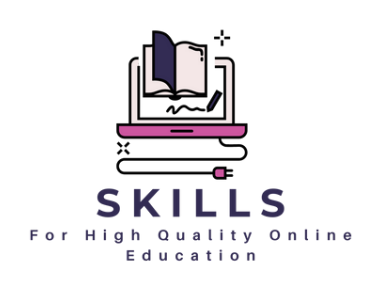

# **Programa de [formación](https://docs.google.com/forms/d/e/1FAIpQLScUmczuJ9rEMcWdRVJESZlf9lfsPtJGY1lRr_dB39mhFGESNA/viewform?pli=1)**

### **Skills for High Quality Online Education**

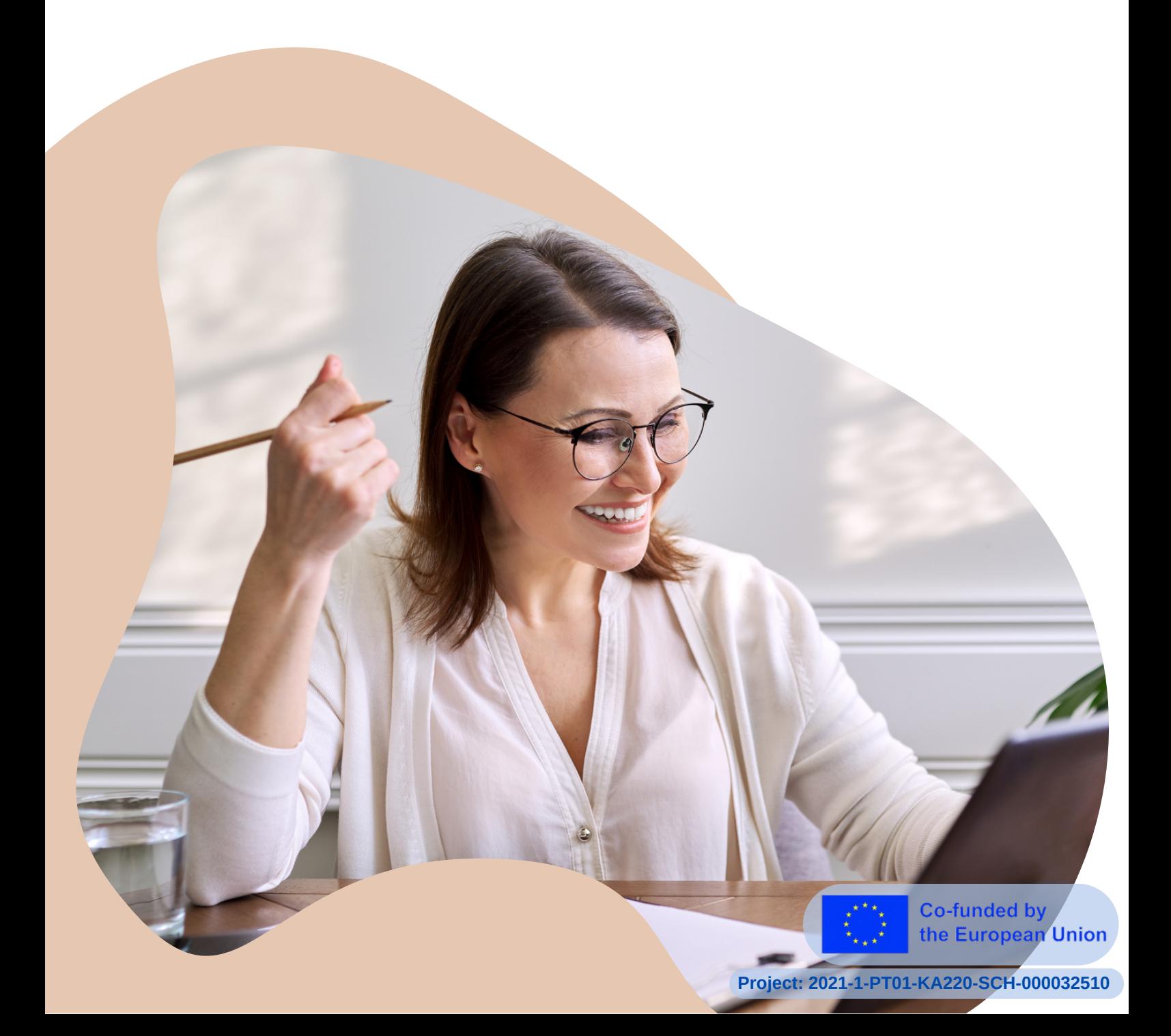

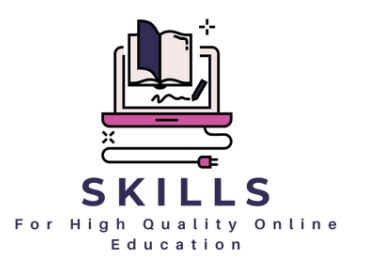

**PROJECT:** Skills for High Quality Online Education

**COORDINATOR:** Associação Cultural e de solidariedade Social Raquel Lombardi

Esta publicación es el resultado del programa Erasmus plus Skills for High-Quality Online Education (2021-1-PT01-KA220- SCH-000032510). El texto y las imágenes de la publicación pueden ser reproducidos, almacenados en un sistema de recuperación o transmitidos en cualquier forma o por cualquier medio, ya sea electrónico, mecánico, fotocopiado, grabado o de otro tipo, sin el permiso previo del colaborador individual únicamente para fines no comerciales y con fines de formación. En caso de reproducción, se ruega hacer referencia al material original y a los autores. Para la reproducción comercial y cualquier otra cuestión relativa a esta publicación, póngase en contacto con:

Raquel Lombardi: raquel.lombardi.acss@gmail.com

Puede encontrar una versión descargable en PDF en portugués, rumano, bosnio, esloveno, búlgaro, turco y español en las redes sociales del proyecto, así como en las de los colaboradores.

Financiado por la Unión Europea. Los puntos de vista y opiniones expresados son exclusivamente los del autor o autores y no reflejan necesariamente los de la Unión Europea ni los de la Agencia Ejecutiva en el Ámbito Educativo y Cultural Europeo (EACEA). Ni la Unión Europea ni la EACEA pueden ser consideradas responsables de las mismas.

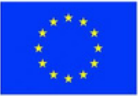

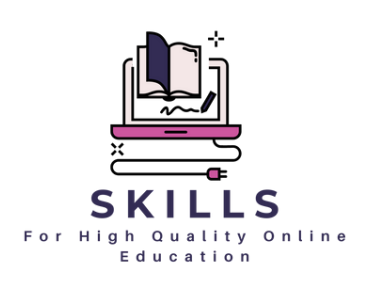

### **Contenidos / Módulos**

- 1. [Digitalización](#page-4-0) de la educación
- [Estrategias](#page-4-0) de enseñanza online 2.
- 3. [Herramientas](#page-4-0) Web para la Creación de

[Contenidos](#page-4-0) Educativos & Evaluación en Línea

- 4. [Motivación](#page-4-0) del estudiante (Via Portfolio Digital)
- 5. [A](#page-4-0)ctividades de [colaboración](#page-4-0) para implicar a las [familias.](#page-4-0)
- [E](#page-4-0)rrores comunes en la [educación](#page-4-0) a distancia 6.
- [Gestión](#page-4-0) del estrés 7.

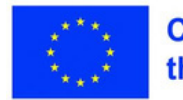

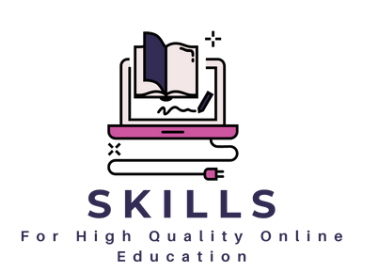

### **Introducción**

El ámbito digital ha influido profundamente en el panorama educativo, presentando retos y oportunidades. Con la transición de las instituciones educativas a las plataformas en línea, la necesidad de una formación completa sobre herramientas y estrategias digitales nunca ha sido tan importante. Aunque necesario, el cambio brusco a la enseñanza en línea a menudo requiere más profundidad y amplitud para garantizar la continuidad sin fisuras de una educación de calidad.

La "Caja de herramientas de formación" aborda estas carencias, ofreciendo un enfoque holístico de la enseñanza y el aprendizaje en línea. Abarcando siete módulos distintos, este conjunto de herramientas proporciona a los educadores las herramientas, estrategias y conocimientos necesarios para aprovechar eficazmente el poder de las plataformas digitales. Desde la comprensión de los matices de la educación digital hasta el fomento de la motivación de los estudiantes a través de las carpetas digitales, cada módulo está meticulosamente diseñado para satisfacer las diversas necesidades de los educadores modernos.

Aunque este conjunto de herramientas de formación es valioso para una amplia gama de educadores, está especialmente diseñado para profesores que atienden a alumnos de 9 a 15 años. Sumérjase y emprenda un viaje transformador hacia la excelencia en la educación en línea.

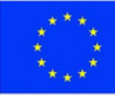

**Co-funded by** the European Union

<span id="page-4-0"></span>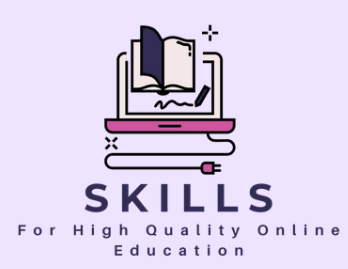

# **Modulo 1 Digitalización de la Educación**

### **Partner - SMART IDEA**

**La digitalización de la educación representa un cambio de paradigma en la forma de enfocar el aprendizaje y la enseñanza.**

**Este módulo profundiza en el poder transformador de la tecnología en la educación. Descubra los conceptos básicos, las ventajas y los retos de la integración de las herramientas digitales en el aula. Embárcate en un viaje que te dotará de los conocimientos y habilidades necesarios para navegar con confianza por el panorama de la educación digital.**

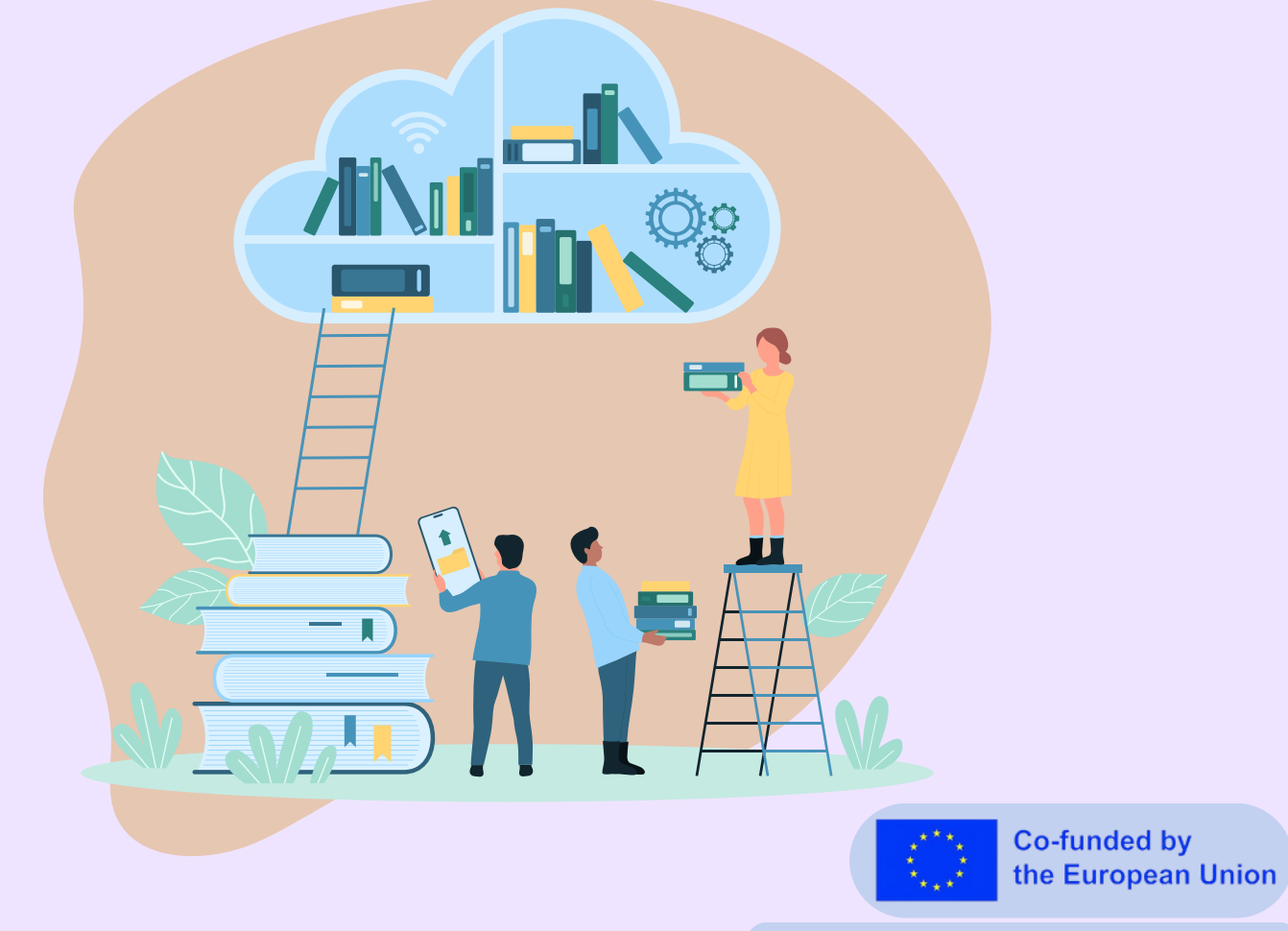

# **Digitalización de la Educación**

**SMART IDEA**

Estimados profesores,

Bienvenidos al módulo Digitalización de la Educación. A medida que el mundo evoluciona rápidamente, también lo hace el ámbito de la educación. Este módulo está diseñado para proporcionarle una comprensión global del impacto de las herramientas digitales en la enseñanza moderna.

Con ejercicios prácticos y lecciones perspicaces, podrá aprovechar el potencial de la tecnología para mejorar la experiencia de aprendizaje de sus alumnos. Sumérgete en

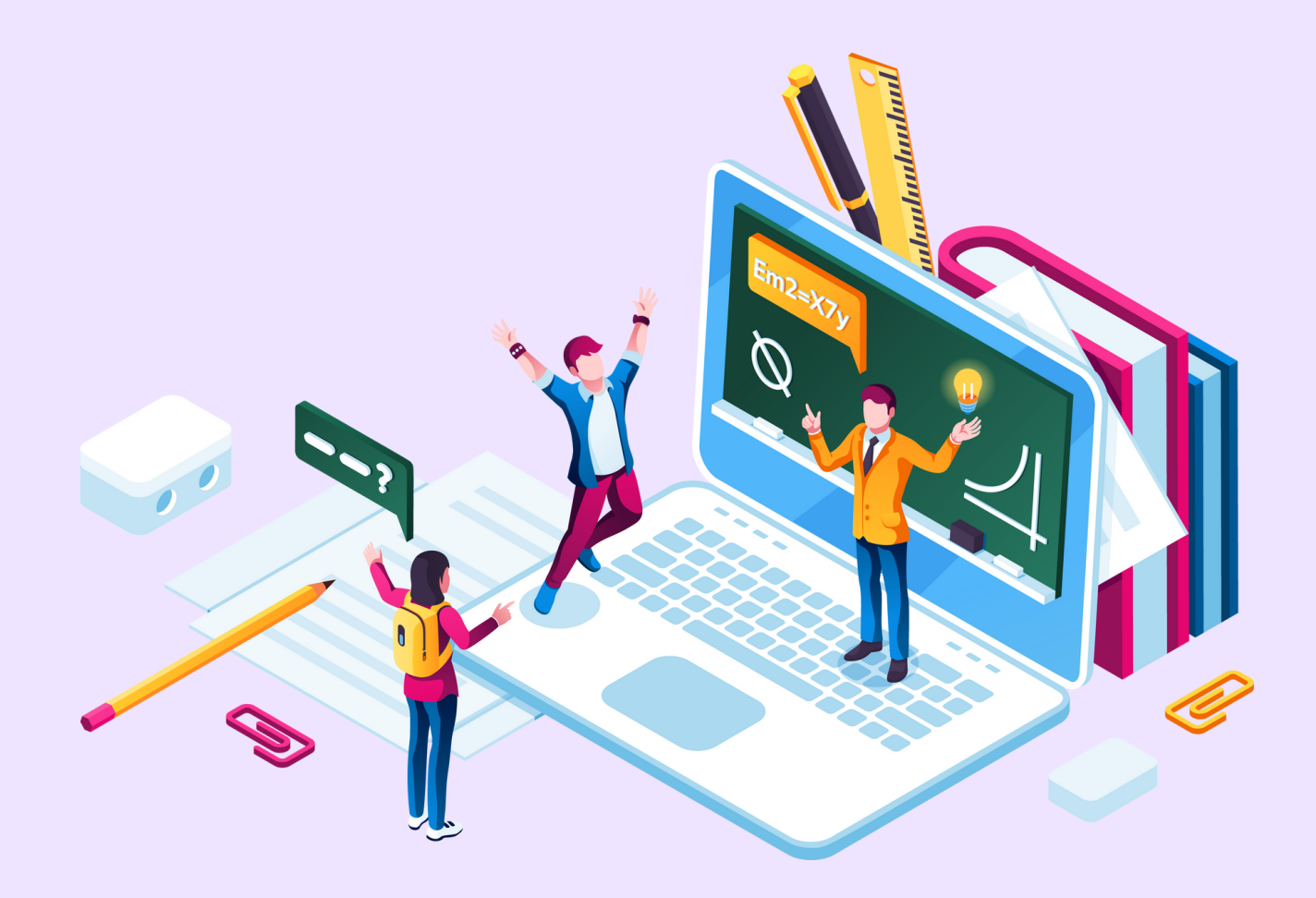

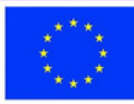

## **Sesión 1 - Adoptar la digitalización en la educación**

### **Palabras clave:**

**Digitalización, Educación, Digital Tools, Google Drive, Discord, Kahoot, Google Classroom, Edmodo, Prezi, Padlet**

### **Objectivos de aprendizaje:**

- **Comprender el concepto y la importancia de la digitalización en la educación.**
- **Identificar las razones y las ventajas de utilizar herramientas digitales en la educación.**
- **Conocer ejemplos de herramientas digitales utilizadas en diversas asignaturas.**
- **Conocer herramientas digitales específicas y sus aplicaciones en un contexto educativo.**
- **Comprender el uso de diferentes herramientas para desarrollar secuencias de lecciones y presentar recursos.**

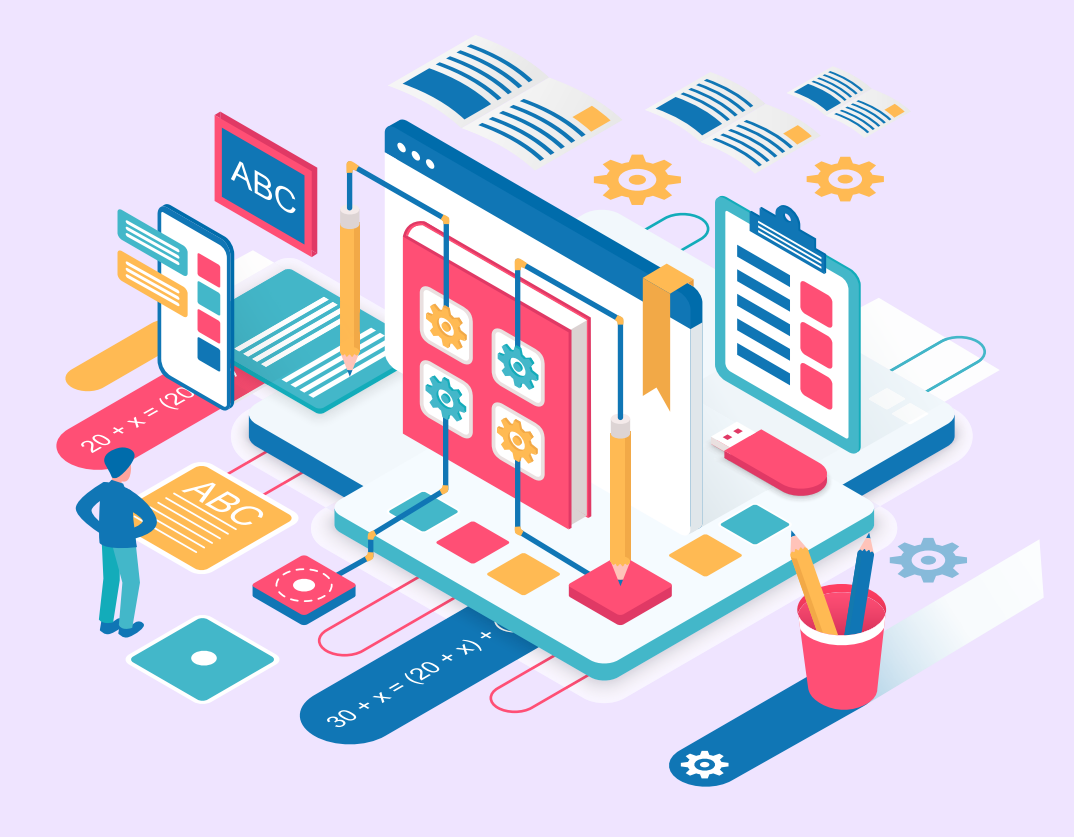

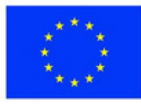

#### **Base teórica**

La digitalización en la educación ha sido una tendencia emergente en los últimos años. Con las herramientas digitales, los profesores pueden enriquecer su metodología de enseñanza e implicar a los alumnos de forma más eficaz. Estas herramientas hacen que el aprendizaje sea más divertido e interactivo para los alumnos y proporcionan a los profesores un medio para seguir el progreso de los estudiantes e identificar las áreas en las que puede ser necesario un apoyo adicional.

Son varios los factores que impulsan la digitalización de la educación. Las herramientas digitales pueden hacer que el aprendizaje sea más interactivo y emocionante y permiten a los profesores personalizar su enseñanza para satisfacer mejor las necesidades de cada alumno. También permiten seguir el progreso de los alumnos e identificar las áreas en las que pueden necesitar ayuda adicional.

Además, las herramientas digitales pueden eliminar la necesidad de materiales físicos, ahorrando tiempo y costes. Existe una gran variedad de herramientas digitales para diferentes asignaturas y contextos de enseñanza.

Por ejemplo, GeoGebra y Desmos pueden enseñar matemáticas; PhET Interactive Simulations y The Concord Consortium pueden utilizarse para ciencias; Duolingo y Quizlet pueden utilizarse para idiomas; Google Earth y Time. Graphics pueden utilizarse para estudios sociales, y Tinkercad y Pixlr para arte y diseño.

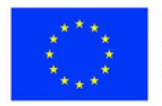

#### **Explicaciones detalladas de herramientas digitales seleccionadas:**

- Kahoot: Una plataforma de aprendizaje basada en juegos que permite a los profesores crear cuestionarios, encuestas y debates interactivos. Es una opción popular para la interacción en directo en el aula, fomentando la competición y el compromiso de los alumnos.
- Google Drive: Una herramienta esencial para cualquier profesor experto en tecnología, Google Drive permite la creación y gestión de portafolios digitales para los estudiantes, así como el seguimiento de sus notas, tareas y deberes.
- Google Classroom: Una excelente herramienta de Google que permite a los profesores crear y gestionar aulas digitales, publicar tareas y anuncios, realizar un seguimiento del progreso de los alumnos y comunicarse con padres y tutores.
- Discord para la educación: Originalmente una aplicación de chat popular entre los jugadores, Discord tiene características que la convierten en una excelente herramienta para los educadores. Permite crear salas de chat para las clases y utilizar mensajes de voz y vídeo para comunicarse con los alumnos en tiempo real.

Otras herramientas que pueden utilizarse para desarrollar secuencias de lecciones y presentar recursos son Edmodo, Microsoft PowerPoint o Google Slides, Prezi y Padlet.

Estas herramientas pueden crear materiales de clase visualmente atractivos e interactivos, facilitar la comunicación con los estudiantes y publicar recursos, tareas y preguntas para el debate.

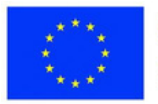

## **Programación de la sesión**

#### **Desglose de la sesión**

#### **Actividad práctica 1: Aprovechar la potencia de Google Drive**

Objetivo: Comprender cómo se puede utilizar Google Drive para almacenar materiales educativos en línea con el fin de facilitar el acceso y mejorar la colaboración y la comunicación digitales.

Duración: Menos de 30 minutos

#### **Actividad práctica 2: Aprovechar Discord para la educación**

Objetivo: Aprender cómo Discord puede almacenar recursos educativos en línea y promover la cooperación y la comunicación digitales. Duración: Menos de 30 minutos: Menos de 30 minutos

#### **Temas presentados:**

El uso de Google Drive en un contexto educativo. La aplicación de Discord para la educación.

#### **Competencias Desarrolladas:**

Habilidad para utilizar Google Drive para almacenar y compartir materiales educativos.

Habilidad para crear y gestionar un servidor Discord con fines educativos.

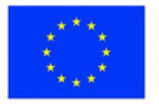

# **Ejercicio 1 - Uso de Google Drive**

#### **Materiales**

**Ordenador portátil, proyector de vídeo, pantalla, documento de Google (Un ordenador o smartphone con acceso a Internet y una cuenta de Google)**

En esta actividad, exploraremos el uso de Google Drive para almacenar y gestionar recursos educativos en línea.

Esto facilitará la cooperación y la comunicación digital en el aula. Con Google Drive, los profesores pueden crear y gestionar eficazmente portafolios digitales para los alumnos, supervisando sus apuntes, tareas y deberes.

Durante esta actividad de menos de 30 minutos, te guiaremos para:

1.Crear una carpeta de Google Drive independiente para cada clase con el fin de realizar un seguimiento y acceder fácilmente a todos los documentos y archivos relacionados.

2.Almacenar copias digitales de tus planes de clase, hojas de trabajo y otros materiales educativos en Google Drive para facilitar su distribución.

3.Crea portafolios digitales para tus estudiantes, incluidas plantillas para mostrar el trabajo de los estudiantes, vídeos, fotos y mucho más.

4.Utiliza Google Docs para crear documentos en los que los estudiantes puedan colaborar en tiempo real.

5.Realiza un seguimiento del progreso de los estudiantes mediante hojas de cálculo de Google, incluidas las tareas asignadas, las calificaciones de los exámenes, etc.

Al final de esta actividad, deberías entender claramente cómo Google Drive puede digitalizar la educación y hacer que la gestión del aula sea más organizada y eficiente.

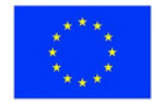

## **Ejercicio 2 - Implementación de Discord**

#### **Materiales**

**Ordenador portátil, proyector de vídeo, pantalla, Un ordenador o smartphone con acceso a Internet y una cuenta de Discord.**

IEn esta actividad, exploraremos el uso de Discord como plataforma para almacenar recursos educativos en línea y mejorar la cooperación y la comunicación digitales. Discord es más que una aplicación de chat popular entre los jugadores; también permite a los educadores crear salas de chat para las clases y comunicarse con los alumnos en tiempo real mediante mensajes de voz y vídeo.

Durante esta actividad de menos de 30 minutos, se le guiará para:

- Configurar un servidor Discord dedicado para tu clase, lo que permitirá a los alumnos localizar fácilmente la sala de chat y unirse a ella.
- Asignar apodos únicos de Discord a cada estudiante para garantizar que todos estén correctamente identificados en la sala de chat.
- Utilice las funciones de mensajería de voz y vídeo para interactuar con los estudiantes en tiempo real, facilitando la retroalimentación inmediata sobre el progreso del estudiante o la respuesta a preguntas en tiempo real.
- Publique tareas y anuncios en la sala de chat para informar a los estudiantes sobre las actividades de clase.
- Conectar con otros educadores en línea a través de Discord, fomentando una comunidad de apoyo de educadores en edad digital.

Al final de esta actividad, deberías sentirte cómodo utilizando Discord para facilitar las clases en línea y mejorar el compromiso y la interacción de los estudiantes.

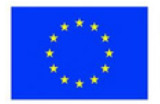

## **Consolidación del aprendizaje**

#### **Reflexión: Utilizar las herramientas digitales en la educación**

Después de participar en las actividades prácticas relacionadas con Google Drive y Discord, tómate un momento para reflexionar sobre tus experiencias. ¿Cómo puedes integrar estas herramientas digitales en tus prácticas docentes? ¿Qué posibles ventajas y dificultades has detectado durante las actividades?

#### **Pregunta de evaluación:**

Reflexionando sobre tus experiencias con Google Drive y Discord, ¿cómo crees que estas herramientas podrían mejorar tus prácticas docentes y la interacción con los estudiantes?

Considera tanto los beneficios como los retos que encontraste durante las actividades prácticas.

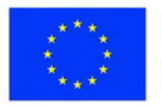

**Sesión 2 - Ejemplos de planes de clases en línea para diferentes asignaturas y grupos de edad**

### **Palabras clave:**

**Aprendizaje en línea, planes de clases, herramientas digitales, educación primaria, educación secundaria**

### **Objectivos de aprendizaje:**

- **Proporcionar ejemplos de planes de lecciones en línea adaptados a diferentes asignaturas y grupos de edad, centrados en estudiantes de 9 a 15 años.**
- **Demostrar cómo pueden incorporarse eficazmente las herramientas digitales a las clases de matemáticas, ciencias, inglés, historia y otras asignaturas.**
- **Destacar las mejores prácticas para involucrar a los estudiantes de 9 a 15 años en un entorno de aprendizaje en línea.**

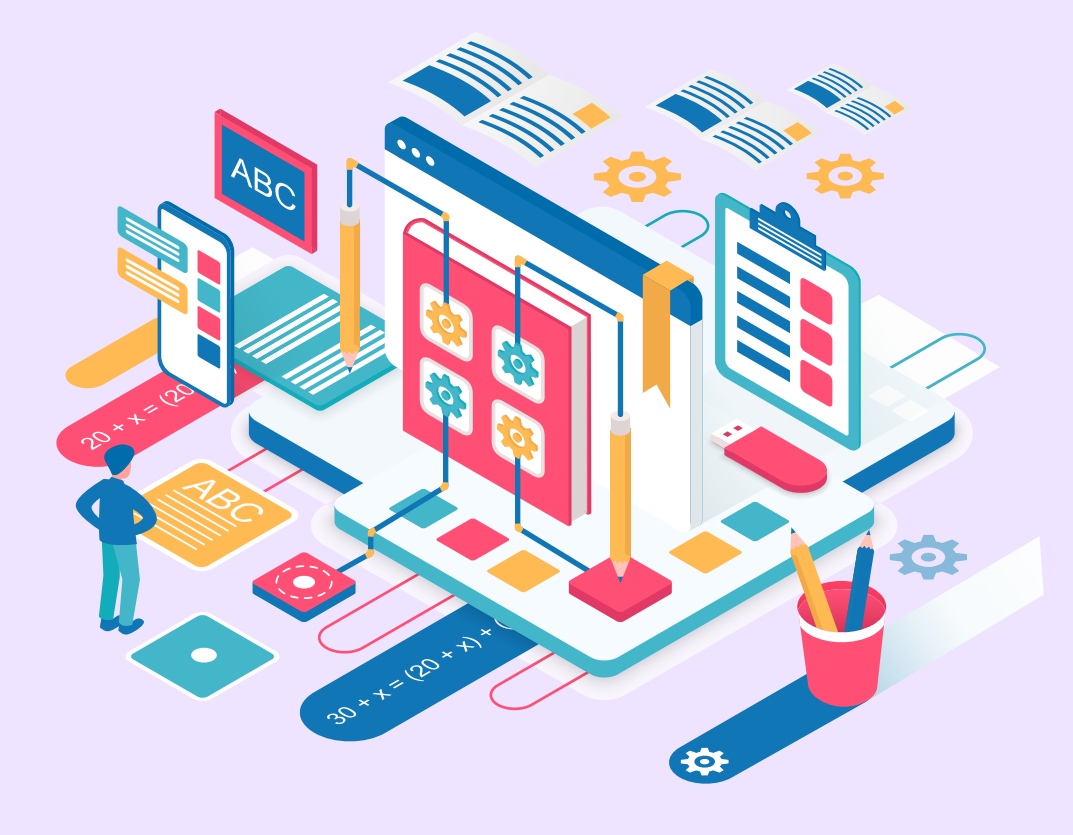

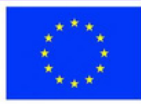

#### **Base teórica**

Utilizar una combinación de herramientas digitales interactivas adaptadas a la materia y al grupo de edad puede mejorar la participación de los alumnos y los resultados de las clases en línea.

En una clase de matemáticas en línea para alumnos de primaria, los conceptos abstractos de suma y resta pueden hacerse más concretos con juegos y manipulativos matemáticos digitales. Herramientas como Desmos permiten a los profesores crear atractivas actividades matemáticas virtuales para introducir las destrezas básicas. Los juegos educativos de plataformas como Prodigy Math amplían la experiencia de aprendizaje y motivan a los alumnos a dominar las destrezas matemáticas. Los manipulativos virtuales, como los bloques digitales, las varillas y las formas, proporcionan ayudas tangibles al aprendizaje para captar conceptos abstractos.

Las clases de ciencias en línea pueden aprovechar simulaciones interactivas y proyectos prácticos. Para los alumnos de secundaria que estudian las células, el simulador PhET les permite visualizar las estructuras y procesos celulares mediante modelos interactivos. A continuación, los alumnos pueden aplicar estos conocimientos colaborando en modelos celulares mediante Google Slides. Quizizz ofrece una forma divertida de evaluar la comprensión de los alumnos a través de sus cuestionarios tipo concurso.

Para las clases de inglés de secundaria sobre Shakespeare, los profesores pueden proporcionar lecturas asíncronas, vídeos o podcasts para establecer el contexto. Los debates en directo en las salas de debate de Zoom permiten el análisis colaborativo de temas y personajes. Las evaluaciones creativas, como la creación de vídeos TikTok, motivan a los alumnos a resumir los puntos clave de la trama de forma divertida y relevante.

Las clases de historia pueden utilizar líneas de tiempo interactivas y geovisualizaciones para representar acontecimientos y sociedades del pasado. Para los alumnos de secundaria que estudian las primeras civilizaciones, TimeGraphics permite interactuar con cronologías y cambios a lo largo del tiempo. Los grupos de estudiantes pueden sintetizar su aprendizaje en presentaciones colaborativas de Google Slide sobre las civilizaciones asignadas. Los cuestionarios Kahoot ofrecen una forma interactiva de evaluar los conocimientos de los alumnos en un formato de juego.

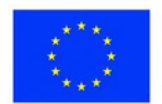

#### **Ejemplos con Discord y Google Drive:**

- Para las clases de matemáticas, Discord se puede utilizar para proporcionar un espacio digital para que los estudiantes colaboren y discutan problemas y conceptos matemáticos. Los estudiantes pueden dividirse en salas para trabajar juntos en problemas prácticos. Compartir pantallas en Discord puede permitir a los estudiantes explicar su trabajo y sus ideas a sus compañeros.
- Google Drive ofrece a los profesores la posibilidad de compartir digitalmente hojas de ejercicios y tareas interactivas de matemáticas. Con Google Forms, se pueden crear problemas matemáticos de práctica y evaluaciones que se califican automáticamente para seguir el progreso de los alumnos. Los manipulativos matemáticos creados en GeoGebra pueden compartirse a través de Google Drive para que los utilicen los alumnos.
- Discord facilita la colaboración científica a través de canales centrados en proyectos, experimentos y debates. Los estudiantes pueden compartir datos de laboratorio, análisis y resultados a través de chat de texto, voz o vídeo. Google Drive permite la redacción colaborativa de informes de laboratorio utilizando Google Docs para la edición simultánea. Los vídeos didácticos de ciencias pueden compartirse a través de Drive.
- Para las clases de inglés, Google Drive permite distribuir digitalmente materiales de lectura. Los alumnos pueden realizar anotaciones en los textos de forma colaborativa utilizando Google Docs. Las carpetas compartidas de Drive organizan proyectos de grupo, con historiales de versiones de documentos que registran las contribuciones. Los canales de Discord facilitan los debates sobre literatura al estilo de los clubes de lectura, y los canales de voz permiten sesiones de lectura en voz alta.
- Google Drive alberga un repositorio de textos históricos, imágenes, mapas y multimedia. Los estudiantes crean presentaciones sobre periodos históricos a través de diapositivas compartidas. Las salas de Discord permiten el análisis de fuentes primarias en pequeños grupos. Los alumnos desarrollan narraciones históricas en colaboración en Google Docs.

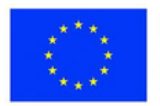

## **Programación de la sesión**

#### **Desglose de la sesión**

- Introducción a los objetivos de la lección y a las herramientas digitales clave (5 minutos)
- Ejemplo de lección de matemáticas en línea para alumnos de primaria (10 minutos)
- Herramientas: Juego Prodigy Math, manipulativos matemáticos virtuales
- Ejemplo de lección de ciencias en línea para estudiantes de segundo ciclo de primaria (10 minutos)
- Herramientas: Simulaciones PhET, vídeos Flipgrid
- Ejemplo de lección de inglés en línea para estudiantes de secundaria (10 minutos)
- Herramientas: Lecturas CommonLit, presentaciones Canva
- Ejemplo de lección de historia en línea para estudiantes de secundaria (10 minutos)
- Herramientas: ¡Cronología JS, cuestionario Kahoot!
- Uso de Google Drive y Discord (10 minutos)
- Debate sobre las mejores prácticas destacadas en los ejemplos (10 minutos)
- Conclusión y preguntas y respuestas (5 minutos)

#### **Competencias desarrolladas:**

- Capacidad para desarrollar lecciones en línea personalizadas para estudiantes de 9 a 15 años en todas las materias académicas.
- Familiaridad con la integración de herramientas digitales atractivas y adecuadas a la edad en los planes de clase.
- Conocimiento de las mejores prácticas para elaborar lecciones adaptadas a los niveles superiores de primaria y secundaria.

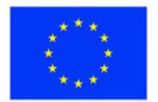

## **Consolidación del aprendizaje**

#### **Reflexión: Puesta en práctica de planes de clase en línea**

Después de revisar los ejemplos de planes de lecciones en línea para diferentes asignaturas y grupos de edad, reflexione sobre cómo podría adoptar prácticas similares en su propia enseñanza.

Piense en lo siguiente:

- ¿Qué herramientas digitales le parecen más atractivas y relevantes para sus alumnos?
- ¿Cómo puede integrar eficazmente estas herramientas en los planes de clase de su asignatura?
- ¿Cuáles son las mejores prácticas de enseñanza en línea que más le han llamado la atención?
- ¿Qué dificultades prevé encontrar en la aplicación de planes de clase similares?

#### **Pregunta de evaluación:**

Basándose en los ejemplos de planes de clase,

- ¿cómo piensa aprovechar las herramientas digitales y las mejores prácticas para crear experiencias de aprendizaje en línea atractivas y personalizadas para sus alumnos?
- ¿Qué estrategias o herramientas clave le han llamado la atención que estaría dispuesto a adoptar en su enseñanza?
- ¿Qué dificultades tendría que superar?

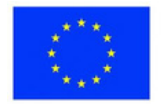

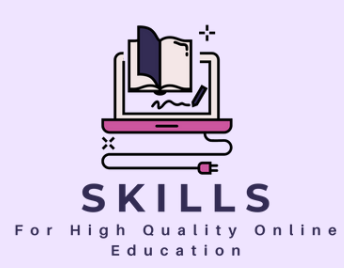

# **Modulo 2 Estrategias de enseñanza en línea**

### **Partner - SGIC**

**La educación en línea es vital para el crecimiento personal y profesional. Para garantizar el éxito del entorno educativo en línea, deben adoptarse diversas estrategias que aborden las distintas necesidades, estilos de aprendizaje y contextos socioculturales de los estudiantes.**

**Diversificar las estrategias de enseñanza puede crear experiencias de aprendizaje más atractivas y personalizadas, que mejoren la motivación y faciliten el acceso equitativo a la educación. La educación en línea también debe ofrecer oportunidades para desarrollar competencias prácticas y modernas. Adoptar estrategias variadas como el aprendizaje basado en proyectos, la colaboración en línea y el desarrollo de competencias digitales es esencial para tener éxito en la sociedad actual.**

**En general, el planteamiento de diversas estrategias para la educación en línea mejora la calidad de la enseñanza y contribuye al desarrollo de competencias relevantes para el éxito futuro de los estudiantes en un mundo cada vez más digitalizado e interconectado.**

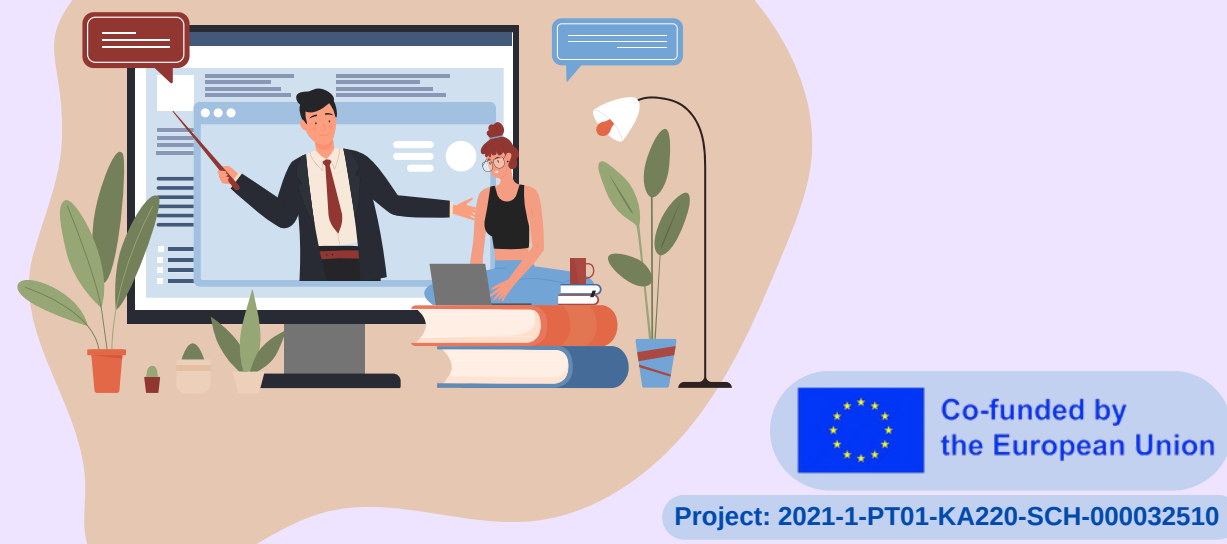

**Co-funded by** the European Union

# **Estrategias de enseñanza en línea**

**SGIC**

Estimados profesores,

Conocer las peculiaridades de la enseñanza en línea es esencial para impartir clases de calidad en el entorno virtual. La enseñanza en línea conlleva una serie de retos y oportunidades únicos en comparación con la enseñanza tradicional en un aula física. Comprender estas particularidades ayuda a los educadores a adaptar los métodos de enseñanza y a proporcionar a los alumnos una experiencia de aprendizaje eficaz y atractiva. Los educadores deben estar familiarizados con las herramientas de comunicación y colaboración en línea para promover debates e interacciones activas entre los estudiantes y entre éstos y los profesores.

Este módulo contiene 4 lecciones durante las cuales se familiarizará con las particularidades de la educación en línea, con los aspectos a tener en cuenta a la hora de planificar una actividad en línea.

También aprenderá las formas de transferir métodos establecidos en línea: Flipped Classroom, Aprendizaje Basado en la Indagación, Aprendizaje Experiencial, Feynam Techniq, Gamificación .

Con el fin de garantizar el carácter inclusivo de la educación en línea, también consideramos a los estudiantes con NEE mediante la presentación de ejemplos de actividades de aprendizaje específicas.

La educación en línea evoluciona a un ritmo vertiginoso, por lo que es importante estar abierto al aprendizaje y adaptarse constantemente. Reevalúe las estrategias de enseñanza y mejórelas en función de los comentarios y los cambios tecnológicos.

Saludos cordiales.

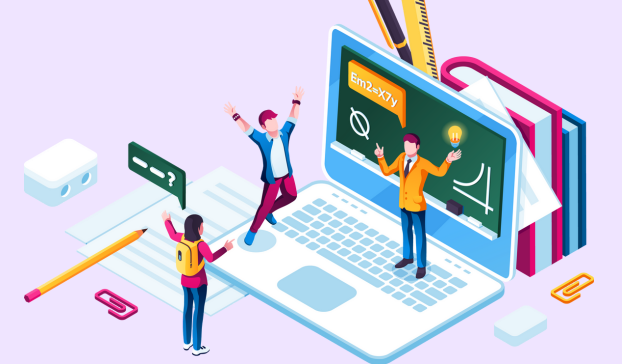

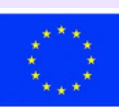

# **Sesión 1 - Especificidades de la educación en línea**

### **Palabras clave:**

**En línea, educación, distancia, digitalización, estrategia, síncrono, asíncrono**

### **Objectivos de aprendizaje:**

- **Conocer las particularidades de la escuela en línea;**
- **Elaborar una estrategia para impartir una clase en línea;**
- **Conocer las normas relativas a la seguridad en Internet;**
- **Ser consciente de las dificultades de los alumnos con NEE.**

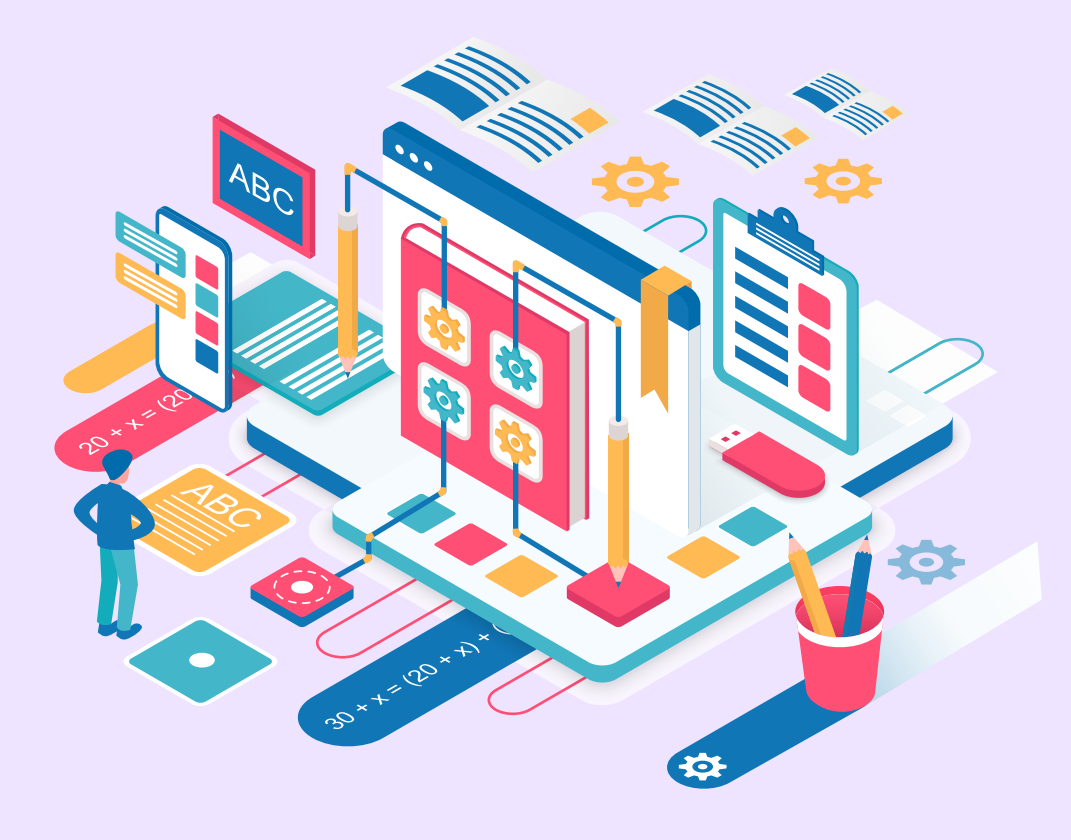

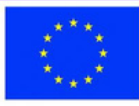

#### **Base teórica**

Para que las actividades de enseñanza/aprendizaje en línea sean eficaces y de calidad, los profesores deben conocer bien y comprender las particularidades de este tipo de enseñanza. Desarrollando y aplicando estrategias pedagógicas adecuadas, se pueden alcanzar fácilmente los objetivos operativos formulados en la fase de diseño.

La interacción profesor-alumno debe ser permanente, incluso detrás de la pantalla. La lección debe planificarse y organizarse de modo que al final de la actividad se desarrollen las competencias previstas en el plan de estudios.

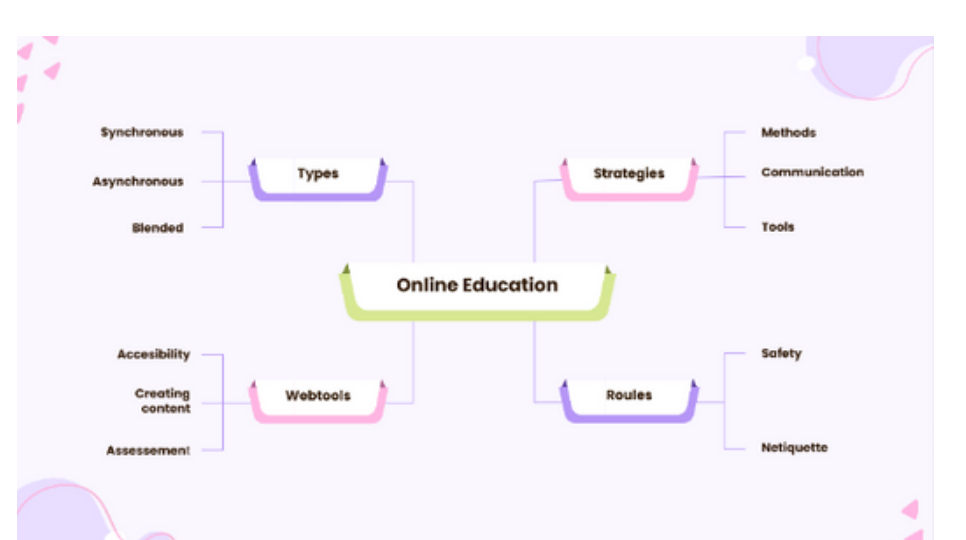

Los profesores deben conocer los tipos de enseñanza, ser capaces de desarrollar estrategias para una educación en línea de calidad, conocer y utilizar distintos tipos de herramientas web, realizar actividades en línea de acuerdo con las normas de seguridad de Internet.

Tipos de enseñanza

- Sincrónico las actividades educativas se llevan a cabo con la presencia de alumnos y profesores en el mismo espacio virtual;
- Asíncrono las actividades educativas se llevan a cabo de forma individual, los estudiantes repasan el material de aprendizaje a su propio ritmo;
- Mixto: contiene actividades síncronas y asíncronas.

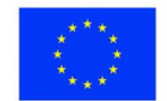

#### **Estrategias**

El desarrollo de la estrategia está relacionado con el establecimiento de la forma de llevar a cabo la actividad, la elección de métodos de enseñanza apropiados, la selección de herramientas web de apoyo al aprendizaje. Desde un punto de vista estratégico, se prestará especial atención a la comunicación y la colaboración entre profesores y alumnos, respectivamente entre alumnos. En función del tipo de formación, se utilizarán medios de interacción como pizarras virtuales, tablones de anuncios virtuales, recursos educativos abiertos, etc.

También debe tenerse en cuenta la formación de alumnos con NEE, para lo que se utilizarán métodos adaptados y personalizados, con el fin de garantizar el carácter inclusivo del proceso educativo. Los métodos modernos de enseñanza también pueden transferirse con éxito en línea, con la especificación de que deben tenerse en cuenta las condiciones especiales en las que se desarrollan las actividades: alumnos que participan utilizando un teléfono móvil, alumnos cuya atención se ve distraída por diversos estímulos, alumnos con necesidades especiales, etc. Las herramientas web que pueden utilizarse son variadas.

El profesor debe poder crear sus propios recursos, por lo que necesita herramientas de creación de contenidos y de evaluación. La comunicación debe ser bidireccional. Para dinamizar las actividades, se pueden utilizar aplicaciones que seleccionen aleatoriamente los nombres de los alumnos que realizarán diferentes tareas. Por ejemplo La rueda de los nombres, la opción similar en Wordwall, etc.

#### **Normas**

Los profesores deben seguir las normas relativas a la seguridad en Internet y educar a los alumnos para que se protejan:

-Utilizar la dirección de correo electrónico de los padres para registrarse en diversas aplicaciones; -Tener cuidado con las fuentes de donde obtienen la información; -No interactuar con personas desconocidas;

-No colgar imágenes y datos personales en las redes sociales; -Instalar programas antivirus y otros elementos de protección.

También se respetarán las normas de netiqueta relativas al uso de un lenguaje y un comportamiento civilizados, el respeto de los derechos de autor y la prohibición de difundir material que incite a la violencia o al odio.

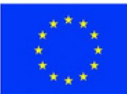

**Co-funded by** the European Union

## **Programación de la sesión**

#### **Desglose de la sesión**

- 1. Ejercicio de conocimiento mutuo 20 min
- 2. Presentación del tema 3 min
- 3. Resolución del ejercicio "Problemas con la escuela en línea" 12 min
- 4. Presentación de las particularidades de la formación online 7 min
- 5. Resolución del ejercicio "¿Y si...?" 10 min
- 6. Presentación de los elementos de estrategia para la enseñanza en línea 8 min
- 7. Resolución del ejercicio "¡Elabora la estrategia!" 25 min
- 8. Resumen 3 min
- 9. Evaluación de la sesión- 2 min

#### **Ejercicio "Conocerse" - Mi historia**

Los participantes deben crear una historia de 1 minuto sobre sí mismos en la que respondan a las siguientes preguntas:

- 1. ¿Cuáles son las cosas más valiosas de tu vida?
- 2. ¿Qué es lo más loco que has hecho en tu vida?

Presentación del tema

El formador presenta el tema de la lección: Las particularidades de la educación en línea

#### **Competencias:**

- Identificación de las particularidades de la educación en línea;
- Elaboración de estrategias de enseñanza en línea.

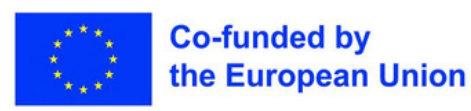

## **Ejercicio 1 - Problemas de la enseñanza en línea**

**Ordenador portátil, proyector de vídeo, pantalla, documento de Google**

Se trata de un ejercicio de lluvia de ideas que tendrá lugar al principio de la sesión de formación. Los participantes enumerarán las dificultades con las que se han encontrado durante el periodo escolar en línea.

La cumplimentación de la lista se hará de forma colaborativa en un documento de Google, previamente preparado por el formador y compartido con todo el grupo. Al final, se lee la lista y se ajusta (se eliminan duplicados, se hacen añadidos, etc.).

Sería aconsejable que cada participante contribuyera a la finalización de la lista. Todas las propuestas se considerarán sin comentarios. El formador ayudará con las formulaciones, si es necesario.

A medida que avance el curso, se accederá al documento y se completará con posibles soluciones a los problemas enumerados.

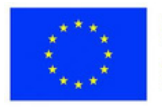

**Ordenador portátil, proyector de vídeo, pantalla, papel, instrumento de escritura**

Este ejercicio pretende sensibilizar a los participantes hacia los alumnos con ciertas discapacidades, para aumentar su empatía hacia ellos.

**Ejercicio 2 - Y si...?**

El formador da a los alumnos tres tareas para que las realicen individualmente. 1. Los alumnos deben escribir su nombre en el papel, utilizando la otra mano que la que utilizan habitualmente. Después dibujarán una casa, con la misma mano.

2. Se presenta a los alumnos una imagen borrosa. Deben describir con detalle el contenido de la imagen.

3. El formador "leerá" un texto, sin utilizar su voz. Los alumnos intentan comprender el contenido siguiendo los labios del formador.

Al completar las tres tareas, los alumnos se ponen en la piel de estudiantes con discapacidad, experimentando las dificultades por las que pasan estos niños. Al final, los alumnos tienen que describir lo que sintieron mientras intentaban resolver las tareas, cuál era su estado de ánimo.

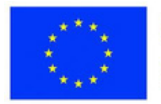

**Ordenador portátil, proyector de vídeo, hojas, instrumentos de escritura**

### **Ejercicio 3 - ¡Desarrollar la estrategia!**

Los alumnos deberán elaborar una estrategia didáctica para impartir una clase en línea.

Se referirán a los siguientes aspectos

- tipo de formación
- las herramientas web utilizadas para la formación sincrónica;
- el escenario de formación
- las herramientas web necesarias
- la comunicación con los alumnos y los padres;
- normas que deben respetarse.

Los participantes se dividirán en 4 grupos, en función de la disciplina impartida o del área curricular. Si no es posible, se agruparán al azar. El ejercicio tiene lugar al final de la sesión de formación, por lo que los alumnos ya podrán redactar. Uno de los grupos elaborará una estrategia para alumnos con NEE. Es posible, sin embargo, que no conozcan demasiadas herramientas web. En este caso, sólo especificarán el tipo de herramienta (por ejemplo, herramienta de presentación, herramienta de evaluación, etc.) Los bocetos pueden hacerse con PowerPoint, que todo el mundo conoce, o con otras aplicaciones, como prefieran. El ejercicio concluye con la Visita a la Galería, en la que cada grupo presenta su boceto proyectado en la pantalla. Se recomienda que todos los miembros del grupo participen en la presentación y que todos digan algo.

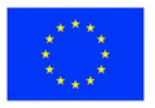

### **Consolidación del aprendizaje**

#### **Inspírate**

- [https://drexel.edu/soe/resources/student-teaching/advice/benefits-of-online](https://drexel.edu/soe/resources/student-teaching/advice/benefits-of-online-and-virtual-learning/)[y-aprendizaje-virtual/](https://drexel.edu/soe/resources/student-teaching/advice/benefits-of-online-and-virtual-learning/)
- [https://www.youtube.com/watch?v=3kO9\\_8\\_JwI0](https://www.youtube.com/watch?v=3kO9_8_JwI0)

#### **Tema de reflexión**

Aplicando una buena estrategia, ¿puede una clase en línea ser tan buena como una presencial?

Resumen: [https://view.genial.ly/6438691da90e5a00109e3815/horizontal](https://view.genial.ly/6438691da90e5a00109e3815/horizontal-infographic-diagrams-online-teaching)[infographic- diagrams-online-teaching](https://view.genial.ly/6438691da90e5a00109e3815/horizontal-infographic-diagrams-online-teaching)

### **Evaluación Encuesta**

#### **Mentimeter**

Los participantes responderán al siguiente requisito: "Expresa en una palabra tu opinión sobre esta sesió[n".](https://www.menti.com/al6yofya6q87)  <https://www.menti.com/al6yofya6q87>

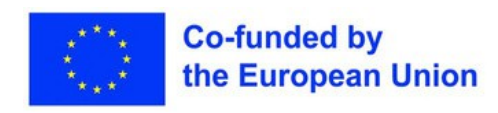

# **Lección 2 - Recomendaciones para la enseñanza en línea**

#### **Palabras clave:**

**Métodos interactivos, centrados en el alumno, flipped, indagación, juego, gamificación**

### **Objetivos de aprendizaje:**

**Conocer el método Flipped Classroom;**

- **Trasladar a online, el método Flipped Class;**
- **Conocer el método de investigación;**
- **Transferir online el método de investigación;**
- **Conocer el método de gamificación;**
- **Trasladar el método de gamificación a Internet;**
- **Aplicar los métodos Flipped Classroom,**
- **investigación y gamificación para alumnos con NEE.**

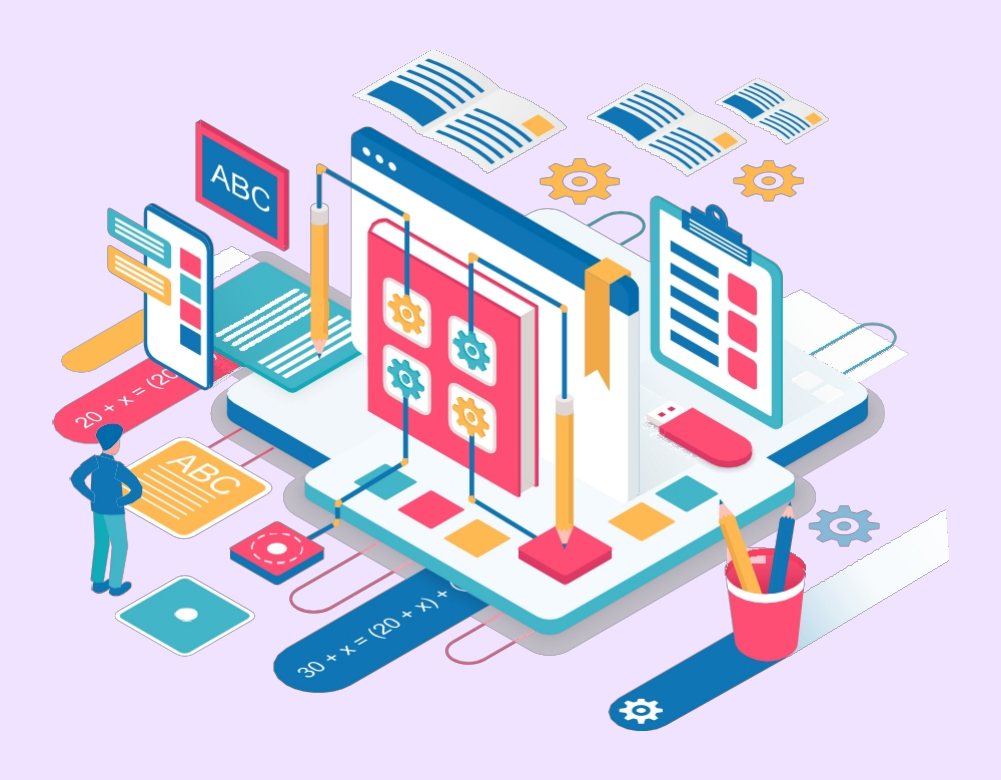

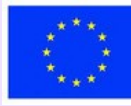

#### **Parte teórica**

En la Guía para la aplicación de las Prácticas Educativas Abiertas durante la epidemia de coronavirus (UNESCO, 2020) hay una serie de recomendaciones relativas a la enseñanza en línea, entre las que destacan:

- Planificar el funcionamiento de los programas de formación a distancia;

- Combinar los enfoques adecuados y limitar el número de aplicaciones y plataformas;

- Examine la fase de preparación y elija los medios más pertinentes;

- Garantizar la inclusividad de los programas de enseñanza a distancia. Es necesario adaptar los métodos habituales al método de enseñanza en línea.

La metodología didáctica nos proporciona suficientes ejemplos del planteamiento de las actividades de enseñanza. Veamos algunos modelos conocidos que pueden transferirse con éxito a Internet de forma inclusiva. Consideraremos el caso de los niños con dificultades de aprendizaje.

#### **Aula invertida**

Los alumnos se familiarizan con el nuevo contenido en casa, estudiando los materiales indicados por el profesor (artículos, estudios, documentales, páginas web, etc.). Después, durante la clase, debaten, aplican lo aprendido, piden información adicional si es necesario, trabajan en colaboración.

#### **Etapas:**

- -Estudio individual;
- -Discusiones sobre el tema;
- -Aplicación práctica.

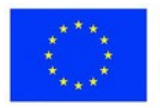

#### **Aprendizaje basado en la investigación**

El método promueve la participación activa en la clase, porque parte de un deseo natural de los alumnos de aprender información relacionada con un tema que les interesa.

Etapas:

- Formulación de preguntas;
- Fase de investigación;
- Presentación de los resultados;
- La fase de reflexión.

[https://www.canva.com/design/DAESi-](https://www.canva.com/design/DAESi-Hozzw/dFAEIyHxWie4o6e1HppSRw/edit?utm_content=DAESi-Hozzw&utm_campaign=designshare&utm_medium=link2&utm_source=sharebutton)[Hozzw/dFAEIyHxWie4o6e1HppSRw/edit?utm\\_content=DAESi-](https://www.canva.com/design/DAESi-Hozzw/dFAEIyHxWie4o6e1HppSRw/edit?utm_content=DAESi-Hozzw&utm_campaign=designshare&utm_medium=link2&utm_source=sharebutton)Hozzw&utm\_campaign=designshare&utm\_medium=link2&utm\_source=shar [ebutton](https://www.canva.com/design/DAESi-Hozzw/dFAEIyHxWie4o6e1HppSRw/edit?utm_content=DAESi-Hozzw&utm_campaign=designshare&utm_medium=link2&utm_source=sharebutton)

#### **Gamificación**

Aprender jugando es un método muy utilizado y muy popular entre los alumnos. El juego (digital o no) sirve de apoyo al aprendizaje y le da al mismo tiempo un toque divertido. Las apps más utilizadas para aprender jugando son: Kahoot!, LearningApps, Wordwall, StudyStack, Genially, etc. La gamificación consiste en introducir en las actividades educativas elementos de diseño propios de los juegos digitales. Se crea un escenario que contiene elementos de la historia, a veces personajes, en el que el participante se ve sometido a diversos retos. Tiene que resolver varias tareas para llegar al final de la historia y obtener la recompensa.

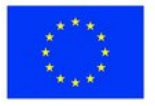

### **Programa de la sesión**

#### **Desglose de la sesión**

- 1. Ejercicio energizante 10 min
- 2. Presentación del tema 3 min
- 3. Ejercicio 1. Completar las dos primeras columnas de la ficha "Sé, quiero saber, he aprendido" - 30 min
- 4. Presentación del método "Flipped Classroom" 10 min
- 5. Ejercicio 2. Derechos del niño 40 min
- 6. Presentación del método de investigación 10 min
- 7. Ejercicio 3. El uso de la Inteligencia Artificial (IA) en la educación 35 min
- 8. Presentación del método de gamificación 10 min
- 9. Ejercicio 4. Aprendizaje lúdico 30 min
- 10. Resumen 7 min
- 11. Evaluación de la sesión 5 min

#### Energizer

La sesión comienza con un rompecabezas matemático. El objetivo del ejercicio es eliminar preocupaciones secundarias y centrar la atención de los alumnos en la nueva sesión. *[https://www.test4exams.com/math-puzzle/solve-the](https://www.test4exams.com/math-puzzle/solve-the-challenging-math-puzzles-logic-puzzle-1142/)[challenging-math-puzzles- logic-puzzle-1142/](https://www.test4exams.com/math-puzzle/solve-the-challenging-math-puzzles-logic-puzzle-1142/)*

#### **Presentación del tema**

El formador presenta el tema de la lección: Recomendaciones para la enseñanza en línea - Flipped classroom, Inquiry Based Learning, Gamification.

#### **Competencias:**

-Utilización del método Flipped classroom en actividades de enseñanza online; -Utilización del método de aprendizaje basado en la indagación en las actividades de enseñanza en línea;

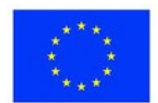

-Uso de la gamificación en actividades docentes en línea.

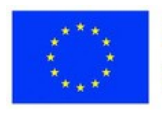

### **Ejercicio 1 - Saber - Querer saber - Aprender (KWL)**

**Ordenador portátil, proyector**

Los alumnos tendrán que rellenar la ficha "Saber-Deber-Saber-Aprender" en relación con los métodos que se presentarán en las dos próximas sesiones, respectivamente: flipped classroom, método de investigación, gamificación, técnica Feynman, aprendizaje experiencial.

En la primera columna, escribirán lo que saben sobre estos métodos. En la segunda columna, escribirán lo que quieren saber sobre estos métodos. La tercera columna se rellenará al final de las dos sesiones dedicadas a los cinco métodos de enseñanza. Deberán exponer lo que han aprendido sobre estos métodos.

Se creará previamente una hoja interactiva utilizando la herramienta web Liveworksheets. Los alumnos se dividirán en 4 grupos y rellenarán los formularios en colaboración. En cada grupo se elegirá un líder, que presentará lo que se ha completado en las tres columnas. La división en grupos se hará al azar. <https://www.liveworksheets.com/7-it294185ji>

A continuación, el formador recogerá todas las hojas en la unidad. Sería más apropiado crear un grupo con todos los alumnos, en Liveworksheets. De este modo, todas las hojas interactivas en las que trabajarán individualmente se guardarán en una carpeta de grupo.

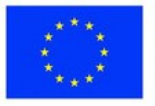

### **Ejercicio 2 - Derechos del niño**

**Ordenador portátil, proyector**

El objetivo de este ejercicio es experimentar el método Flipped Classroom. El grupo de profesores es heterogéneo, por lo que he elegido un tema de interés general. Los participantes se dividirán en 4 grupos, utilizando la Rueda de los Nombres. Se volverá a destacar cada etapa y, a continuación, el formador introducirá el tema del ejercicio.

Paso 1. Un día antes de la sesión, todos los participantes recibirán un enlace a la página web de Democracia Viva, donde encontrarán la versión para estudiantes de los 42 derechos del niño. El texto disponible en línea, al ser de fácil acceso, no se imprimirá en papel, con lo que se consigue el objetivo de proteger el medio ambiente. El texto está publicado en varios idiomas. [https://www.living- democracy.com/ro/textbooks/volume-5/part-3/documents](https://www.living-democracy.com/ro/textbooks/volume-5/part-3/documents-and-teaching-material%201/)[and-teaching-material 1/](https://www.living-democracy.com/ro/textbooks/volume-5/part-3/documents-and-teaching-material%201/) Los participantes estudiarán el material, familiarizándose con los derechos del niño.

Segundo paso. Se realiza de forma sincrónica. Se forman los 4 grupos. Se discuten los derechos de los niños, se hacen algunas aclaraciones y añadidos. Cada grupo elige uno de los siguientes derechos: No discriminación, Protección de la intimidad, Niños con discapacidad, Protección contra otras formas de explotación. Dentro de los grupos se detallan los aspectos derivados de ese derecho y al final se presentan los resultados.

#### Paso 3. Se muestra a los participantes la película [https://www.youtube.com/watch?v=- BHtv-XNar4](https://www.youtube.com/watch?v=-BHtv-XNar4)

Se ve en plenario y luego se vuelven a formar los grupos. Cada grupo identificará qué derechos de los niños se han violado y qué riesgos esconde la intrusión de la industria de la belleza en la infancia de las niñas. Al final, se hace un recorrido por la galería. Se crea un Padlet en el que los representantes de los 4 grupos colgarán sus conclusiones.

<https://padlet.com/mariagrecu1/shqoe-l80l15hrhfdmw0yp>El contenido de la

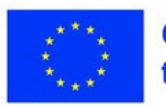

tarea puede modificarse en función de la estructura de los grupos creados, por ejemplo, los profesores pueden agruparse por temas.

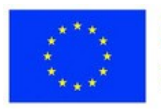
### **Materiales**

**Ejercicio 3 - El uso de la Inteligencia Artificial (IA) en la educación**

**Ordenador portátil, proyector**

Con la ayuda de este ejercicio, los participantes experimentarán el método de investigación. Uno de los temas de interés para muchos agentes del sistema educativo es cómo puede utilizarse la IA en la enseñanza. ¿Cuáles son las ventajas y cuáles los riesgos de utilizarla? Se presenta un breve vídeo sobre el método. [https://www.youtube.com/watch?v=t1TlD0YjN\\_U](https://www.youtube.com/watch?v=t1TlD0YjN_U)

Los participantes se dividen en 3 grupos, al azar. Se siguen las etapas del método.

1. Formulación de preguntas Los alumnos formulan preguntas como ¿Qué es la IA y cómo puede utilizarse en la educación? ¿Cuáles son las ventajas de utilizar la IA en la educación? Cuáles son los riesgos del uso de la IA en la educación? ¿Cómo influirá la IA en el futuro de la educación? etc.

### 2. Fase de investigación

Cada grupo realiza la investigación necesaria, busca información sobre la IA y sobre las herramientas de IA que pueden utilizarse en la educación. También buscarán información sobre los beneficios que se pueden conseguir en la actividad en el aula, pero también sobre los riesgos que surgen en relación con el uso de la IA. En este caso, no se indicarán fuentes de información, sino que cada grupo buscará los materiales necesarios. También en esta fase se harán interpretaciones de los resultados obtenidos. Cada grupo realizará una presentación de unas pocas diapositivas, en la que mostrarán los resultados de la investigación. Se puede utilizar cualquier herramienta web que conozcan.

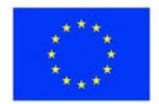

### **Materiales**

# **Ejercicio 3 - El uso de la Inteligencia Artificial (IA) en la educación**

**Ordenador portátil, proyector**

3.Presentación de los resultados

Hecho el recorrido por la galería, cada grupo presenta el material creado delante de sus compañeros.

### 4.La fase de reflexión

Ahora es importante sacar conclusiones y reflexionar sobre lo que se ha presentado. Proponer soluciones y recomendaciones a los problemas planteados. Los enlaces a las presentaciones se incluirán en el Google Doc o en la plataforma.

El contenido de la tarea puede modificarse en función de la estructura de los grupos creados; por ejemplo, los profesores pueden agruparse por asignaturas.

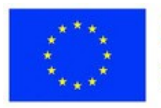

# **Ejercicio 4 - Aprendizaje lúdico**

**Ordenador portátil, proyector**

En este ejercicio se presentarán diferentes juegos educativos. Al principio, el formador compartirá un enlace al juego Pistas secretas creado con la aplicación Genially. Todos los participantes jugarán individualmente.

### [https://view.genial.ly/644026124cb90f001292022c/interactive-content-secret](https://view.genial.ly/644026124cb90f001292022c/interactive-content-secret-clues)[clues](https://view.genial.ly/644026124cb90f001292022c/interactive-content-secret-clues)

Una vez finalizado el juego, los participantes que lo deseen presentarán cada uno un juego que hayan creado previamente. El formador tendrá preparados otros juegos por si no se cubre toda la franja horaria.

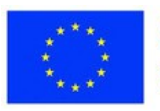

# **Consolidación del aprendizaje**

### **Inspírate**

- <https://www.youtube.com/watch?v=BCIxikOq73Q&t=128s>
- [https://www.structural-learning.com/post/a-teachers-guide-to-inquiry-based](https://www.structural-learning.com/post/a-teachers-guide-to-inquiry-based-learning)[aprendizaje](https://www.structural-learning.com/post/a-teachers-guide-to-inquiry-based-learning)

### **Tema de reflexión**

Interpretar el panorama desde la perspectiva de la igualdad de oportunidades educativas.

<https://www.bu.edu/diversity/resource-toolkit/inequity-equality-equity-and-justice/>

### **Evaluación de la sesión**

El formador divide una hoja de rotafolio en dos, dibujando un emoticono feliz a la izquierda y uno triste a la derecha. Cada alumno escribirá en un post it un sentimiento positivo sobre la actividad de formación y en otro un sentimiento negativo y los pegará en el rotafolio según los emoticonos.

Para las sesiones en línea, puede utilizarse una pizarra interactiva: Jamboard, iDroo, explaineverything, etc.

### **Evaluación**

En esta lección, los alumnos tienen que crear los siguientes resultados: 1. Posts en Padlet en los que se revelan los derechos de los niños que son violados, identificados en la película "The Dark Truth About Child Beauty Pageants" <https://www.youtube.com/watch?v=-BHtv-XNar4> <https://padlet.com/mariagrecu1/shqoe-l80l15hrhfdmw0yp> Trabajo en grupo descrito en el ejercicio 2.

2. Presentaciones sobre el uso de la Inteligencia Artificial en la educación. Trabajo en grupo descrito en el ejercicio 3.

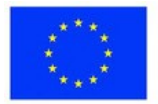

**Lección 3 - Recomendaciones: Técnica Feynman, aprendizaje experimental**

### **Palabras clave:**

**Métodos interactivos, centrados en el alumno, Feynman, vivencial, experiencia**

### **Objetivos de aprendizaje:**

- **Conocer la Técnica Feynman;**
- **Transferir la Técnica Feynman en línea;**
- **Conocer el método de aprendizaje** 
	- **experimental; Transferir el método de aprendizaje experimental en línea; Aplicar la Técnica Feynman y el método de aprendizaje experimental para alumnos con NEE.**

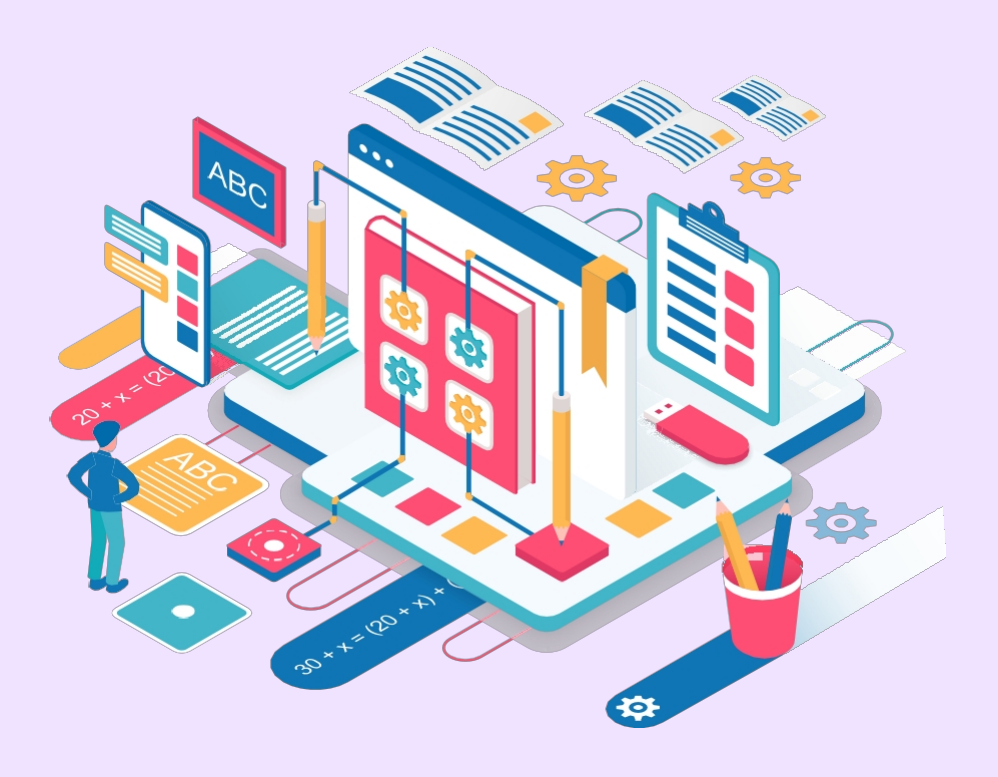

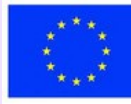

### **Parte teórica**

### **La técnica Feynman**

La técnica Feynman es una forma de hacer accesible a cualquier estudiante cualquier concepto, por complicado que sea.

Paso 1. Elige un tema para aprender y recopila información sobre él, expresada de la forma más sencilla posible.

Paso 2. Explica ese tema a un niño de 12 años utilizando palabras y expresiones sencillas.

Paso 3. Vuelve a leer la información y, a continuación, revísala simplificando aún más la expresión.

Paso 4. Se presenta el mismo tema a otras personas, comprobando si su comprensión de los conceptos es completa.

### **Aprendizaje experimental**

El método de aprendizaje más eficaz es el experiencial porque pone al alumno en situación de experimentar determinados fenómenos y procesos y reflexionar sobre ellos. El ciclo del aprendizaje experimental implica pasar por cuatro etapas.

**Experimentación**. Se pone a los alumnos en situación de tener una experiencia directa relacionada con el tema de la lección.

**Reflexión**. Los alumnos reflexionan sobre su experiencia y la comparten con sus compañeros. **Análisis**. Los alumnos hacen generalizaciones y sacan conclusiones sobre lo que han experimentado.

**Aplicación.** Los estudiantes aplican los resultados del aprendizaje en diversos contextos.

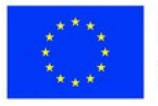

# **Programa de la sesión**

### **Desglose de la sesión**

- 1. Ejercicio energizante 7 min
- 2. Presentación del tema 3 min
- 3. Presentación del método "Técnica Feynman" 20 min
- 4. Ejercicio 1. Huella de carbono- 40 min
- 5. Presentación del método de Aprendizaje Experiencial 20 min
- 6. Ejercicio 2. Tira los dados 35 min
- 10. Resumen (KWL) 20 min
- 11. Evaluación de la sesión 10 min

### **Energizer**

El entrenador propone el siguiente juego. Dirá un color. Todos los alumnos tocarán con la mano (o con otra parte del cuerpo) un objeto del color correspondiente. A continuación dirá otro color, momento en el que los participantes se desplazarán a otros objetos. El juego continúa con otros colores. Es un ejercicio divertido, implica movimiento y también puede hacerse en línea.

### **Presentación del tema**

El formador presenta el tema de la lección: Recomendaciones para la enseñanza en línea - La técnica Feynman y el aprendizaje experimental.

### **Competencias**:

-Utilización del método The Feynman Technique en actividades de enseñanza en línea;

-Utilización del método de Aprendizaje Experiencial en las actividades de enseñanza en línea;

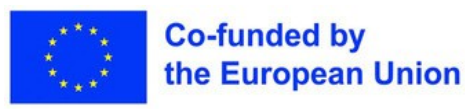

### **Materiales**

**Ejercicio 1 - La huella de carbono**

**Ordenador portátil, proyector**

Mediante este ejercicio, los participantes aprenden a aplicar la Técnica Feynman en actividades educativas. Al mismo tiempo, también profundizan en un problema de protección del medio ambiente. Debido a su especificidad, la técnica se aplica también a niños con CES, reduciendo el problema a unas pocas ideas básicas que pueden provocar un cambio de actitud en el ámbito de la protección del medio ambiente. El ejercicio se realiza por etapas.

**Etapa 1**. El formador anuncia el tema del ejercicio: "Huella de carbono". Los alumnos recopilan información sobre la huella de carbono.

**Fase 2.** El formador presenta un texto escrito en un lenguaje sencillo para que un niño de 12 años pueda entenderlo. El texto se completará con información recogida por los participantes. "Nuestros hogares contribuyen a las emisiones de carbono de la atmósfera, mediante el uso de energía y combustibles fósiles para la calefacción, la iluminación y la preparación de alimentos. Para reducir esta huella de carbono, podemos adoptar algunas medidas como el aislamiento térmico del hogar, el uso de fuentes de energía renovables y de dispositivos de ahorro de agua y energía, etc."

**Fase 3.** El texto obtenido se analiza en su totalidad y se identifican los conceptos que no están suficientemente claros para todos. A continuación, se revisa y simplifica la expresión.

**Fase 4.** Se busca nueva información para aclarar todas las nociones y conceptos hasta que queden muy claros. Si es necesario, pueden repetirse las etapas 3 y 4.

Por último, este método debería ayudar a comprender mejor el tema "Reducir la huella de carbono en el hogar" y a identificar soluciones más eficaces para reducir las emisiones de carbono y proteger el medio ambiente.

La versión final del texto se sube a la unidad compartida o a la plataforma. El contenido de la tarea puede modificarse en función de la estructura de los grupos creados; por ejemplo, los profesores pueden agruparse por asignaturas.

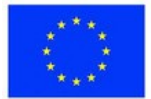

**Co-funded by** the European Union

# **Ejercicio 2 - ¡Tira los dados!**

**Ordenador portátil, proyector**

Este ejercicio pondrá a los alumnos en situación de aplicar el método de aprendizaje experimental. Para aclarar el método, se presenta un breve material de vídeo.<https://www.youtube.com/watch?v=GDchcHORheM>

Participarán en este ejercicio como alumnos con NEE. El tema del ejercicio es el cálculo de la probabilidad de que ocurra un suceso. Los participantes utilizarán dados físicos o dados virtuales de Classroomscreen, accesibles desde la sección "Más widgets".

[https://classroomscreen.com/app/screen/w/0636b458- b0d9-45c2-81dd](https://classroomscreen.com/app/screen/w/0636b458-b0d9-45c2-81dd-c1b978307d96/g/2b6a0e0c-adfd-4f37-981a-eba0076cd3dc/s/b8cdbde2-7d3a-42fd-87bd-4fa7aa041cb0)[c1b978307d96/g/2b6a0e0c-adfd-4f37-981a- eba0076cd3dc/s/b8cdbde2-7d3a-](https://classroomscreen.com/app/screen/w/0636b458-b0d9-45c2-81dd-c1b978307d96/g/2b6a0e0c-adfd-4f37-981a-eba0076cd3dc/s/b8cdbde2-7d3a-42fd-87bd-4fa7aa041cb0)[42fd-87bd-4fa7aa041cb0](https://classroomscreen.com/app/screen/w/0636b458-b0d9-45c2-81dd-c1b978307d96/g/2b6a0e0c-adfd-4f37-981a-eba0076cd3dc/s/b8cdbde2-7d3a-42fd-87bd-4fa7aa041cb0)

**Experimentación**. Los participantes tiran un dado 20 veces. Anotarán cuántas veces se obtiene la cara de 2 puntos. Repite el experimento lanzando el dado 40 veces. Anote el resultado. A continuación, tire 60 veces. Anota también este resultado.

**Reflexión**. Los participantes comparten los resultados de la experiencia. Se comparan los resultados obtenidos y se extraen algunas conclusiones.

**Analizar**. En esta fase, el formador pedirá a los participantes que observen que con un mayor número de repeticiones se obtienen resultados más idénticos.

**Aplicación**. Se repite el experimento, pero para caras con distinto número de puntos. Al final, sacan conclusiones.

El contenido de la tarea puede modificarse en función de la estructura de los grupos creados; por ejemplo, los profesores pueden agruparse por asignaturas.

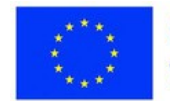

### **Inspírate**

- [https://www.youtube.com/watch?](https://www.youtube.com/watch?v=tkm0TNFzIeg&list=PLTp9Bu0cTGUwTDYvupbPlnQNvtXBHpF_T) 
	- [v=tkm0TNFzIeg&list=PLTp9Bu0cTGUwTDYvupbPlnQNvtXBHpF\\_T](https://www.youtube.com/watch?v=tkm0TNFzIeg&list=PLTp9Bu0cTGUwTDYvupbPlnQNvtXBHpF_T)
- <https://www.youtube.com/watch?v=VhhklUuIyAA>

### **Tema de reflexión**

¿Cómo puedo seguir aprendiendo y desarrollando mis capacidades y competencias después de completar las actividades de formación?

### **Resumen**

Se hará un resumen de las dos sesiones dedicadas a los métodos de enseñanza/aprendizaje experimentados. Los participantes rellenarán la tercera columna de la ficha interactiva **Saber-Deber-Saber-Aprender y, a**  continuación, expondrán lo que hayan escrito delante de sus compañeros.

### **Evaluación de la sesión**

El formador creará un cuestionario en Socrative. Los participantes responderán a 2 preguntas: 1. ¿Qué te ha parecido la lección de hoy? a) Durob ) Interesantec ) Aburridod ) Cautivador 2. ¿Qué parte de la lección de hoy no has entendido muy bien?

### **Evaluación**

1. Se evaluará la actividad en el ejercicio de la **Huella de** Carbono: la información recogida sobre la huella de carbono y la contribución a la elaboración del texto final.

2. Se evaluará la ficha interactiva **Saber-Deber-Saber-Aprender**, realizada en el marco de la síntesis de las dos sesiones.

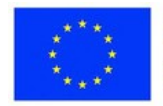

# **Lección 4 - Buenas prácticas en la enseñanza en línea**

**Palabras clave:**

**enseñanza en línea, prácticas**

### **Objetivos de aprendizaje:**

**Conocer el método para tomar notas durante las**

- **actividades en línea; Conocer el método de autocontrol;**
- **Conozca el método Hyflex**
- **Conocer el método de evaluación intercolegial;**
- **Utilizar los métodos anteriores para alumnos con**
- **NEE.**

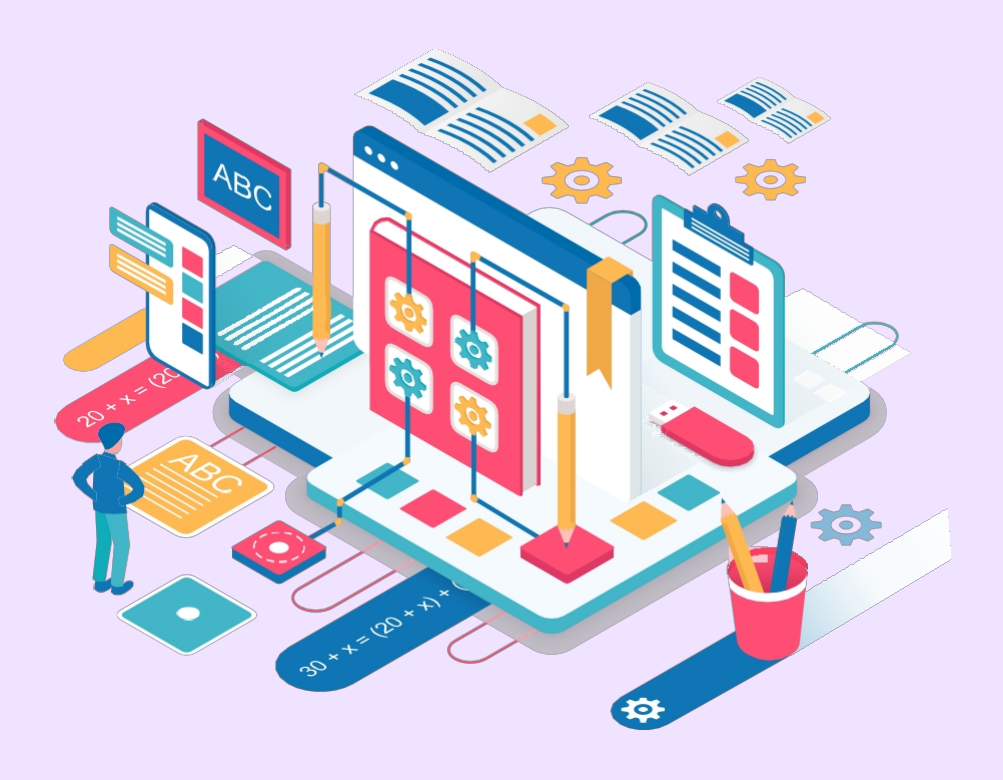

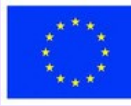

### **Parte teórica**

En esta sesión se presentarán cuatro ejemplos de buenas prácticas en materia de escuela en línea, de entre las recogidas a nivel europeo.

#### **Notetakers**

Esta práctica es una actividad organizada con el objetivo de que, al final de la clase, cada alumno se beneficie de unos apuntes de calidad que le permitan comprender los contenidos impartidos. El profesor asigna a los alumnos la tarea de tomar apuntes de una secuencia de lecciones en un documento compartible como Google Docs. Extraen las ideas principales de la lección y las anotan en el documento. Al final, todos los alumnos se benefician del documento con las notas.

### **Autocontrol**

El autocontrol es una técnica eficaz para mejorar la gestión del tiempo. Se fijan plazos para realizar algunas tareas o para completar las etapas de una actividad. Así, el alumno puede terminar sus tareas a tiempo. La técnica también es muy útil cuando se trabaja en proyectos, porque se pueden fijar plazos para las distintas etapas, evitando así retrasos en la finalización de las actividades.

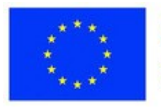

### **Parte teórica**

### **HyFlex**

El modelo HyFlex permite a los estudiantes llevar a cabo actividades de aprendizaje tanto sincrónicas como asincrónicas, ya se realicen en línea o presencialmente. En este modelo híbrido, los estudiantes optan por una de las dos opciones. El profesor imparte los cursos en línea o presencialmente. Los alumnos que no están presentes pueden participar desde casa conectándose al aula o de forma asíncrona a través de los materiales proporcionados por el profesor. Así, cada alumno tiene la oportunidad de decidir el momento de aprendizaje y de recorrer la lección a su propio ritmo.

[En esta sesión](https://www.youtube.com/watch?v=6kRbUlb0G00) se [presentarán cuatro ejemplos de buenas prácticas en](https://www.youtube.com/watch?v=6kRbUlb0G00)  [materia de escuela en línea, de entre las recogidas a nivel europeo.](https://www.youtube.com/watch?v=6kRbUlb0G00)

### **[Notetakers](https://www.youtube.com/watch?v=6kRbUlb0G00)**

[Esta práctica es una actividad organizada con el objetivo de que, al final de](https://www.youtube.com/watch?v=6kRbUlb0G00)  [la clase, cada alumno se beneficie de unos apuntes de calidad que le](https://www.youtube.com/watch?v=6kRbUlb0G00)  [permitan comprender los contenidos impartidos. El profesor asigna a los](https://www.youtube.com/watch?v=6kRbUlb0G00)  [alumnos la tarea de tomar apuntes de una secuencia de lecciones en un](https://www.youtube.com/watch?v=6kRbUlb0G00)  [documento compartible como Google Docs. Extraen las ideas principales de](https://www.youtube.com/watch?v=6kRbUlb0G00)  [la lección y las anotan en el](https://www.youtube.com/watch?v=6kRbUlb0G00) document[o. Al final, todos los alumnos se](https://www.youtube.com/watch?v=6kRbUlb0G00)  [benefician del documento con las notas.](https://www.youtube.com/watch?v=6kRbUlb0G00)

### **[Autocontrol](https://www.youtube.com/watch?v=6kRbUlb0G00)**

[El autocontrol es una técnica eficaz para mejorar la gestión del tiempo. Se](https://www.youtube.com/watch?v=6kRbUlb0G00)  [fijan plazos para realizar algunas tareas o para completar las etapas de una](https://www.youtube.com/watch?v=6kRbUlb0G00)  [actividad. Así, el alumno puede terminar sus tareas a tiempo. La técnica](https://www.youtube.com/watch?v=6kRbUlb0G00)  [también es muy útil cuando se trabaja en proyectos, porque se pueden fijar](https://www.youtube.com/watch?v=6kRbUlb0G00)  [plazos para las distintas etapas, evitando así retrasos en la finalización de](https://www.youtube.com/watch?v=6kRbUlb0G00)  [las actividades.](https://www.youtube.com/watch?v=6kRbUlb0G00)

### **Revisión electrónica inter pares**

Esta práctica permite a los alumnos crear recursos para este tipo de evaluación. Puedo anotar diferentes materiales, revisar diferentes obras, escribir trabajos de investigación, etc.

Los estudiantes formulan y proponen tareas, las envían a sus compañeros y

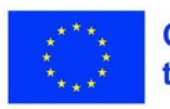

**Co-funded by** the European Union éstos las evalúan. A veces los compañeros presentan sus propios materiales. El aprendizaje se produce a través de la interacción frecuente entre los estudiantes.

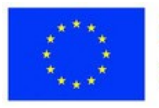

# **Programa de la sesión**

### **Desglose de la sesión**

- 1. Ejercicio energizante 10 min
- 2. Presentación del tema 3 min
- 3. Ejercicio 1. Anótalo todo 20 minutos
- 4. Presentación de las 4 mejores prácticas 10 min
- 5. Ejercicio 2. Cumplir el plazo 10 minutos
- 6. Ejercicio 3. Revisión por pares 20 min
- 10. Resumen del módulo 10 min
- 11. Evaluación del módulo 2- 7 min

### **Energizer**

Los participantes tendrán que completar la siguiente frase: "Hoy me siento especial porque...".

[bigfunmuseum.com/es](https://bigfunmuseum.com/en)

### **Presentación del tema**

El formador presenta el tema de la lección: Buenas prácticas en la educación en línea

### **Competencias:**

Utilizar las buenas prácticas de forma inclusiva;

Utilizar la revisión por pares dentro del grupo para mejorar el producto final.

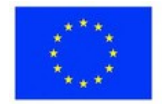

### **Materiales**

**Ordenador portátil, proyector**

# **Ejercicio 1 - Anótalo todo**

En este ejercicio, los participantes experimentarán un ejemplo de buena práctica que puede utilizarse durante la escuela en línea. El ejercicio tendrá lugar a lo largo de la sesión. Se asignarán al azar 4 alumnos para que tomen notas de lo que ocurra durante la sesión.

Por esta razón, el ejercicio tendrá lugar antes de la presentación de la parte teórica. Un alumno tomará notas de las prácticas presentadas, el segundo de los ejercicios 2 y 3.

El tercero tomará apuntes para los alumnos con NEE sobre las prácticas presentadas y el cuarto tomará apuntes sobre los ejercicios 2 y 3 pero para los alumnos con NEE. Las notas se escribirán en un documento de Google preparado de antemano.

La hoja con las notas se presentará durante el ejercicio 3, cuando se lleve a cabo la inter-evaluación. Los colegas harán posibles adiciones.

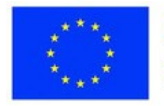

# **Ejercicio 2 - ¡Cumple el plazo!**

**Ordenador portátil, proyector**

En este ejercicio habrá un intercambio de experiencias. Los alumnos presentarán diferentes métodos de gestión del tiempo en la realización de una actividad estableciendo plazos, utilizando diferentes herramientas web:

Google classroom, Linoit, Liveworksheets, google calendar, etc. A continuación, se elegirá una de las opciones y cada alumno fijará una fecha límite para completar una actividad.

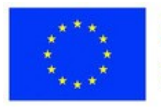

### **Materiales**

# **Ejercicio 3 - Revisión inter pares**

**Portátil, proyector, google doc**

El ejercicio pretende utilizar la revisión por pares como método para recoger opiniones y mejorar los materiales creados, en este caso, las notas que los responsables designados tomaron, a lo largo de la sesión.

El ejercicio se realizará de la siguiente manera: Se mantienen los grupos formados en el ejercicio 1. Las notas tomadas por el grupo 1 se distribuyen al grupo 2, las notas del grupo 2 se distribuyen al grupo 3, y así sucesivamente. Cada grupo analizará las notas recibidas, y la persona encargada hará adiciones y/o comentarios sobre las mismas.

Al final, se presentan las notas actualizadas y, a continuación, se redacta el formulario definitivo. De este modo, la síntesis de la sesión también se hará simultáneamente.

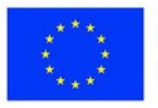

# **Consolidación del aprendizaje**

### **Inspírate**

 Explicación de la diferencia entre HyFlex y los modelos híbridos de enseñanza [https://edtechmagazine.com/higher/article/2022/03/hyflex](https://edtechmagazine.com/higher/article/2022/03/hyflex-hybrid-teaching-models-whats-the-difference-eperfcon)[hybrid-teaching- models-whats-the-difference-eperfcon](https://edtechmagazine.com/higher/article/2022/03/hyflex-hybrid-teaching-models-whats-the-difference-eperfcon)

**Resumen** [https://view.genial.ly/644add36d9db6a00116bd691/interactive](https://view.genial.ly/644add36d9db6a00116bd691/interactive-content-copy-shqoe-m2)[content-copy- shqoe-m2](https://view.genial.ly/644add36d9db6a00116bd691/interactive-content-copy-shqoe-m2)

**Evaluación de la sesión** <https://www.liveworksheets.com/7-ep304124pe>

### **Evaluación**

Métodos de enseñanza transferidos en línea

Los alumnos se dividen en 4 grupos. Cada grupo desarrolla un ejemplo de actividad de clase basado en uno de los métodos presentados. Al final, cada grupo sube su proyecto a Drive o a la plataforma, según corresponda.

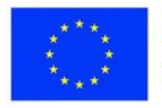

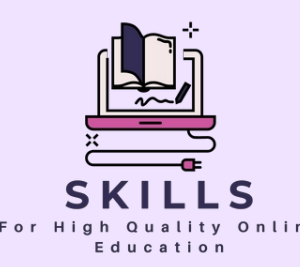

### **Módulo 3**  $0n$ line **Herramientas web para la creación de contenidos educativos y la evaluación en línea Socio - SGIC**

**Para que la enseñanza virtual sea eficaz, es fundamental disponer de herramientas y competencias digitales adecuadas. Estas herramientas mejoran la interacción, proporcionan retroalimentación y personalizan el aprendizaje. Ofrecen un acceso rápido a materiales educativos actualizados, mejorando la eficacia de la enseñanza y la comunicación.**

**Las competencias digitales hacen que los educadores se adapten a los cambios tecnológicos. El entorno digital, en constante evolución, exige que los educadores dominen nuevas herramientas y métodos que garanticen una educación de alta calidad y preparen a los alumnos para un mundo tecnológico. Las herramientas digitales en la enseñanza en línea mejoran la calidad de la educación, ofrecen abundantes recursos y crean entornos de aprendizaje motivadores.**

**Los educadores pueden comunicarse eficazmente con los alumnos a través de herramientas web, desarrollando variados recursos en línea como presentaciones interactivas y tutoriales. Estas herramientas ofrecen interactividad y flexibilidad, haciendo más atractivo el aprendizaje en línea.**

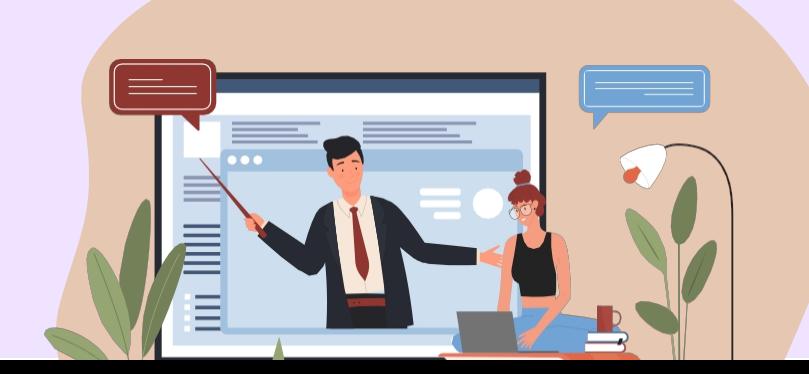

# **Herramientas web para la creación de contenidos educativos y la evaluación en línea**

Queridos profesores,

En la enseñanza en línea se utilizan distintos tipos de herramientas web. Proporcionan a los educadores un conjunto diverso de funcionalidades y facilidades para desarrollar y poner en práctica una experiencia de aprendizaje interactiva, personalizada y eficaz para los estudiantes. Este módulo presenta conjuntos de herramientas web que pueden utilizarse para la comunicación en línea con los estudiantes, para la creación de contenidos educativos, para la evaluación en línea y otras herramientas digitales útiles.

Cada plataforma de aprendizaje en línea o sistema de gestión del aula tiene sus propias características y herramientas específicas para comunicarse con los estudiantes. Aprenderá a elegir las herramientas adecuadas para los requisitos específicos de su curso y a garantizar una comunicación clara y coherente con los estudiantes para asegurar una experiencia de aprendizaje en línea eficaz e interactiva.

Existen varias herramientas digitales que facilitan la creación de contenidos educativos interactivos y atractivos. Estas herramientas le permitirán desarrollar sus propios materiales: presentaciones, vídeos y otros recursos educativos.

La evaluación en línea se simplifica con las numerosas herramientas web disponibles. La educación en línea ofrece herramientas para la retroalimentación y otras tareas como edición de vídeo, revistas electrónicas, grabaciones y encuestas. Varias aplicaciones mejoran la calidad de la enseñanza y hacen que el aprendizaje sea interactivo y atractivo. Saludos cordiales.

# **Lección 1 - Herramientas de comunicación**

### **Palabras clave:**

**Palabras clave: tablón, virtual, comunicación, tablón de anuncios**

### **Objetivos de aprendizaje:**

- **Para utilizar la herramienta Padlet;**  $\bullet$
- **Utiliza la pizarra virtual explain.everything;**   $\bullet$
- **Utiliza la pizarra virtual Openboard;**  $\bullet$
- **Utilizar la pizarra virtual iDroo;**
- **Utilizar la pizarra virtual**
- **mypencil.app; Para utilizar la pizarra virtual.fi.**

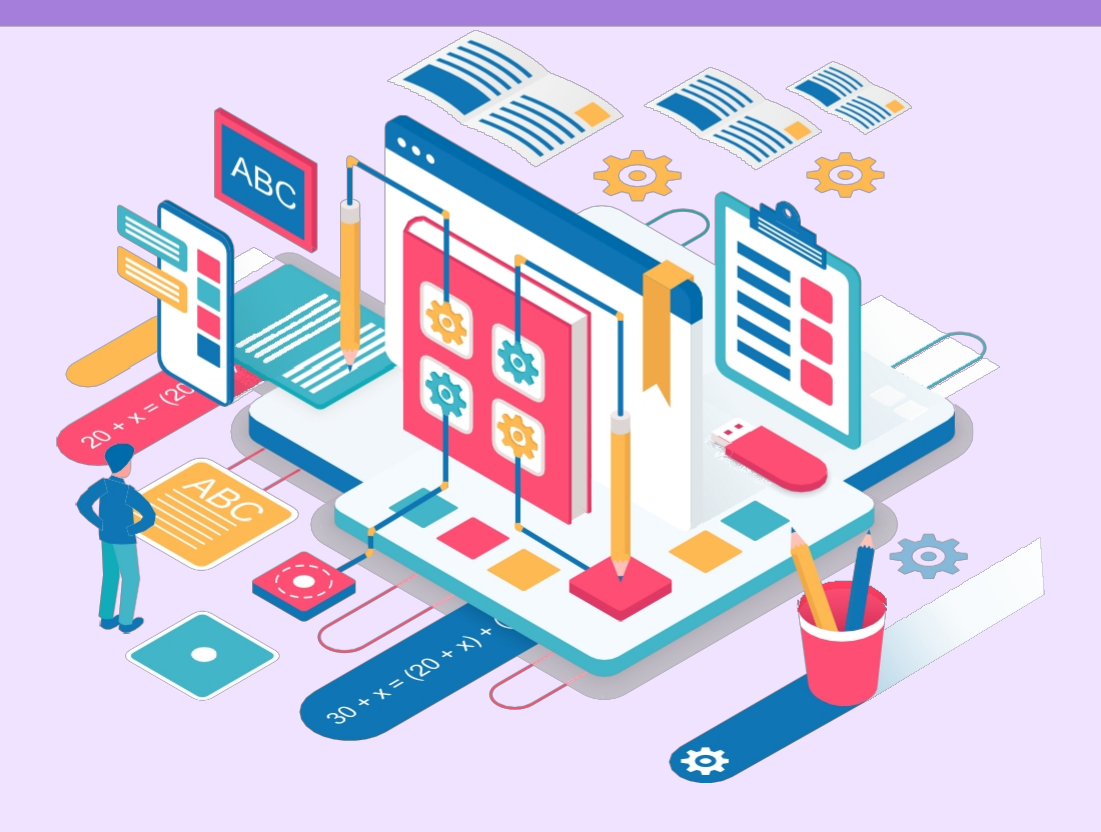

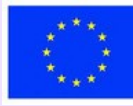

### **Parte teórica**

Las herramientas web son de gran importancia en la educación en línea. Profesores y alumnos deben desarrollar las competencias digitales necesarias para utilizar estas herramientas. Los agentes que participan en actividades educativas deben ser capaces de comunicarse en línea, utilizar recursos y crear sus propios recursos y evaluar en línea.

Padlet es una herramienta útil para la comunicación escolar en línea que permite crear tablones de anuncios, publicar mensajes, imágenes, vídeos, enlaces y documentos, y puede utilizarse para hacer lluvias de ideas, tomar notas, recopilar material didáctico, hacer mapas mentales y carteles.

Los tablones virtuales son necesarios porque a través de ellos se puede interactuar con los alumnos durante la clase en línea. Ofrecen la posibilidad de escribir texto, hacer dibujos, insertar imágenes, cargar documentos. Algunos se utilizan en línea, otros requieren descarga. Algunas tienen un editor de fórmulas, otras herramientas geométricas. Veamos algunas pizarras virtuales, así como algunas de las facilidades que ofrecen.

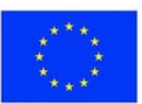

# **Programa de la sesión**

### **Desglose de la sesión**

- 1. Ejercicio energizante 5 min
- 2. Presentación del tema 3 min
- 3. Presentación de la herramienta Padlet y del tablero virtual Openboard 10 min
- 4. Ejercicio "Explorar el tablero" 15 min
- 5. Resumen 20 min
- 6. Evaluación 7 min

#### **Energizer**

La sesión comienza con el juego "Adelante-Atrás-Izquierda-Derecha". El juego se desarrolla en 3 etapas.

Etapa 1. El entrenador dice: Inclínense hacia adelante. Todos se inclinan hacia delante. Luego dice Atrás. Todos se inclinan hacia atrás. Luego lo mismo para la izquierda y la derecha.

2ª etapa. Sigue el mismo camino, sólo que ahora los participantes tienen que decir: "Adelante-Atrás-Izquierda-Derecha" también.

3ª etapa. El entrenador dará las mismas órdenes, pero los participantes deberán inclinarse en sentido contrario a las direcciones y decir lo contrario. Por ejemplo, si el entrenador dice: "Izquierda", se inclinarán hacia la derecha.

No es necesario respetar un orden determinado en cuanto al significado de los arcos. Es un juego divertido que además proporciona algo de movimiento, distrae a los alumnos de los temas de actualidad y centra su atención en el curso.

#### **Presentación del tema**

El formador presenta el tema de la lección: "Herramientas de comunicación".

#### **Competencias**:

Creación de un tablón de anuncios virtual Padlet; Uso eficaz de las pizarras virtuales.

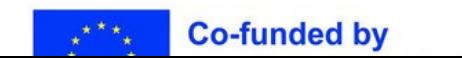

# **Ejercicio 1 - Explorar el tablero**

**Ordenador portátil, proyector**

El objetivo de este ejercicio es familiarizar a los participantes con la herramienta Padlet y las pizarras virtuales. Los formables se dividen en 5 grupos.

Un grupo trabaja con Padlet, 4 grupos trabajan con una pizarra cada uno, utilizando las facilidades que ofrece. Hago una breve descripción de la herramienta, indicando las ventajas e inconvenientes de su uso. Escribo todo en la pizarra.

Las conclusiones se presentarán en la fase de síntesis.

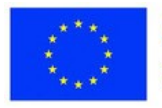

# **Ejercicio 2 - Resumir**

**Materiales**

**Ordenador portátil, proyector**

El objetivo del ejercicio es obtener una visión general de las facilidades que ofrecen las pizarras propuestas, para que en las actividades en línea se seleccionen las más adecuadas a las necesidades actuales de cada uno.

Cada grupo presentará el instrumento distribuido en el ejercicio anterior. Al final, se puede organizar una encuesta con el instrumento preferido.

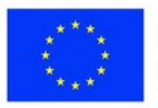

# **Consolidación del aprendizaje**

### **Inspírate**

<https://scoala9.ro/cum-tinem-orele-online-episodul-3-table-virtuale/594/>

### **Tema de reflexión**

¿Puede ser la comunicación en línea tan eficaz como la física? ¿Cuáles son las ventajas y los inconvenientes?

### **Consolidación del conocimiento**

Los participantes recibirán esta tabla que rellenarán individualmente. De este modo, se consolidará la información recibida sobre las ventajas y desventajas de los tableros. La tabla se elaborará como hoja interactiva en Liveworksheets.

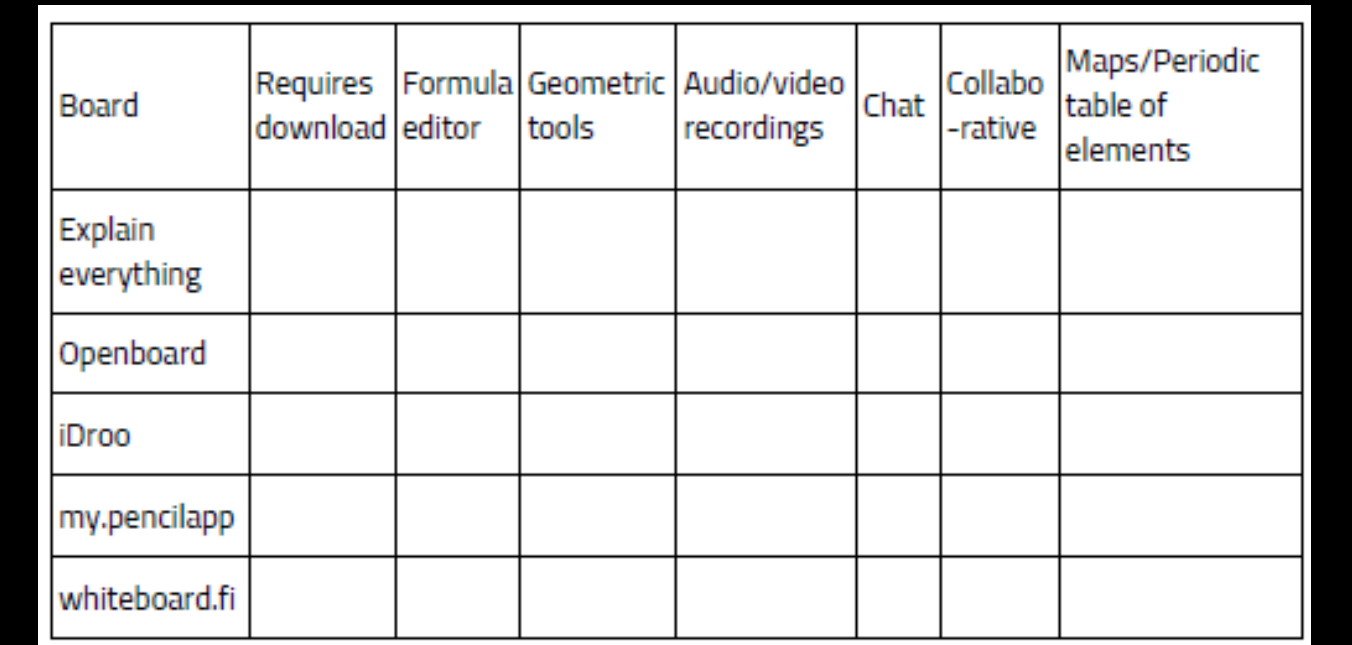

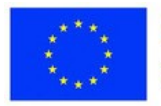

## **Consolidación del aprendizaje**

### **Evaluación de la sesión**

Los participantes evaluarán la sesión con la ayuda de una encuesta sobre la nube de palabras de mentimeter.

Responderán a la pregunta: "¿Cómo valora la sesión de hoy[?"](https://www.menti.com/alfsgfjbq1br)  <https://www.menti.com/alfsgfjbq1br>

### **Evaluación**

Se evaluará el resultado obtenido en el marco de la consolidación de conocimientos. Mostrará en qué medida los alumnos han retenido las facilidades de las pizarras presentadas, permitiéndoles elegir la pizarra adecuada en función de las actividades que realicen en el aula. <https://www.liveworksheets.com/7-us305259eu>

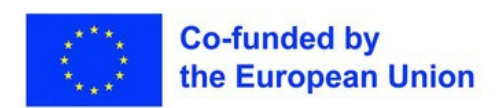

# **Lección 2 - Herramientas para crear contenidos educativos**

### **Palabras clave:**

**presentación, contenido, canva, genial, livresq**

### **Objetivos de aprendizaje:**

- $\bullet$ **Crear recursos con la herramienta Canva;**
- **Crear recursos con la herramienta Genial.ly;**
- **Crear recursos con la herramienta Livresq**

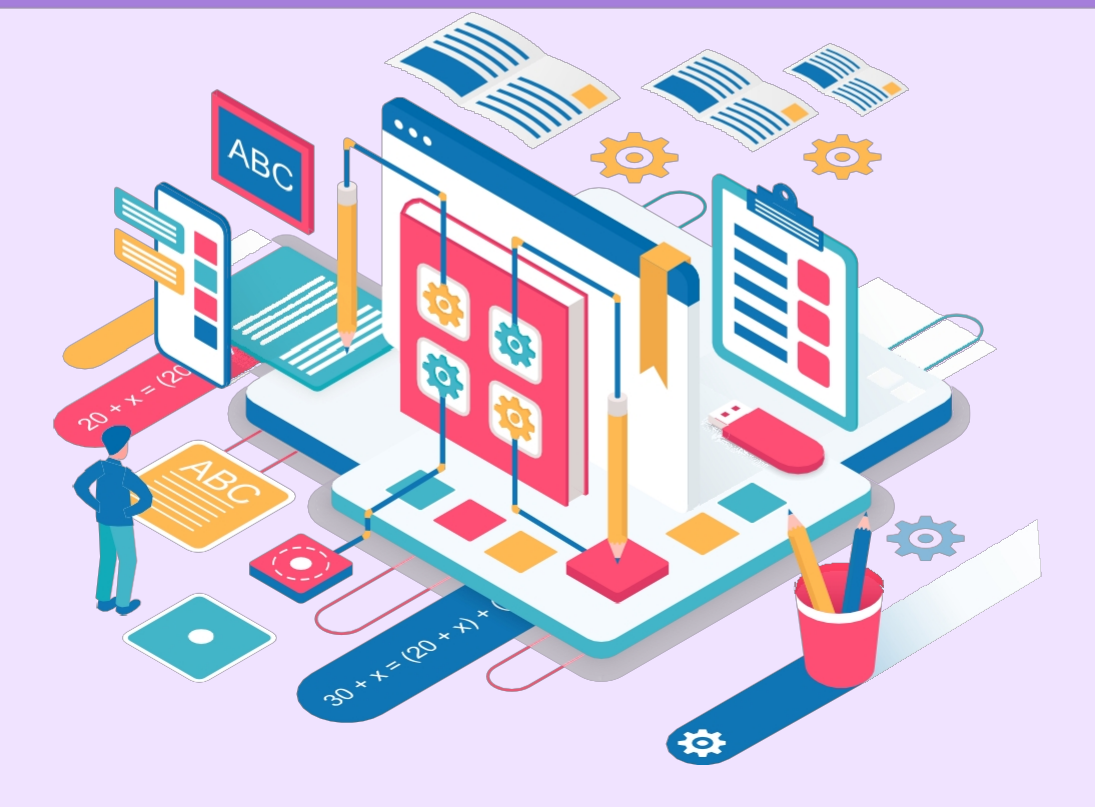

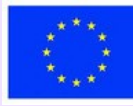

### **Parte teórica**

Los profesores necesitan recursos educativos para utilizar durante las clases en línea. La oferta es rica, pero a veces tienen que crear sus propios recursos, adaptados a las particularidades de la clase. En este sentido, son útiles las herramientas web que permiten crear contenidos. En la mayoría de los casos, una presentación se construye diapositiva a diapositiva, insertando distintos elementos: textos, imágenes, símbolos, etc.

### **Canva**

Es una aplicación utilizada para realizar diseños profesionales. Con su ayuda se pueden crear diversos materiales: presentaciones, carteles, hojas de trabajo, marcapáginas, diplomas, mapas mentales, etc. Hay muchas plantillas que se pueden utilizar para crear materiales muy estéticos. También existe la posibilidad de crear un material desde cero añadiendo elementos. También permite realizar presentaciones colaborativas.

### **Genial.ly**

Con la ayuda de la aplicación Genial.ly se pueden crear presentaciones animadas y atractivas. Los usuarios tienen a su disposición más de 10000 plantillas con magníficos gráficos. También existe la posibilidad de construir las diapositivas desde cero.

El programa puede utilizarse para distintos tipos de creaciones: presentaciones, portafolios, infografías, juegos, concursos, etc. Es una herramienta colaborativa, útil para hacer presentaciones conjuntas.

### **Livresq**

La plataforma Livresq puede utilizarse para crear lecciones interactivas, editar y publicar libros de texto digitales en línea y otros materiales interactivos. Para crear un proyecto, puede utilizar las plantillas predefinidas o puede empezar con diapositivas en blanco. Es una plataforma compleja que permite diversas operaciones: insertar imágenes, textos, vídeos, archivos de audio, archivos adjuntos, configurar ventanas emergentes, insertar GIF y objetos web, realizar cuestionarios y pruebas, insertar productos realizados con otras aplicaciones, trabajar en colaboración, utilizar materiales creados por otros usuarios, exportar los materiales creados, etc.

# **Programa de la sesión**

### **Desglose de la sesión**

- 1. Ejercicio energizante 5 min
- 2. Presentación del tema 3 min
- 3. Presentación de la herramienta Canva 40 min
- 4. Ejercicio "Crear un recurso con Canva" 40 min
- 5. Presentación de la herramienta Genial.ly 40 min
- 6. Ejercicio "Póster interactivo Genial.ly" 40 min o
- 7. Presentación de la herramienta Livresq 70 min
- 8. Ejercicio "Crear un recurso con Livresq" 90 min
- 9. Resumen 7 min

### **Observación**

Como no se pueden presentar tres herramientas en una sesión, en función del perfil y las preferencias del grupo, se pueden agrupar Canva y Genial.ly, o bien optar sólo por Livresq, que requiere más tiempo de comprensión, al ser una herramienta más compleja .

### **Energizer**

La sesión comienza con un breve momento de baile. Los participantes verán el clip y realizarán los movimientos que hace el personaje Oso Charlie, al son de la canción "Agadoo". <https://www.youtube.com/watch?v=QJHPuv3Z3qI>

### **Presentación del tema**

El formador presenta el tema de la lección: El formador presenta el tema de la sesión: "Herramientas para la creación de contenidos educativos".

### **Competencias:**

Uso de la herramienta Canva para crear un recurso educativo; Uso de la herramienta Genial.ly para crear un póster interactivo.

O

Utilizando el Livresq crear un recurso educativo.

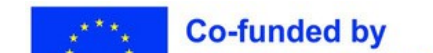

### **Materiales**

**Ejercicio 1 - Crear un recurso con Canva**

**Ordenador portátil, proyector**

El objetivo de este ejercicio es familiarizar a los participantes con la herramienta Canva y permitirles crear un recurso educativo utilizándola. En la primera parte, el formador demostrará cómo crear una presentación, cómo añadir diferentes elementos a las diapositivas. También mostrará cómo compartir los materiales creados.

Tras la demostración práctica, los participantes se encargarán de crear individualmente un recurso educativo en Canva. Al final, tendrá lugar el Gallery Tour.

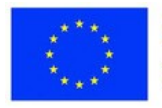

# **Ejercicio 2 - Póster interactivo con Genial.ly**

**Materiales**

**Ordenador portátil, proyector**

El objetivo de este ejercicio es familiarizar a los participantes con la herramienta Genial.ly y permitirles crear un póster interactivo con ella. En la primera parte, el formador muestra qué tipo de materiales se pueden crear con esta aplicación, después demostrará cómo crear un póster interactivo, cómo añadir elementos de interactividad. También mostrará cómo compartir los materiales creados.

Tras la demostración práctica, los participantes se encargarán de crear individualmente un cartel interactivo con Genial.ly. Al final, tiene lugar el Gallery Tour.

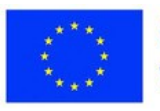

# **Ejercicio 3 - Crear un recurso con Livresq**

**Ordenador portátil, proyector**

El objetivo de este ejercicio es familiarizar a los participantes con la herramienta Livresq y permitirles crear un recurso educativo utilizándola. En la primera parte, el formador demostrará cómo crear una presentación, cómo añadir diferentes elementos para construir el recurso: celdas, textos, imágenes, galería de imágenes, materiales de vídeo, cómo crear un cuestionario, cómo añadir un asistente.

También se mostrará cómo publicar el recurso creado y cómo compartirlo. Tras la demostración práctica, los participantes crearán individualmente un recurso educativo en Livresq. Al final, tendrá lugar el Gallery Tour.

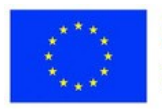

# **Consolidación del aprendizaje**

### **Inspírate**

 $\overline{\phantom{a}}$ [https://www.youtube.com/watch?v=70WNlkwZ0ewht](https://www.youtube.com/watch?v=JoEm3wCfrEM) [tps://www.youtube.com/watch?v=JoEm3wCfrEM](https://www.youtube.com/watch?v=JoEm3wCfrEM) <https://www.youtube.com/watch?v=Ac7gHgZ0Xbk>

### **Reflexión**

¿Cuál es la razón por la que hacemos un recurso educativo y qué condiciones debe cumplir para ser lo más útil posible?

### **Consolidación del conocimiento**

Se facilitará información adicional sobre los derechos de autor y las licencias Creative Commons. El formador llamará la atención sobre el hecho de que debe especificarse la fuente de cualquier recurso tomado y utilizado en los materiales creados.

### **Resumen**

Esto se hará en forma de encuesta en la que los participantes darán su opinión sobre las herramientas presentadas. Una vez completadas las encuestas, se presentarán en sesión plenaria.

Preguntas:

- 1. ¿Cuál de las herramientas presentadas hoy prefiere?
- 2. ¿Por qué tomó esta decisión?

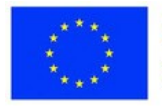

# **Consolidación del aprendizaje**

### **Evaluación de la sesión**

Los participantes rellenarán la hoja interactiva "Reflexión de la sesión". Tendrán que completar las siguientes afirmaciones:

1. De esta tarea, lo que más me ha gustado es: .........

2. La parte menos interesante era: ..................

3. Aprendí: ......... .................

<https://www.liveworksheets.com/7-my305770sn>

### **Evaluación**

Durante esta sesión se evaluarán los materiales creados por los alumnos:

- 1. El recurso educativo creado con Canva;
- 2. El cartel interactivo creado con Genial.ly O
- 3. El recurso educativo creado con Livresq.

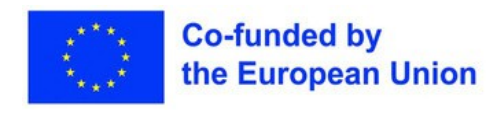
**Lección 3 - Flipped Classroom, Aprendizaje basado en la investigación, Gamificación**

**Palabras clave:**

**Métodos interactivos, centrados en el alumno, flipped, indagación, juego, gamificación**

# **Objetivos de aprendizaje:**

**Crea una hoja de trabajo interactiva con Liveworksheets; Crea un cuestionario con Quizizz; Crea un cuestionario con Learningapps; Crea un**

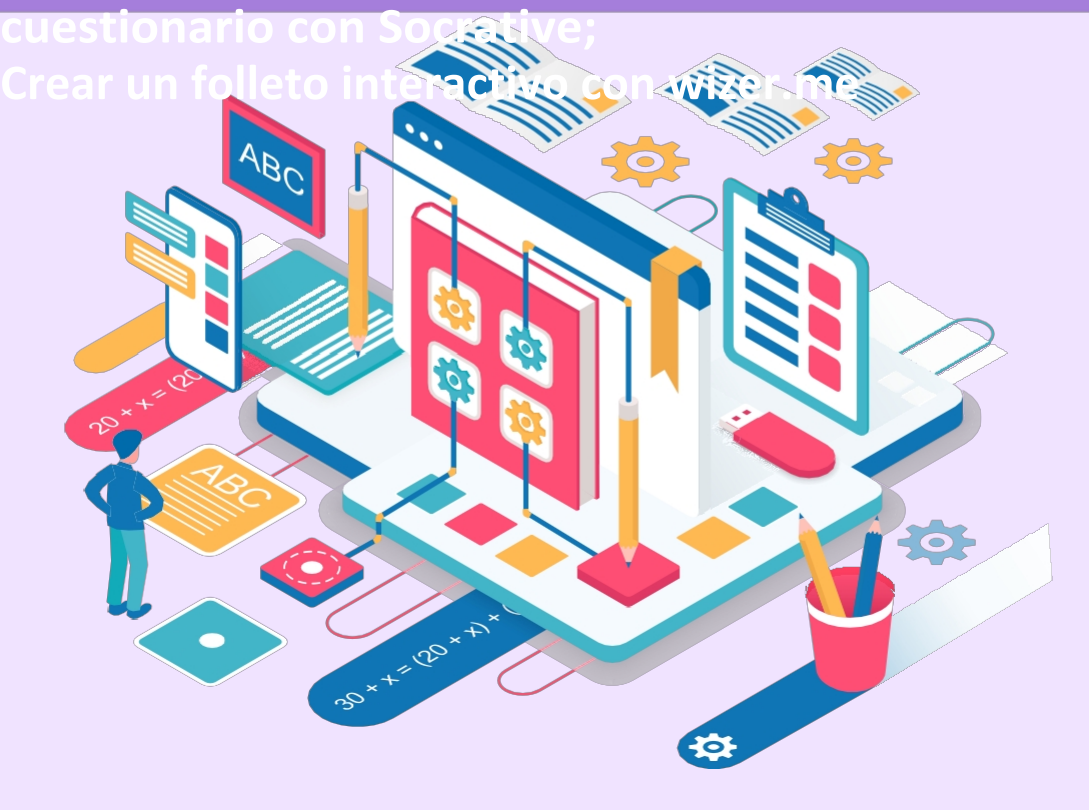

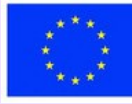

La evaluación sincrónica en línea tiene el inconveniente de que no se puede ver a los alumnos, por lo que no hay garantía de la validez del resultado. Por otro lado, también hay que asumir los riesgos que se derivan de esta situación.

Para reducir estos riesgos, formulamos las siguientes recomendaciones: -Siempre que sea posible, utilice métodos de evaluación alternativos (proyectos, debates, portafolios, etc.);

-Si la evaluación se realiza a través de un test, puedes elegir herramientas que permitan establecer tiempos de respuesta;

-Si es posible, active la opción de mostrar las preguntas en orden aleatorio; - Debe explicarse a los alumnos de forma que comprendan cuáles son las desventajas y las consecuencias a largo plazo de cualquier fraude que puedan cometer.

#### **Liveworksheets**

La aplicación permite crear fichas interactivas. El profesor crea una hoja en PDF o jpg o png y la sube a la aplicación. A continuación, inserta las casillas de respuesta. Los alumnos acceden a la hoja e introducen sus respuestas en las casillas. Para organizar la actividad, el profesor crea registros para cada grupo/clase de alumnos. Las hojas se añaden a los registros.

Los folletos pueden distribuirse de tres maneras:

- Se distribuye el enlace público;
- El enlace se envía a Aula, directamente desde la aplicación;
- La hoja se asigna a todo el grupo, si se creó previamente.

Las hojas trabajadas por los alumnos pueden consultarse desde el registro o desde el buzón asociado a la cuenta, donde son enviadas por los alumnos.

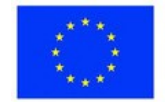

#### **Quizziz**

Con esta app, los profesores pueden crear sus propios tests o utilizar tests creados por otros profesores. Puede utilizarse para crear ítems de opción múltiple o doble opción (A/F) y también para recibir comentarios sobre el aprendizaje, tanto en tiempo real como en forma de deberes. Para crear un test, el profesor debe rellenar la plantilla proporcionada con ítems de opción múltiple, ítems de texto en blanco, encuestas, etc. También se pueden utilizar ítems teletransportados de tests creados por otros usuarios.

La prueba puede proponerse en tres variantes:-

ego en vivo (también puede jugarse por equipos); Se asigna un grupo de Google Classroom Se pueden crear clases, introducir los correos electrónicos de los padres para que puedan conocer los resultados de los alumnos, ver informes y estadísticas.

#### **Learningapps**

Esta herramienta incluye varias aplicaciones que pueden utilizarse para crear distintos tipos de actividades: tests, anotaciones en materiales de vídeo/audio, rompecabezas, rebuscadores, juegos, etc. También se pueden crear encuestas, establecer un calendario, crear un tablón de anuncios virtual, etc.

Se pueden crear clases, ver informes y estadísticas. Los elementos se introducen en el formato preestablecido. Se puede compartir con el enlace, el código incrustado o el código QR. Se puede integrar en una plataforma de e-learning.

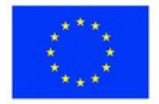

#### **Socrative**

Con la ayuda de esta aplicación se pueden crear tests, encuestas, concursos. En el momento del registro, el profesor recibe una sala cuyo código comunicará a los alumnos para que puedan acceder al test. El test se crea rellenando el formulario preestablecido, tras lo cual el profesor debe lanzar el test. Los ítems son de opción múltiple, respuesta corta abierta o doble opción.

Para resolver la prueba no es necesario registrarse en la plataforma, se accede con el código. La prueba se puede completar de tres maneras: -Retroalimentación instantánea

- el alumno recibe un mensaje si ha respondido correctamente o no;

--Navegación abierta- el alumno elige en qué orden responder;

-Teacher Paced- el profesor puede intervenir con explicaciones mientras los alumnos resuelven el test.

La prueba también puede organizarse como una competición Space Race, en la que compiten varios equipos. También hay opciones de Billete de salida (para recoger comentarios) y Pregunta rápida (los alumnos tienen que responder a una pregunta). Todos los resultados de los alumnos pueden verse en tiempo real en la sección Resultados.

#### **Wizer.me**

La aplicación sirve para crear fichas interactivas. Ofrece varios tipos de actividades: ítems de opción múltiple, ítems de respuesta abierta, juegos de asociación, tablas, sopas de letras, etc. Se pueden importar tarjetas y convertirlas en fichas interactivas. También pueden utilizarse tarjetas de la biblioteca existente. Se pueden introducir clases. La evaluación puede hacerse automáticamente o por el profesor.

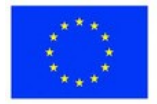

# **Programa de la sesión**

#### **Desglose de la sesión**

- 1. Ejercicio energizante 5 min
- 2. Presentación del tema 3 min
- 3. Presentación general de las herramientas de Liveworksheets, Wizer.me 20 min
- 4. Ejercicio "Crear una hoja interactiva" 30 min
- 5. Visión general de las herramientas Quizziz, Learningapps, Socrative 20min
- 6. Ejercicio "Crear una prueba" 30 min
- 7. Resumen 17 min
- 8. Evaluación 5 min

#### **Energizer**

Al principio de la sesión, los participantes responderán a la siguiente pregunta: "Si tuvieras que escribir una novela, ¿cuál sería su título?".

#### **Presentación del tema**

El formador presenta el tema de la lección: Herramientas para la evaluación

#### **Competencias:**

Utilización de las herramientas Liveworksheets y Wizer.me para crear hojas de trabajo interactivas; Utilización de las herramientas Quizizz, LearningApps y Socrative para crear cuestionarios.

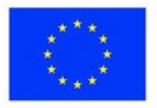

#### **Materiales**

# **Ejercicio 1 - Hacer una ficha interactiva**

**Ordenador portátil, proyector, hoja de trabajo en pdf**

El objetivo del primer ejercicio es que todos los participantes sean capaces de crear una hoja de trabajo interactiva utilizando las herramientas Liveworksheets o Wizer.me. El formador hace una demostración práctica del uso de las dos herramientas para crear hojas de trabajo interactivas. A continuación, el grupo se divide en cuatro grupos.

Los participantes de los dos primeros grupos crearán una ficha interactiva con Liveworksheets y los de los otros dos grupos crearán una ficha interactiva con Wizer.me. A continuación, los de los grupos 1 y 3, y los de los grupos 2 y 4, respectivamente, se distribuirán sus fichas y resolverán los ítems.

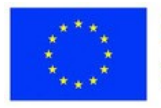

## **Materiales**

# **Ejercicio 2 - Hacer un cuestionario**

**Ordenador portátil, proyector, hoja con 5 preguntas para un cuestionario**

A través de este ejercicio, los participantes aprenderán a crear cuestionarios con las aplicaciones Quizziz, LearningApps y Socrative. El formador muestra cómo crear los diferentes tipos de ítems. A continuación, hace una breve demostración de la creación de un ítem con cada una de las tres aplicaciones. Les muestra cómo compartir el cuestionario.

Los participantes se dividen en 6 grupos, Cada grupo crea un quiz con 3 ítems de diferentes tipos y lo comparte con todos. Al final, los 6 quizzes se resolverán conjuntamente, con todos los participantes.

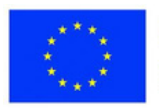

# **Consolidación del aprendizaje**

### **Inspírate**

 $\overline{\phantom{a}}$ [https://www.youtube.com/watch?v=JRxLIdemLPwht](https://www.youtube.com/watch?v=HoXIQ-keExs) [tps://www.youtube.com/watch?v=HoXIQ-keExs](https://www.youtube.com/watch?v=HoXIQ-keExs) <https://www.youtube.com/watch?v=zaaSVwq6adU>

## **Reflexión**

El porcentaje de profesores que utilizan herramientas web en la enseñanza es bastante bajo. ¿Cómo se explica esta situación?

#### **Consolidación del conocimiento**

Los participantes explorarán los recursos creados por otros usuarios en la aplicación Learningapps. Observarán diferentes tipos de ejercicios y acciones que se pueden realizar con esta aplicación.

#### **Resumen**

Esto se hará en forma de encuesta en la que los participantes darán su opinión sobre las herramientas presentadas, especificando cuál prefieren y por qué. Una vez completadas las encuestas, se presentarán en sesión plenaria.

#### **Evaluación de la sesión**

Esto se hará completando un Exit Ticket en Socrative. Los participantes responderán a dos preguntas:

- 1. ¿Las herramientas presentadas hoy le serán útiles en su actividad en el aula?
- 2. ¿Qué te ha parecido la lección de hoy?

#### **Evaluación**

Se evaluarán los materiales creados durante la sesión:

- 1. Fichas interactivas;
- 2. Cuestionarios creados.

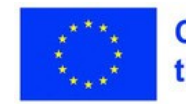

**Lección 4 - Flipped Classroom, Aprendizaje basado en la investigación, Gamificación**

**Palabras clave:**

**audio-vídeo, mapa, aumentado, juego**

**Objetivos de aprendizaje:**

- **Grabaciones con Flipgrid;**
- **Crea un recurso utilizando EdPuzzle;**
- **Crea un dibujo con Tayasui Sketches; Crea**

**un juego con Bamboozle; Crea un mapa con MapHub; Crea una revista electrónica con Calameo; crea un portafolio con Pearltrees; Grabar una secuencia de lecciones con Screencast-O-**

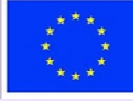

Existen varias aplicaciones dedicadas a un mismo fin (hacer grabaciones, aumentar un material de vídeo, hacer podcasts, etc.). Hemos agrupado algunas herramientas con las que se pueden realizar diferentes operaciones y recursos.

## **Flipgrid**

Se trata de una plataforma a través de la cual se pueden mantener chats de vídeo. Si el profesor da una tarea, los alumnos pueden expresar las respuestas a través de los vídeos, y el profesor puede verlas, lo que acorta mucho el tiempo dedicado a la evaluación. Al proponer un tema, el profesor puede insertar materiales de vídeo, textos, enlaces, etc. Los alumnos pueden hacer vídeos grabando con la cámara Flipgrid. Sugerencias de uso: debates en clase, apoyo individualizado, evaluaciones, evaluación entre compañeros, presentación de experimentos, etc.

#### **EdPuzzle**

La aplicación se utiliza para aumentar los materiales de vídeo. Para subir el material a la plataforma, introduzca la URL. También existe la posibilidad de seleccionar vídeos de YouTube, directamente desde la aplicación o subir un vídeo propio. Una vez subido, el material puede editarse cortando y eliminando fragmentos del mismo o añadiendo voz (excepto en el caso de los materiales tomados de YouTube, que no permiten añadir voz). También se pueden hacer anotaciones.

## **Bocetos de Taya**

Es una herramienta utilizada para realizar dibujos digitales. Contiene pinceles, rothring, colores, opciones de transparencia, posibilidad de grabar la pantalla, etc. Las obras creadas tienen apariencia de acuarela, acrílico, pastel, etc.

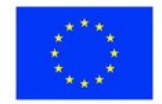

## **Bamboozle**

Es una plataforma que contiene más de 1000000 juegos educativos, muy adecuados para aprender jugando. Se pueden organizar competiciones, también se pueden utilizar individualmente.

### **MapHub**

MapHub es un mapa interactivo en el que se pueden insertar textos, imágenes, enlaces, etc. La aplicación permite: -marcar puntos en el mapa; -marcar algunas zonas en el mapa; -añadir imágenes; -redirección a

#### **GoogleMaps**.

Es útil en actividades interdisciplinares y transdisciplinares. Se pueden crear rutas temáticas enriquecidas con información, documentales, artículos, etc.

#### **Calameo**

Esta plataforma está destinada a la publicación de revistas digitales, publicaciones y catálogos en línea. Inicialmente, el documento se redacta en Word/PowerPoint, luego se guarda en formato PDF y se sube a la plataforma. Una vez cargado, el documento puede verse como una revista en línea.

#### **Pearltrees**

Pearltrees es una biblioteca virtual en la que se pueden almacenar distintos tipos de recursos: textos, imágenes, enlaces, archivos, GIFs, etc. Éstos se pueden organizar en carpetas y se puede acceder a ellos permanentemente desde diferentes dispositivos. También se puede utilizar la colección de otra persona.

#### **Screencast-O-Matic**

La herramienta sirve para crear grabaciones de vídeo. Dispone de las siguientes opciones: grabación de pantalla, edición de grabaciones, toma de capturas de pantalla, adición de anotaciones, etc. Las grabaciones pueden guardarse como archivos de vídeo y compartirse mediante enlaces.

## **Mentímetro**

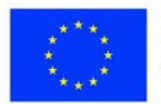

Mentimeter es una herramienta muy utilizada para crear encuestas. Puede utilizarse en el aula y para evaluaciones rápidas y formativas, que reflejen el nivel de conocimientos del alumno en ese momento.

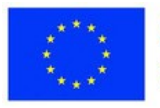

# **Programa de la sesión**

#### **Desglose de la sesión**

- 1. Ejercicio energizante 5 min
- 2. Presentación del tema 3 min
- 3. Presentación de la herramienta EdPuzzle 20 min
- 4. Ejercicio "Crear un recurso con EdPuzzle" 30 min
- 5. Visión general de la herramienta MapHub 20min
- 6. Ejercicio "Crear un mapa con MapHub" 30 min
- 7. Resumen 7 min
- 8. Evaluación 5 min

## **Energizer**

Al principio de la sesión, los participantes tendrán que resolver una prueba. Se les pide que encuentren el conejo de la imagen.

[https://greatnews.ro/imaginea-care-a-innebunit-internetul-tu-poti-gasi-iepurele](https://greatnews.ro/imaginea-care-a-innebunit-internetul-tu-poti-gasi-iepurele-ascuns-printre-pisici/)[ascuns-printre-pisici/](https://greatnews.ro/imaginea-care-a-innebunit-internetul-tu-poti-gasi-iepurele-ascuns-printre-pisici/)

## **Presentación del tema**

El formador presenta el tema de la lección: Otras herramientas útiles

**Competencias:** Creación de un recurso con la herramienta EdPuzzle; Creación de un recurso con la herramienta MapHub.

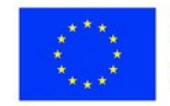

# **Ejercicio 1 - Crear un recurso con EdPuzzle**

**Ordenador portátil, proyector**

En este ejercicio, los participantes aprenderán a utilizar la herramienta EdPuzzle para crear un recurso. En la primera parte, el formador muestra cómo cargar un vídeo en la aplicación y cómo intervenir en él realizando cortes.

A continuación, cree un cuestionario, cree una clase y asigne el material obtenido. A continuación, los participantes crearán a su vez un recurso con esta herramienta. Al final, se hace un recorrido por la galería.

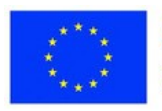

#### **Materiales**

**Ordenador portátil, proyector**

# **Ejercicio 2 - Crear un mapa con MapHub**

El objetivo del ejercicio es enseñar a los participantes a hacer un mapa con la aplicación MapHub.

Al principio, el formador presenta el mapa y sus instalaciones. A continuación, los participantes se dividen en 4 grupos. Cada grupo creará un mapa que presentará al final.

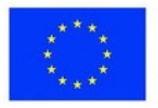

# **Consolidación del aprendizaje**

#### **Inspírate**

<https://www.youtube.com/watch?v=JGSOJrllydc> [https://www.youtube.com/watch?v=QDb7\\_fhgtJA](https://www.youtube.com/watch?v=JGSOJrllydc).

## **Consolidación del conocimiento**

Los participantes también explorarán otras aplicaciones útiles pero asíncronas. Recibirán enlaces a tutoriales sobre el uso de esas herramientas. Las incertidumbres se aclararán en las sesiones siguientes.

#### **Resumen**

Se realizará un mapa mental en el que se agruparán una serie de solicitudes por áreas curriculares.

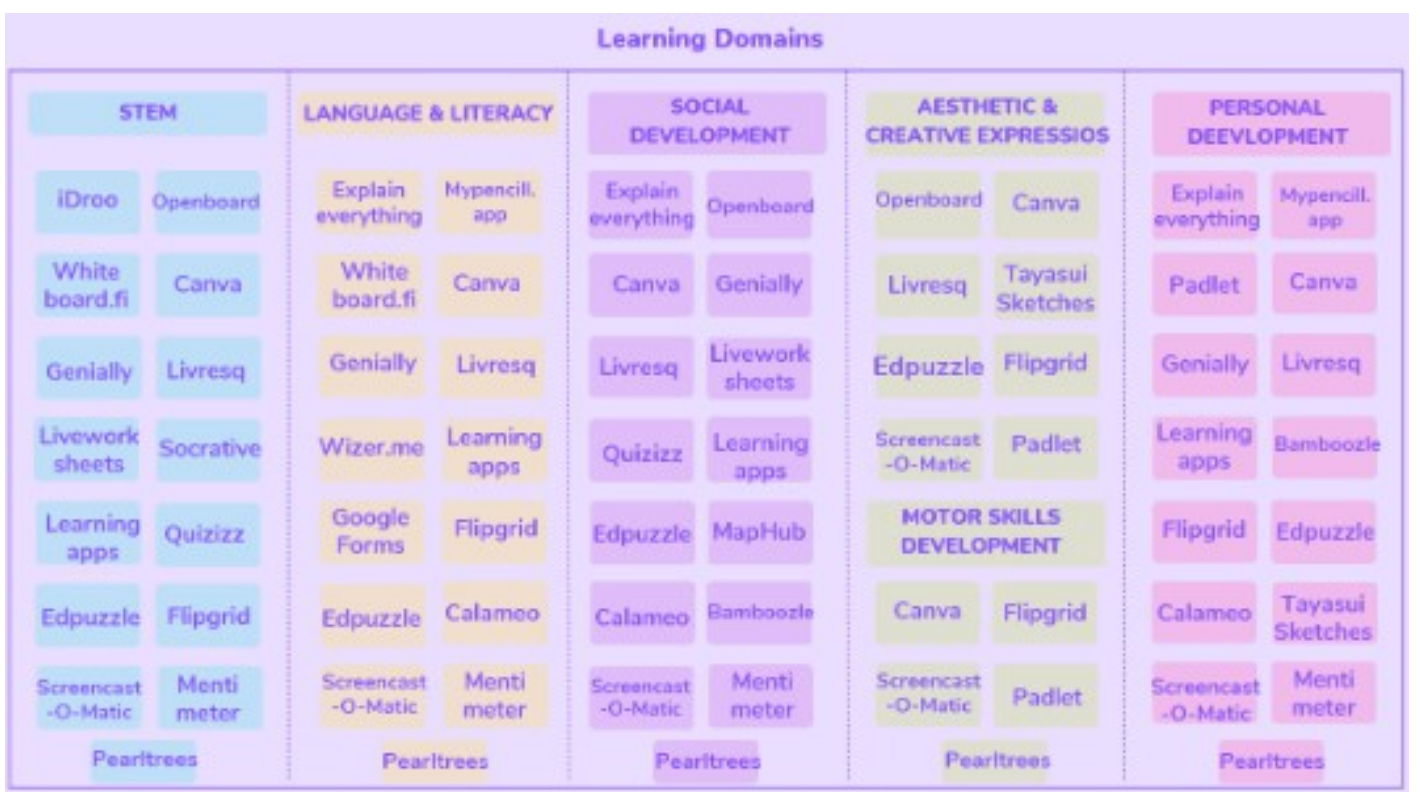

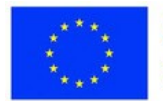

# **Consolidación del conocimiento**

## **Evaluación de la sesión**

Los participantes rellenarán un formulario de opinión, creado con la aplicación Canva. Tendrán que rellenar las siguientes columnas: -Lo que me gustó -Lo que me gustaría profundizar -Lo que no me gustó

[https://www.canva.com/design/DAFhtE7MKic/9BKnoBM353ActAcZnGKqnw/edit](https://www.canva.com/design/DAFhtE7MKic/9BKnoBM353ActAcZnGKqnw/edit?utm_content=DAFhtE7MKic&utm_campaign=designshare&utm_medium=link2&utm_source=sharebutton) [?](https://www.canva.com/design/DAFhtE7MKic/9BKnoBM353ActAcZnGKqnw/edit?utm_content=DAFhtE7MKic&utm_campaign=designshare&utm_medium=link2&utm_source=sharebutton)

[utm\\_content=DAFhtE7MKic&utm\\_campaign=designshare&utm\\_medium=link2&](https://www.canva.com/design/DAFhtE7MKic/9BKnoBM353ActAcZnGKqnw/edit?utm_content=DAFhtE7MKic&utm_campaign=designshare&utm_medium=link2&utm_source=sharebutton)  [utm\\_source=sharebutton](https://www.canva.com/design/DAFhtE7MKic/9BKnoBM353ActAcZnGKqnw/edit?utm_content=DAFhtE7MKic&utm_campaign=designshare&utm_medium=link2&utm_source=sharebutton)

## **Evaluación**

M3. Herramientas web para la educación en línea

Cada teachert creará dos salidas:

- 1. Un recurso realizado con una herramienta para crear contenidos educativos;
- 2. Una prueba realizada con una herramienta de evaluación en línea.

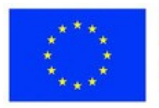

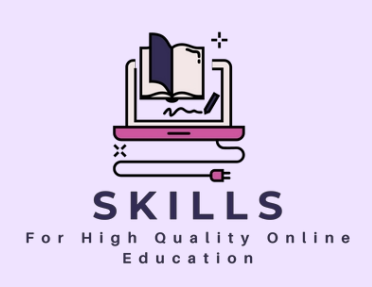

# **Módulo 4 Motivación del estudiante (a través del Portfolio Digital)**

# **Socio - Un futuro mejor**

**El concepto de Portfolio Digital va más allá de una mera colección de trabajos del alumno. Es una herramienta dinámica que fomenta la reflexión, muestra el crecimiento y sirve de testimonio de la trayectoria de un estudiante.**

**En este módulo, sumérjase en los entresijos de la creación, el mantenimiento y el aprovechamiento de los portafolios digitales para motivar a los estudiantes.**

**Descubra cómo esta transformación digital puede cambiar las reglas del juego a la hora de hacer un seguimiento del progreso e infundir una sensación de logro.**

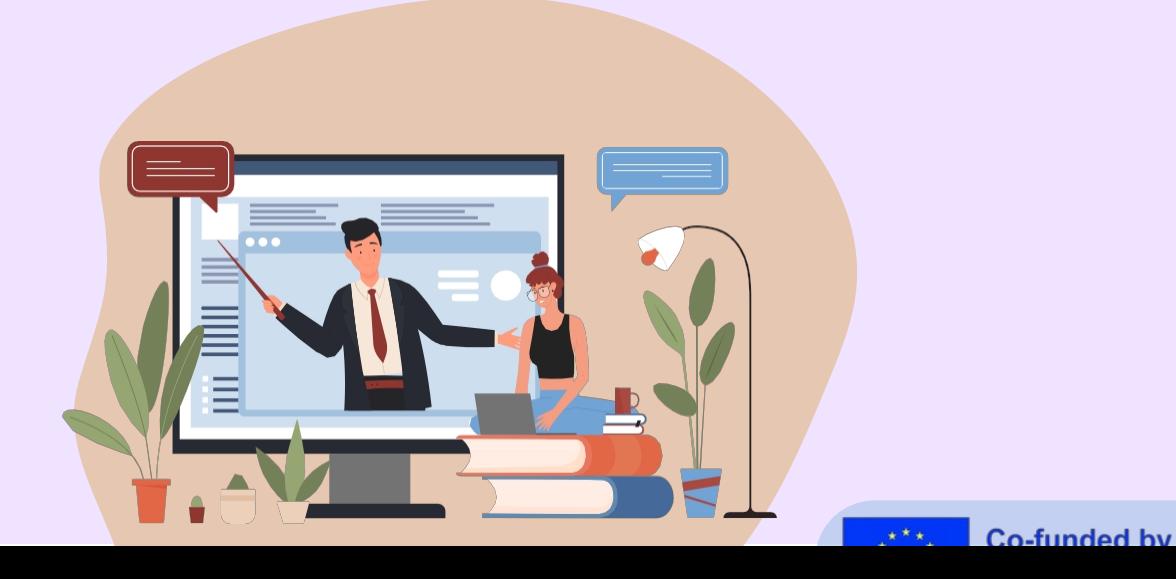

# **Herramientas web para la creación de contenidos educativos y la evaluación en línea**

Queridos profesores,

Adéntrese en el mundo de los portafolios digitales, donde el trabajo de cada alumno brilla con luz propia. Este módulo está diseñado para guiarle a través del proceso de integración de los portafolios digitales en su enfoque de enseñanza.

Con ejercicios prácticos y ejemplos del mundo real, aprenderá a utilizar los portafolios como herramienta de motivación, animando a los estudiantes a que se apropien de su viaje de aprendizaje.

Aceptemos este cambio digital y celebremos juntos los hitos de cada alumno.

# **Lección 1 - Motivación de los estudiantes mediante portafolios digitales**

# **Palabras clave:**

**Portafolios digitales, motivación del estudiante, teoría de la autodeterminación, Wizer.me, aprendizaje interactivo, educación en línea, Nearpod, participación en el aula**

# **Objetivos de aprendizaje:**

- **Comprender la importancia de la motivación del alumno en el proceso de aprendizaje.**
- **Aprender cómo pueden utilizarse los portafolios digitales para aumentar la motivación de los estudiantes.**  $\bullet$
- **Familiarizarse con la Teoría de la Autodeterminación y su aplicación en la educación.**
- **Comprender cómo incorporar eficazmente Wizer.me a las actividades de clase.**
- **Explorar estrategias prácticas para motivar a los estudiantes en un entorno de aprendizaje en línea.**

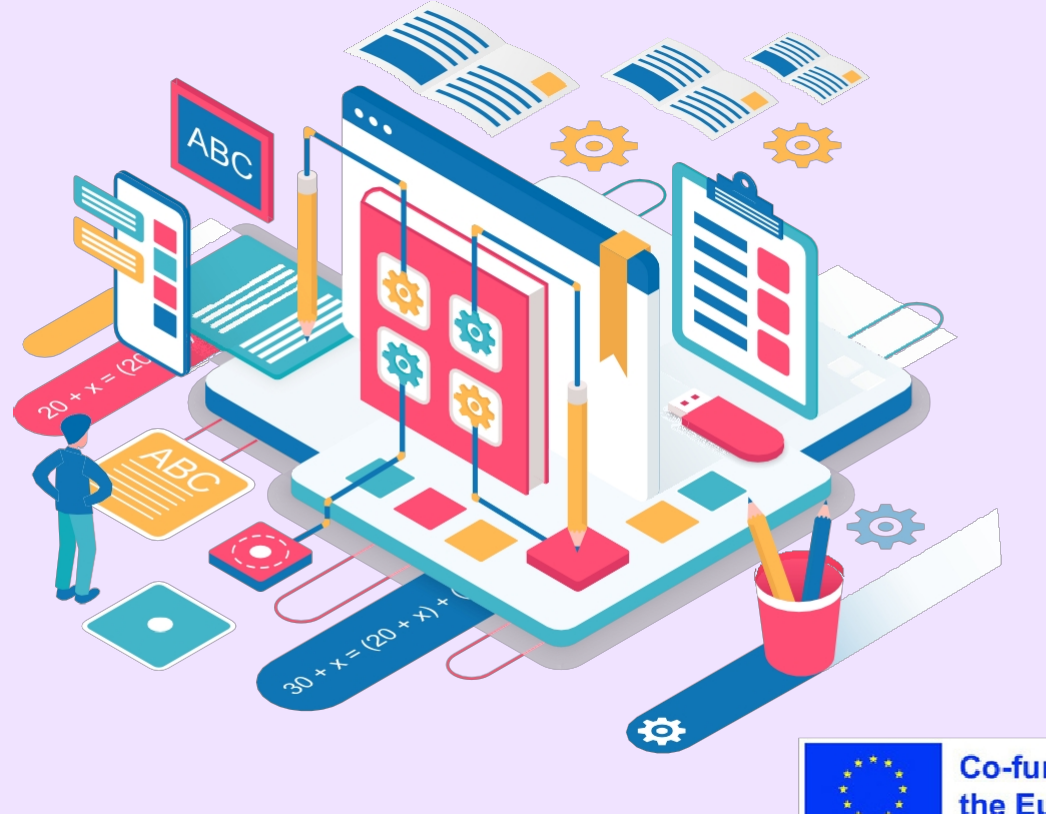

## **Cuestionario de preevaluación de la alfabetización digital**

#### **Instrucciones:**

Para cada una de las afirmaciones siguientes, valore su competencia en una escala de 0 a 5, donde:

- 0 Sin experiencia
- 1 Conocimientos básicos
- 2 Capacidad moderada
- 3 Competente
- 4 Conocimientos avanzados
- 5 Nivel experto
	- 1. Puedo utilizar plataformas en línea como Google Classroom para organizar clases y compartir materiales.
	- 2. Conozco los portafolios digitales y sus aplicaciones educativas.
	- 3. Puedo crear cuestionarios, sondeos y encuestas en línea para evaluar el aprendizaje de los alumnos.
	- 4. Sé cómo guiar a los estudiantes en el desarrollo de sus portafolios digitales.
	- 5. Puedo utilizar herramientas de creación multimedia como Canva, Animoto, etc.
	- 6. Soy capaz de personalizar los contenidos y las actividades de aprendizaje en línea para los alumnos.
	- 7. Conozco bien los conceptos de ciudadanía digital y fomento de un comportamiento seguro en línea.

8. Puedo facilitar actividades colaborativas de aprendizaje en línea utilizando herramientas web.

- 9. Puedo supervisar y evaluar eficazmente el progreso de los alumnos utilizando herramientas digitales.
- 10. Soy experto en comunicarme con alumnos y padres a través de plataformas online.

11. Me mantengo al día de las últimas tecnologías educativas y herramientas digitales.

- 12. Puedo solucionar los problemas técnicos más comunes a los que se enfrentan los estudiantes durante el aprendizaje en línea.
- 13. Soy experto en desarrollar lecciones de vídeo y podcasts atractivos.
- 14. Sé cómo hacer que las clases en línea sean accesibles para los

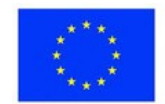

estudiantes con discapacidad.

15. Puedo utilizar herramientas digitales como Kahoot, Quizlet, etc. para el aprendizaje en línea gamificado.

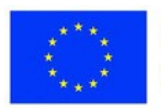

#### **Puntuación:**

0 - 20 puntos: Principiante - Se centra en el desarrollo de habilidades básicas de alfabetización digital.

21 - 40 puntos: Intermedio - Ampliar conocimientos y habilidades

fundamentales. 41 - 60 puntos: Competente - Aprovechar las herramientas

digitales para mejorar el aprendizaje.

61 - 80 puntos: Avanzado - Aplicar herramientas especializadas para un aprendizaje más profundo.

81 - 100 puntos: Experto - Compartir las mejores prácticas y orientar a otros educadores.

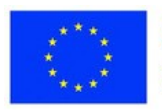

Este módulo comienza sentando las bases con una pregunta esencial: En nuestro mundo digitalizado, ¿puede seguir existiendo la apatía hacia el aprendizaje? Postula que, con el arsenal de herramientas en línea a disposición de los estudiantes, el compromiso debería ser la norma, no la excepción. Una de esas herramientas es el portafolio digital, que ofrece tanto a alumnos como a profesores una forma dinámica y tangible de seguir el progreso del aprendizaje.

Como se explica en el módulo, la eficacia de los portafolios digitales está relacionada con teorías motivacionales más amplias. Basándose en la Teoría de la Autodeterminación (TAD), la teoría de la motivación se convierte en un principio central del discurso. Esta teoría, centrada en la autonomía, la competencia y la relación, ilumina los mecanismos a través de los cuales opera la motivación. El módulo subraya la importancia de estas necesidades psicológicas en el contexto educativo y sugiere que, al satisfacerlas, los profesores pueden crear un entorno propicio para la motivación intrínseca.

El módulo aclara los fundamentos teóricos del enfoque del portafolio digital, demostrando cómo encarna los principios de la TDS. La autonomía que ofrecen los portafolios fomenta un sentimiento de propiedad entre los estudiantes, mientras que la demostración de su competencia les infunde un sentimiento de logro. Mediante los portafolios compartidos, se puede fomentar un sentido de relación que permita a los estudiantes aprender unos de otros, mejorando así la experiencia general de aprendizaje.

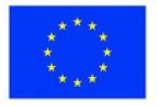

Sin embargo, el módulo deja claro que un enfoque despreocupado de los portafolios digitales no dará los resultados deseados. Esto implica establecer objetivos claros para el uso de los portafolios, ayudar a los estudiantes a organizar su trabajo y promover la reflexión periódica. Dependiendo de la finalidad de la carpeta, ya sea como herramienta de reflexión, como escaparate de los mejores trabajos o como registro de los progresos realizados, las orientaciones serán diferentes.

La incorporación de la reflexión periódica, como se subraya en el módulo, es fundamental para fomentar una comprensión más profunda del propio proceso de aprendizaje.

A continuación, el módulo presenta una aplicación práctica de los conceptos teóricos discutidos, con Nearpod, una herramienta interactiva que encarna la unión de la teoría de la motivación y la práctica del portafolio digital. Como demuestra el módulo, Nearpod mejora la experiencia de aprendizaje, fomentando la motivación y la colaboración de un modo que se ajusta a los principios de la TDS.

Pero el módulo va más allá de los confines de la teoría y las aplicaciones prácticas, profundizando en los retos más amplios de mantener la motivación en un entorno de aprendizaje en línea. Destaca la necesidad de expectativas claras, creación de comunidad, flexibilidad y controles emocionales y académicos constantes.

Por último, el módulo ofrece multitud de ejemplos de asignaturas específicas para motivar a los alumnos. Desde los laboratorios virtuales en ciencias hasta la narración digital en lengua y literatura, estos ejemplos ilustran la aplicación práctica de las teorías de la motivación en diversos contextos de aprendizaje. A medida que el módulo concluye, se hace evidente que el fomento de la motivación de los estudiantes es una tarea compleja y polifacética, pero con la comprensión teórica y las herramientas prácticas adecuadas, es una hazaña al alcance de la mano.

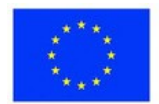

# **Programa de la sesión**

#### **Desglose de la sesión**

Actividad 1: Personalizar las experiencias de aprendizaje con Wizer.me Actividad 2: Aprendizaje colaborativo con Wizer.me Actividad 3: Utilizar Wizer.me para aprender Historia y Geografía

**Objetivo:** Comprender cómo puede utilizarse Wizer.me para motivar e implicar a los alumnos mediante experiencias de aprendizaje personalizadas y colaboración.

**Duración:** 30-40 minutos.

#### **Temas presentados:**

- Importancia de la motivación del estudiante. Portafolios digitales en la educación
- Teoría de la autodeterminación
- Incorporación de carteras digitales
- Utilización de Nearpod para el aprendizaje interactivo Estrategias prácticas para el aprendizaje en línea
- Utilización de Wizer.me para motivar a los estudiantes. Ejemplos de asignaturas específicas para motivar a los estudiantes

## **Competencias desarrolladas:**

Capacidad para incorporar portafolios digitales en el aula.

Comprensión del marco teórico que subyace a la motivación del alumno.

Conocimientos en el uso de Nearpod y Wizer.me para crear materiales de aprendizaje atractivos. Capacidad para idear estrategias para motivar a los estudiantes en un entorno en línea.

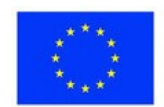

# **Ejercicio 1 - Personalizar las experiencias de aprendizaje con Wizer.me**

## **Materiales**

**Un ordenador o dispositivo móvil con acceso a Internet. Una cuenta wizer.me.**

Guía paso a paso (guíe a los alumnos de esta manera):

- 1.Abra su navegador y vaya al sitio web wizer.me.
- 2.Cree una cuenta si aún no lo ha hecho. Siga las instrucciones del sitio web para registrarse.
- 3.Una vez que hayas iniciado sesión, explora la plataforma para familiarizarte con sus funciones.
- 4.Elige un tema que te interese. Puede ser cualquier cosa, desde una asignatura que estés estudiando hasta una afición personal.
- 5.Empieza a crear tus materiales de estudio digitales relacionados con el tema elegido. Pueden ser hojas de ejercicios, fichas u otros recursos. Recuerda que el objetivo es que el contenido se adapte a tus necesidades e intereses individuales.
- 6.Guarda tu trabajo y, si te sientes cómodo, comparte tus recursos con tus compañeros en la plataforma.
- 7.Utiliza los comentarios y los informes de progreso que proporciona la plataforma para hacer un seguimiento de tu progreso en el aprendizaje.

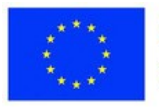

#### **Materiales**

**Un ordenador o dispositivo móvil con acceso a Internet. Una cuenta wizer.me.**

# **Ejercicio 2 - Aprendizaje colaborativo con Wizer.me**

Para ello se necesitará un grupo de estudiantes o amigos con los que trabajar (ya sea virtualmente o en persona).

Guía paso a paso para los estudiantes:

- 1.Abra su navegador y vaya al sitio web wizer.me.
- 2.Accede a tu cuenta.
- 3.Elige un proyecto de grupo en el que os gustaría trabajar a ti y a tus amigos. Podría ser una guía de estudio para un próximo examen, un proyecto de investigación en colaboración, etc.
- 4.Empieza a crear el proyecto en wizer.me, asegurándote de utilizar las funciones de la plataforma para mejorar la colaboración. Por ejemplo, puedes compartir recursos, asignar funciones y hacer un seguimiento de las contribuciones de cada miembro.
- 5.Cuando el proyecto esté terminado, compártelo con tu profesor o con la comunidad wizer.me en general.
- 6.Reflexiona sobre la experiencia. Discute con tu grupo lo que funcionó bien y lo que podría mejorarse para la próxima vez.

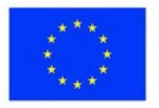

#### **Materiales**

**Un ordenador o dispositivo móvil con acceso a Internet. Una cuenta wizer.me.**

**Ejercicio 3 - Utilizar Wizer.me para aprender Historia y Geografía**

Guía paso a paso para los estudiantes:

- 1.Abra su navegador y vaya al sitio web wizer.me.
- 2.Accede a tu cuenta.
- 3.Elige un tema de historia o geografía que te gustaría explorar. Puede ser la antigua Grecia, las banderas y capitales de los países, etc.
- 4.Utiliza las herramientas disponibles en wizer.me para crear materiales de estudio interactivos. Por ejemplo, puedes crear una cronología de la historia de Grecia, un mapa de Grecia o una visita virtual de Grecia.
- 5.En el caso de la geografía, puedes crear un cuestionario sobre banderas y capitales, un juego o ayudas para el estudio como fichas u hojas de trucos.
- 6.Cuando hayas creado tus materiales, utilízalos para estudiar. Compártelos con tus compañeros para un aprendizaje colaborativo.
- 7.Utiliza los comentarios y los informes de progreso que proporciona la plataforma para hacer un seguimiento de tu progreso en el aprendizaje.

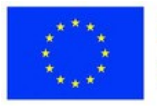

# **Consolidación del aprendizaje**

**Reflexión:** Motivación del estudiante a través del portafolio digital ¿Cómo ha influido Wizer.me en tu forma de enseñar y planificar las clases? Tenga en cuenta las características de la plataforma, como los materiales de estudio personalizables y las herramientas de colaboración.

Reflexiona sobre el impacto de Wizer.me en la participación y el aprendizaje de los alumnos. ¿Cómo respondieron los alumnos a esta herramienta digital y qué cambios observó en su comportamiento de aprendizaje?

Evalúe el papel de Wizer.me en la mejora de la comprensión de los alumnos de las asignaturas que ha impartido, como Historia o Geografía. ¿Qué ventajas específicas ofreció Wizer.me en estos contextos de aprendizaje?

#### **Pregunta de evaluación:**

Tras reflexionar sobre tu experiencia con Wizer.me, ¿cómo crees que esta herramienta mejorará tus futuras estrategias de enseñanza? Considera tanto las ventajas como los retos que has encontrado. ¿Cómo puedes aprovechar sus características para fomentar una mayor participación de los estudiantes y promover un entorno de aprendizaje colaborativo?

No olvide tener en cuenta no sólo el impacto en el aprendizaje de los alumnos, sino también su potencial para aliviar su carga de trabajo o mejorar su proceso de enseñanza.

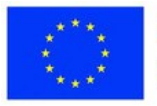

# **Lección 2 - Guía completa de portafolios digitales para estudiantes**

# **Palabras clave:**

**Portafolios digitales, aprendizaje transformador, agencia del estudiante, evaluación auténtica, competencias permanentes**

# **Objetivos de aprendizaje:**

- **Comprender cómo los portafolios digitales apoyan experiencias de aprendizaje transformadoras para los estudiantes.**
- **Reconocer el potencial de los portafolios para aumentar la capacidad de acción, la motivación y la profundidad del**
- **aprendizaje de los estudiantes. Aprenda estrategias tangibles para implementar portafolios con el fin de elevar la evaluación, la retroalimentación y el**
- **seguimiento del crecimiento académico. Comprender cómo los portafolios desarrollan competencias reales como la alfabetización digital, la gestión de la presencia en línea y la competencia tecnológica.**

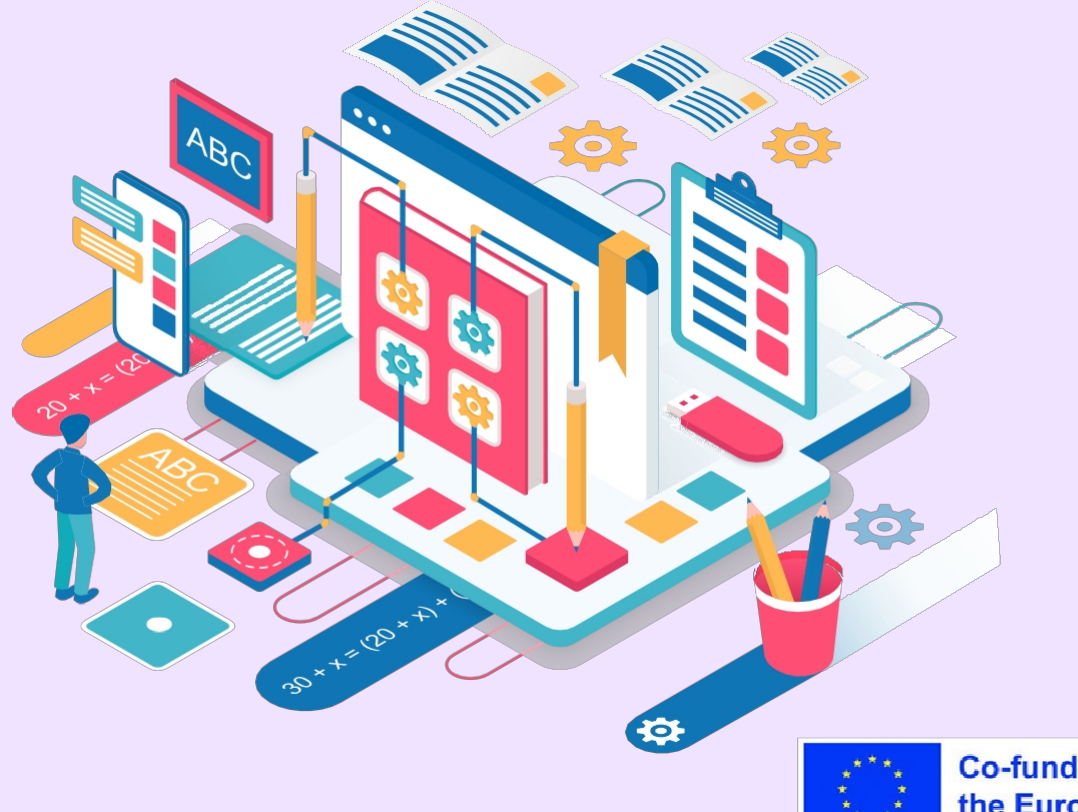

## **Hoja de ruta completa para la implantación de la cartera**

The Complete Guide to Student Digital Portfolios ofrece a los educadores una guía exhaustiva y completa para implementar con éxito los portafolios digitales. Escrito por los expertos Ronnie Burt y Kathleen Morris, el texto ofrece una amplia cobertura de los conceptos fundamentales de los portafolios, profundizando en los fundamentos teóricos y las consideraciones prácticas. Esencialmente, examina todas las facetas de la implementación de portafolios en la educación, desde los tipos de portafolios y la selección de plataformas hasta la evaluación, la motivación y la privacidad.

Su exhaustivo alcance permite a los lectores adquirir una comprensión integrada de las carteras, dotándoles de los conocimientos necesarios para emprender su aplicación con confianza.

No sólo se trata de una guía exhaustiva sobre el concepto y la aplicación de la cartera digital, sino también de un repositorio de numerosas referencias educativas en cada capítulo.

Acceda aquí: <https://campuspress.com/student-digital-portfolios-guide/>

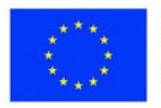

## **Subrayar el valor educativo transformador**

Un aspecto destacado de la guía es que pone de relieve el inmenso valor educativo de los portafolios. Explica cómo los portafolios fomentan la autonomía de los estudiantes, promueven un aprendizaje más profundo y permiten seguir el progreso académico a lo largo del tiempo. También se hace hincapié en el potencial de los portafolios para transformar la evaluación y la retroalimentación.

Además, el texto demuestra cómo los portafolios pueden mejorar las conexiones entre el hogar y la escuela y dotar a los estudiantes de habilidades para el mundo real. A través de ejemplos persuasivos y debates, los lectores aprecian los portafolios como poderosas herramientas para el compromiso, la reflexión y el aprendizaje auténtico.

## **Equipar a los educadores con estrategias de aplicación concretas**

A nivel práctico, la guía ofrece a los educadores estrategias y consejos tangibles para implantar eficazmente los portafolios. Desde la selección de la plataforma hasta el diseño de rúbricas, la gestión de la privacidad y la incorporación de artefactos multimedia, el texto aborda en detalle cuestiones fundamentales para la implantación. Plantillas de rúbricas, modelos de evaluación y consejos para una reflexión de calidad proporcionan ideas prácticas para el diseño de portafolios.

Además, el examen de la motivación y la cultura escolar ofrece a los lectores un marco de apoyo para el éxito. Con su meticuloso enfoque en la teoría y la práctica, la guía proporciona un manual indispensable para la implementación del portafolio.

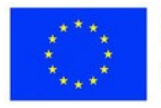

# **Programa de la sesión**

#### **Desglose de la sesión**

Plan de lección (para autoaprendizaje):

- 1.Introducción a los recursos y las carteras (10 minutos)
- 2.Lectura de la guía electrónica (35 minutos)
- 3.3. Análisis de estrategias y ejemplos de aplicación (10

minutos) 4. Reflexión sobre los portafolios en el contexto de los participantes (10 minutos) 4. Reflexión sobre las carteras en el contexto de los participantes (10 minutos)

5. Exploración de plataformas y consideraciones de privacidad

(15 minutos) 6. Consolidación del conocimiento (15 minutos) 6.

Consolidación de conocimientos (15 minutos)

7. Conclusión y próximos pasos (5 minutos)

## **Competencias desarrolladas:**

- Capacidad para aprovechar los portafolios digitales como herramientas para el aprendizaje transformacional.
- Habilidades en la implementación de portafolios para aumentar la agencia, la motivación y los resultados de aprendizaje de los estudiantes.
- Estrategias para elevar la evaluación, la retroalimentación y el seguimiento del crecimiento académico a través de portafolios.
- Capacidad para desarrollar en los estudiantes aptitudes para el mundo real a través del trabajo de portafolio.

# **Consolidación del aprendizaje**

## **Reflexión: Potencial transformador de los portafolios digitales**

¿Cómo ha influido la lectura de esta guía electrónica en su perspectiva sobre la aplicación de los portafolios digitales? Considere cómo ha puesto de relieve el potencial de los portafolios para transformar la evaluación, la retroalimentación y el seguimiento del crecimiento académico. Reflexione sobre el impacto que los portafolios digitales podrían tener en la motivación de los estudiantes y en la profundidad del aprendizaje en su contexto. ¿Qué cambios podría observar en el compromiso y los resultados de los estudiantes?

Evalúe el papel que podrían desempeñar los portafolios en el desarrollo de competencias reales como la alfabetización digital, la gestión de la presencia en línea y la competencia tecnológica. ¿Qué beneficios específicos a largo plazo podrían ofrecer los portafolios a los estudiantes?

## **Pregunta de evaluación:**

Basándose en esta guía electrónica, ¿cómo prevé que los portafolios digitales mejoren sus futuras estrategias y entorno de enseñanza? Considere las ventajas en términos de autonomía del alumno, aprendizaje auténtico y seguimiento del crecimiento académico a lo largo del tiempo. ¿Cómo podrían los portafolios aliviar su carga de trabajo o elevar su enfoque pedagógico? ¿Qué dificultades de aplicación habría que superar?

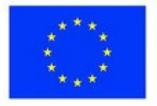

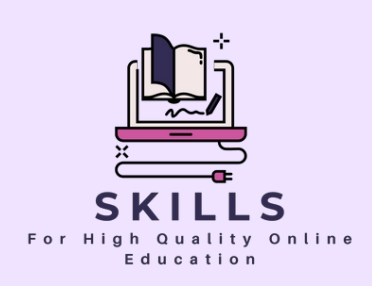

# **Módulo 5 Actividades de colaboración para Participación de los padres**

**Socio - SMART IDEA**

**Los padres desempeñan un papel indispensable en la educación de los hijos, y su participación puede ampliar considerablemente la experiencia de aprendizaje.**

**Este módulo se adentra en el ámbito de las actividades de colaboración diseñadas para tender puentes entre la escuela y el hogar. Conozca las estrategias, herramientas y técnicas para implicar activamente a los padres, fomentando un entorno educativo holístico.**

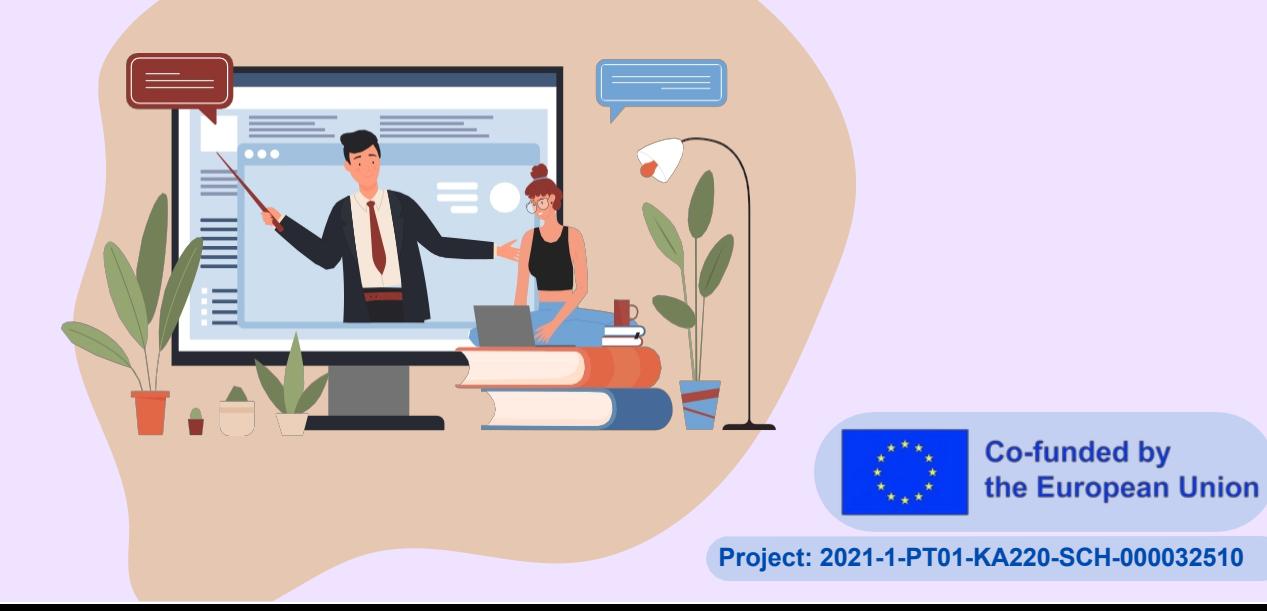
# **Actividades de colaboración para la participación de los padres**

**Socio:** 

**SMART**

Estimado educador,

Bienvenido a un módulo que cree en el poder de la colaboración. Como profesores, a menudo vemos el profundo impacto que la participación de los padres puede tener en el progreso de un alumno. Este módulo ofrece un tesoro de actividades y estrategias para fortalecer el vínculo entre educadores, alumnos y padres.

Juntos, creemos un entorno de aprendizaje cohesionado en el que cada uno desempeñe su papel en la formación de las mentes jóvenes.

### **Palabras clave:**

**Comunicación entre padres y profesores, participación de los padres, promoción, colaboración, herramientas digitales, gamificación, Canva, Google Drive, Wizer, Quizizz, Kahoot, Baamboozle, Plickers, Genial.ly, entorno de aprendizaje, rendimiento académico, sensibilidad cultural.**

## **Lección 1 - Actividades de colaboración para la participación de los padres**

### **Objetivos de aprendizaje:**

- **Comprender la importancia de la participación de los padres en la educación y su repercusión en el rendimiento académico del niño.**
- **Explorar formas de mejorar y mantener una comunicación abierta y eficaz con los educadores.**
- **Aprender a colaborar activamente con los educadores para apoyar el aprendizaje del niño.**
- **Comprender y aprender formas eficaces de defender las necesidades de un niño en la escuela. Familiarizarse con herramientas digitales como Canva, Google**
- **Drive, Wizer, Quizizz, Kahoot, Baamboozle, Plickers, Genial.ly, etc., y**  $\bullet$
- **cómo utilizarlas para apoyar el aprendizaje del niño. Debatir y abordar los posibles puntos débiles de la cooperación entre padres y profesores, y proponer soluciones para reforzar la asociación.**

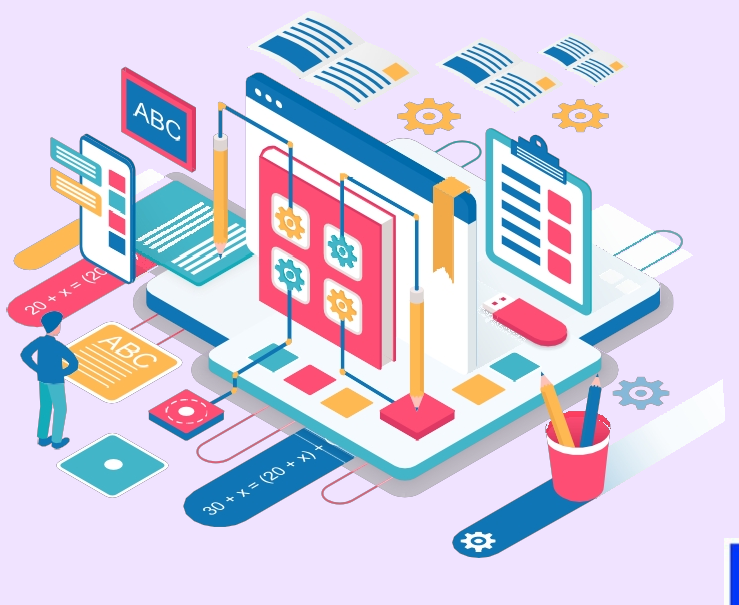

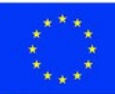

### **Rutas de aprendizaje personalizadas**

Para adaptar aún más el aprendizaje al contexto docente de cada participante, este módulo ofrece itinerarios de aprendizaje personalizados:

- 1.La lección 1 ofrece una visión general de las estrategias y herramientas para implicar a los padres, aplicables a todas las asignaturas y grupos de edad.
- 2.Después de completar la Lección 1, los participantes pueden elegir completar los ejercicios de
- 3.Lección 2:
- Ejercicio 1: Ejemplos específicos Matemáticas
- Ejercicio 2: Ejemplos específicos Ciencias
- Ejercicio 3: Ejemplos específicos de una asignatura
- Lenguas Ejercicio 4: Ejemplos específicos de una asignatura - Historia
- Ejercicio 5: Ejemplos por materias Arte/Música

Estas lecciones personalizadas proporcionan estrategias y ejemplos concretos para implicar a los padres en la asignatura especificada. Los participantes pueden seleccionar la lección correspondiente a la asignatura que imparten.

Al permitir a los alumnos personalizar su itinerario en función del contexto académico, el módulo se adapta a necesidades diversas. Los participantes pueden centrarse eficazmente en los contenidos más relevantes para su práctica docente. Este enfoque adaptativo mejora la aplicabilidad y el impacto del aprendizaje.

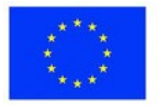

### **Parte teórica**

Este módulo comienza con una exploración de la importancia fundamental de la comunicación entre padres y profesores. Destaca la necesidad de una comunicación regular y abierta, facilitada a través de diversos canales como reuniones cara a cara, llamadas telefónicas, correos electrónicos o mensajes de texto. Este intercambio continuo de información permite a los padres estar al día de los progresos académicos de sus hijos y ser conscientes de cualquier aspecto que requiera apoyo adicional. Como explica el módulo, la comunicación regular con los profesores de su hijo influye significativamente en el impacto positivo de la participación de los padres en el rendimiento académico del alumno.

A continuación, el módulo aborda el papel de los padres en la colaboración con los profesores para apoyar el aprendizaje de sus hijos. Esto implica aspectos prácticos como la asistencia a reuniones de padres y profesores, el voluntariado en el aula o la participación en actividades escolares. El módulo subraya la importancia de estas acciones, ya que no sólo proporcionan a los padres una comprensión más profunda del progreso académico de sus hijos, sino que también dan un ejemplo positivo de compromiso con la educación de sus hijos.

Posteriormente, el módulo explora cómo los padres pueden defender las necesidades de sus hijos en la escuela. Proporciona un enfoque metodológico, sugiriendo los pasos que los padres pueden dar si creen que su hijo no está recibiendo el apoyo necesario en la escuela. Se empieza por hablar de las preocupaciones con los profesores, se pasa al director de la escuela y, finalmente, se llega al superintendente del distrito si es necesario. El módulo insiste en la importancia de ser educado y respetuoso durante todo el proceso.

El módulo también presenta varias herramientas digitales que los padres pueden utilizar para participar activamente en las necesidades educativas de sus hijos. Destaca herramientas como Wizer y Canva, que pueden utilizarse para encontrar plantillas de aprendizaje. Además, el módulo llama la atención sobre el papel de la gamificación en la educación, presentando juegos basados en cuestionarios como Quizizz, Kahoot, Baamboozle,

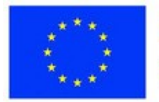

Plickers y Genial.ly, y otras herramientas como Jigsaw y Blended Play. El módulo también promueve Google Drive como una valiosa herramienta para supervisar los apuntes, las tareas y los deberes de los niños.

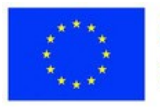

En sus secciones posteriores, el módulo profundiza en cómo superar los posibles puntos débiles de la cooperación entre profesores y padres. Identifica posibles áreas de debilidad, como la falta de pautas claras de comunicación y las barreras culturales o lingüísticas. El módulo sugiere soluciones prácticas como establecer protocolos claros de comunicación, ofrecer servicios de traducción, formar a los profesores en sensibilidad cultural y organizar actos que celebren la diversidad de la comunidad escolar.

Por último, el módulo concluye proponiendo el establecimiento de normas de comunicación para garantizar una comunicación fluida entre padres y profesores. Sugiere directrices para la comunicación regular y proactiva, el respeto a la privacidad, la profesionalidad y la apertura a la retroalimentación. El módulo concluye haciendo hincapié en la aplicación de estas directrices para fomentar una relación sana, productiva y mutuamente beneficiosa entre padres y profesores.

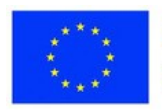

### **Selección personalizada de herramientas y estrategias**

A la hora de considerar cómo implicar activamente a los padres en la educación de sus hijos, es importante seleccionar herramientas y estrategias personalizadas según el contexto específico. Varios factores clave deben guiar este enfoque personalizado:

Grupo de edad de los alumnos: La etapa de desarrollo y el nivel de madurez de los estudiantes pueden determinar las herramientas apropiadas. Por ejemplo, la gamificación a través de Kahoot puede ser más adecuada para estudiantes de primaria, mientras que los estudiantes de secundaria pueden beneficiarse más de herramientas colaborativas como Google Drive.

Materia: Las herramientas deben estar en consonancia con el contenido del plan de estudios para ofrecer una participación significativa. Para una clase de geografía, el uso de MapHub para crear visitas virtuales interactivas podría ser impactante. Para un curso de biología, herramientas como las simulaciones PhET pueden ser más adecuadas.

Objetivos de aprendizaje: La selección de las herramientas debe basarse en las competencias y los conocimientos que se desea desarrollar. Si el objetivo clave es el pensamiento crítico, herramientas como los foros de debate o Padlet pueden ser adecuadas. Para la memorización de hechos clave, Quizlet flashcards puede ser una mejor opción.

Preferencias de los padres: Tenga en cuenta el grado de comodidad de los padres con la tecnología y su disposición a participar. Ofrezca varias opciones para adaptarse a las distintas preferencias, como talleres presenciales y comunidades virtuales.

Al adoptar un enfoque estratégico y personalizado, los educadores pueden elegir herramientas y estrategias para la participación de los padres que se adapten a su contexto particular. Esto aumenta la probabilidad de que los padres participen activamente, lo que en última instancia redunda en beneficio de los resultados de los alumnos.

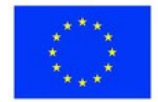

## **Programa de la sesión**

### **Desglose de la sesión Actividad práctica: Flashcards Canva**

Objetivo: Promover la colaboración entre padres e hijos para mejorar su experiencia educativa y fomentar un vínculo a la vez que se apoya su educación. Duración: 40 min

#### **Temas presentados:**

El papel crucial de la comunicación entre padres y profesores y estrategias prácticas para mantenerla.

Formas en que los padres pueden apoyar activamente el aprendizaje de sus hijos, como asistir a reuniones de padres y profesores, ofrecerse como voluntarios y participar en actividades escolares. Pasos para que los padres defiendan las necesidades de sus hijos en la escuela.

Utiliza herramientas digitales como Canva, Google Drive, Wizer, Quizizz, Kahoot, Baamboozle, Plickers y Genial.ly para fomentar el aprendizaje y la participación. Estrategias para abordar y superar los puntos débiles de la cooperación entre profesores y padres, como establecer protocolos de comunicación claros y abordar las barreras culturales y lingüísticas.

Importancia de unas normas de comunicación claras, respetuosas y profesionales entre padres y profesores.

#### **Competencias desarrolladas:**

Habilidades prácticas de comunicación: Mantener una comunicación abierta, regular, respetuosa y profesional con los profesores.

Habilidades de defensa: Capacidad para defender eficazmente las necesidades de un niño en la escuela. Alfabetización digital: Comprensión y uso de herramientas y juegos digitales para apoyar el aprendizaje del niño. Capacidad de colaboración: Capacidad para colaborar eficazmente con los profesores y el personal de la escuela.

Sensibilidad cultural: Comprensión de las posibles barreras culturales o lingüísticas

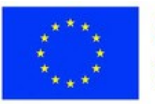

**Co-funded by** the European Union en la comunicación y formas de superarlas.

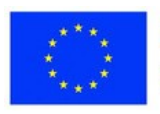

## **Ejercicio 1 - Flashcards de Canva**

**Materiales**

**Ordenador portátil, proyector de vídeo, pantalla, (Un ordenador o smartphone con acceso a Internet y una cuenta de Canva)**

En esta actividad, pretendemos explorar el uso de Canva como herramienta para crear recursos educativos en línea. Esto facilitará la cooperación digital y la comunicación dentro del aula. Con Canva Flashcards, los profesores pueden diseñar formas atractivas de memorizar la información aprendida en clase.

Durante esta actividad de menos de 60 minutos, se le guiará para:

- 1.Abre Canva y elige la plantilla de tarjetas flash.
- 2.Seleccione una asignatura que se ajuste a lo que su hijo está aprendiendo actualmente en la escuela.
- 3.Junto con su hijo, cree fichas sobre el tema elegido. Los padres pueden aportar el contenido mientras los niños se encargan del diseño, fomentando el sentido de pertenencia y el disfrute en el aprendizaje.
- 4.Utiliza las flashcards para estudiar, haciendo que el proceso sea interactivo y divertido.
- 5.Resultados esperados:
- 6.Los padres se familiarizarán con la herramienta digital Canva y cómo utilizarla para apoyar el aprendizaje de sus hijos.
- 7.Padres e hijos dispondrán de un juego de fichas que podrán utilizar en futuras sesiones de estudio.
- 8.La actividad promoverá una divertida experiencia de vinculación entre padres e hijos, y también fomentará un entorno de aprendizaje solidario.

Al final de esta actividad, deberías entender claramente cómo Canva y Flashcards pueden digitalizar la educación y hacer divertida la memorización.

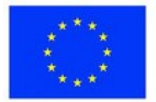

## **Consolidación del aprendizaje**

### **Reflexión: Actividades de colaboración para la participación de los estudiantes**

Después de sumergirte en las tareas prácticas que implican el uso de Canva Flashcards, te animamos a que reflexiones sobre tus experiencias. ¿Cómo podría incorporar eficazmente estos recursos digitales a sus estrategias pedagógicas?

¿Qué ventajas y retos potenciales ha detectado durante las actividades?

### **Pregunta de evaluación:**

Reflexionando sobre tus experiencias con Canva Flashcards, ¿cómo crees que estas herramientas podrían aumentar tus métodos de enseñanza y estimular la participación de los alumnos? Recuerda tener en cuenta tanto las ventajas como las dificultades que hayas encontrado durante las actividades prácticas.

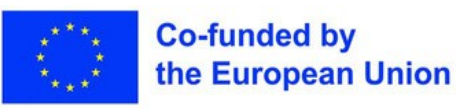

## **Lección 2 - Temas específicos Estrategias para la participación de los padres**

### **Palabras clave:**

**Comunicación entre padres y profesores, participación de los padres, promoción, colaboración, herramientas digitales, aprendizaje personalizado, compromiso a medida, asignaturas académicas, ejemplos del mundo real**

### **Objetivos de aprendizaje:**

**Proporcionar estrategias y herramientas a medida para implicar a los padres en materias académicas específicas.**

**Demostrar ejemplos prácticos de aprovechamiento de herramientas como Canva, Kahoot, etc. para la participación de los padres en asignaturas como Matemáticas, Ciencias, Historia, etc.**

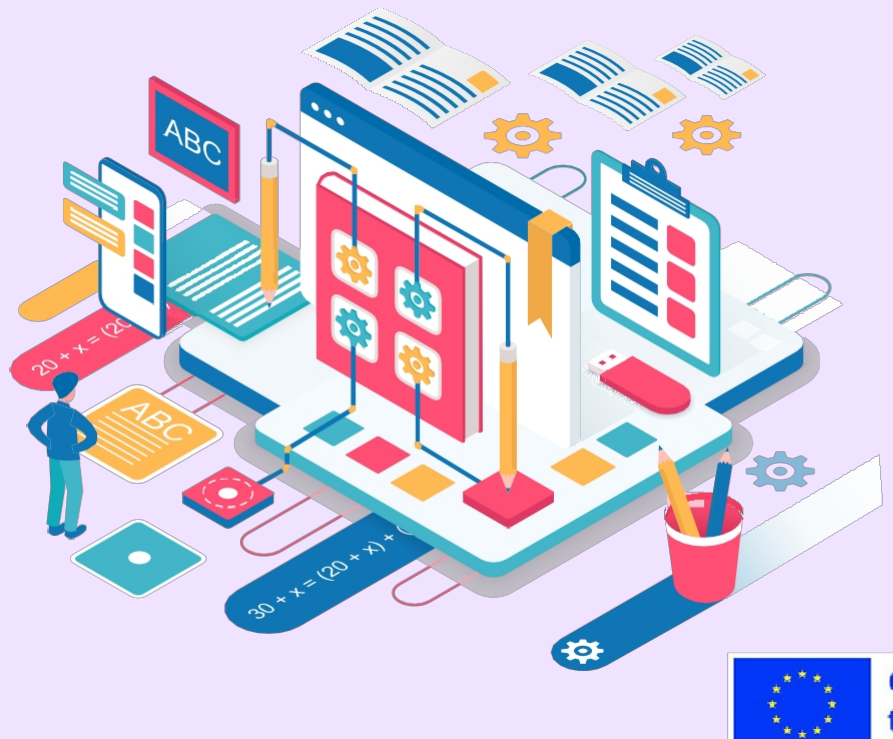

### **Parte teórica**

Adoptar un enfoque personalizado y adaptar las estrategias de compromiso en función de las asignaturas académicas permite una participación más significativa de los padres. Las siguientes herramientas pueden aprovecharse para ofrecer ejemplos adaptados y específicos de cada asignatura para implicar a los padres:

Canva - Esta herramienta gratuita de diseño gráfico ofrece plantillas personalizables como fichas que pueden utilizarse para explicar conceptos matemáticos mediante modelos visuales. Funciones como imágenes, formas y texto permiten a los profesores crear recursos educativos demostrativos para los padres.

Simulaciones interactivas PhET - Estas simulaciones gratuitas de física, biología, química y matemáticas dan vida a los conceptos a través de laboratorios virtuales interactivos y visualizaciones. Los profesores pueden involucrar a los padres en el aprendizaje experimental de las ciencias colaborando en las simulaciones.

Quizlet - Esta plataforma gratuita permite a los profesores crear conjuntos de estudio interactivos con términos, definiciones y multimedia. Los diferentes modos de estudio, como las tarjetas, hacen que la práctica del vocabulario resulte muy atractiva. Los conjuntos pueden compartirse con los padres como recursos personalizados de aprendizaje de idiomas.

TimeGraphics - Esta herramienta web permite crear líneas de tiempo interactivas con acontecimientos, imágenes, vídeos y mucho más. Los profesores pueden desarrollar historias visuales inmersivas para implicar a los padres en la exploración de conceptos históricos.

ArtSteps - Esta herramienta permite a los profesores crear galerías de arte virtuales con imágenes, vídeos, audioguías y texto. Los recorridos interactivos ofrecen a los padres un acceso atractivo a obras de arte de diferentes estilos y movimientos.

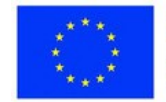

## **Programa de la sesión**

### **Desglose de la sesión**

- 1.Introducción a la participación de los padres en materias específicas (5 minutos)
- 2.Ejemplos de compromiso con las matemáticas Flashcards colaborativas con Canva (10 minutos)
- 3.Ejemplos de participación científica Simulaciones PhET (10 minutos)
- 4.Ejemplos de compromiso con la historia Líneas de tiempo interactivas con TimeGraphics (10 minutos)
- 5.Ejemplos de compromiso lingüístico Juegos de vocabulario con Quizlet (10 minutos)
- 6.Ejemplos de compromiso con las artes y la música Galerías virtuales con ArtSteps (10 minutos)
- 7.Debate y reflexión sobre las estrategias adaptadas (10 minutos)

### **Competencias desarrolladas:**

- Capacidad para diseñar estrategias personalizadas para captar la atención de los padres en función de las materias académicas.
- Habilidades en el uso de herramientas como Canva, Kahoot, PhET, etc. para la participación de los padres.
- Capacidad para proporcionar ejemplos reales pertinentes que demuestren la eficacia de la participación en temas específicos.

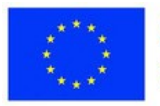

## **Ejercicio 1 - Creación de fichas de demostración de matemáticas con Canva**

### **Materiales**

**Ordenador portátil, proyector de vídeo, pantalla, (Un ordenador o smartphone con acceso a Internet y una cuenta de Canva)**

crear tarjetas de

demostración de matemáticas que pueden utilizarse para que los padres participen en actividades de aprendizaje.

Pasos detallados:

- 1.Abra Canva y seleccione la plantilla "Flashcard
- 2.Elija un concepto matemático relevante para su plan de estudios, como fracciones, geometría, álgebra, etc.
- 3.Crear tarjetas de muestra que expliquen los conceptos matemáticos a los padres.
- 4.Utilizar elementos visuales como gráficos, formas, líneas numéricas, etc. para demostrar los conceptos.
- 5.Añada un texto explicativo que defina los términos y conceptos de forma concisa
- 6.Crear de 5 a 10 fichas que cubran temas clave que los padres deben conocer

Pasos para implicar a los padres:

- 1.Compartir las tarjetas terminadas con los padres a modo de demostración para fomentar el aprendizaje colaborativo.
- 2.Recoger las opiniones de los padres sobre la actividad y el contenido de las tarjetas.
- 3.Utilizar los comentarios para perfeccionar las tarjetas y como guía para futuros recursos de participación de los padres.
- 4.Resultados:
- 5.Aplicación de los conocimientos de Canva para crear recursos educativos de demostración
- 6.Mayor capacidad para implicar a los padres mediante actividades matemáticas colaborativas.
- 7.Recopilación de información sobre el diseño de recursos eficaces para implicar
- a los padres.

Resultados:

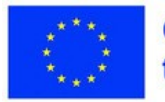

Aplicación de los conocimientos de Canva para crear recursos de matemáticas dirigidos a los padres Mejora de los conocimientos para implicar a los padres en los conceptos de fracciones Mejora del contenido basada en los comentarios de los padres

- 
- 

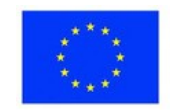

## **Ejercicio 2 - "Energy Skate Park" Simulación PhET de Ciencia/Física**

**Materiales**

**Ordenador portátil, proyector de vídeo, pantalla, (Un ordenador o smartphone con acceso a Internet)**

En esta actividad, utilizaremos la simulación PhET "Energy Skate Park" para explorar conceptos relacionados con la energía.

Pasos detallados:

- 1.Visite <https://phet.colorado.edu/en/simulation/energy-skate-park>
- 2.Abrir la simulación "Energy Skate Park
- 3.Repasen juntos los componentes: rampas, pistas, patinadores, etc.
- 4.Empieza con una rampa y una pista básicas. Observa la energía cinética y potencial del patinador mientras se mueve.
- 5.Añade elementos como superficies sin fricción y modifica la gravedad. Discute cómo afecta esto a la energía del patinador.
- 6.Experimenta con alturas y tamaños de rampa. Compara cómo cambia la energía cinética del patinador.
- 7.Utiliza el diagrama de barras y el diagrama circular para visualizar las distribuciones de energía.
- 8.Practica la predicción de la velocidad y la posición del patinador basándote en los gráficos de energía.
- 9.Diseña tus propios trazados de skatepark aplicando conceptos como la conservación de la energía.

Pasos con los padres:

- 1.Después de aprender la/s simulación/es, compartir el/los enlace/s con los padres
- 2.Basándose en los pasos anteriores, orientar a los padres sobre cómo hacerlo en casa.

Resultados:

Mejora de la comprensión de los tipos de energía y sus transformaciones. Simulaciones PhET aplicadas al aprendizaje interactivo de las ciencias.

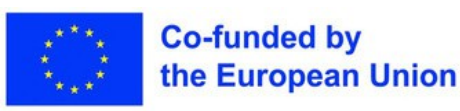

Aprendizaje colaborativo de conceptos clave de física a través de experimentos.

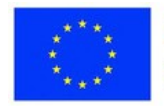

 $\bullet$  $\bullet$ 

## **Ejercicio 3 - Construir vocabulario en inglés con Quizlet**

### **Materiales**

**Ordenador portátil, proyector de vídeo, pantalla, (Un ordenador o smartphone con acceso a Internet)**

En este ejercicio, utilizarás Quizlet para crear conjuntos interactivos de estudio de vocabulario que pueden involucrar a los padres en el desarrollo del vocabulario en inglés de sus hijos.

Pasos detallados:

- 1.Visite [www.quizlet.com](http://www.quizlet.com/) y cree una cuenta de educador.
- 2.Seleccione un tema de vocabulario relevante para su plan de estudios, como adjetivos, preposiciones, expresiones idiomáticas, etc.
- 3.Construir un conjunto de estudio Quizlet sobre el tema con 10-15 términos y definiciones clave.
- 4.Incluir imágenes relevantes para reforzar el aprendizaje visual
- 5.Habilita diferentes modos de estudio como flashcards, aprender, escribir, deletrear y test

Pasos con los padres:

- 1.Compartir con los padres el conjunto de estudios de vocabulario publicado
- 2.Guiar a los padres en el uso de los modos interactivos de Quizlet para practicar vocabulario de forma atractiva.
- 3.Obtener la opinión de los padres sobre el contenido de la actividad y el vocabulario.
- 4.Utilizar los conocimientos adquiridos para perfeccionar los recursos
- de Quizlet y la enseñanza del vocabulario.

Resultados:

 Desarrollo de recursos personalizados de aprendizaje de vocabulario en inglés con Quizlet Mayor capacidad para involucrar a los padres en actividades interactivas de aprendizaje de vocabulario

Mejora de la enseñanza del vocabulario y de los recursos a partir de los comentarios de los padres.

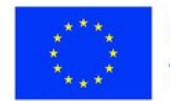

## **Ejercicio 4 - Aprender Historia con TimeGraphics**

**Materiales**

**Ordenador portátil, proyector de vídeo, pantalla, (Un ordenador o smartphone con acceso a Internet)**

En este ejercicio, utilizarás TimeGraphics para crear líneas de tiempo interactivas que puedan involucrar a los padres en el aprendizaje de conceptos de historia.

Pasos detallados:

- 1.Visite [https://www.time.graphics](https://www.time.graphics/) y cree una cuenta
- 2.Seleccione un tema histórico relevante para su plan de estudios, como las civilizaciones antiguas
- 3.Elabore una cronología interactiva sobre el tema con 10-15 acontecimientos clave
- 4.Añade imágenes, vídeos, texto y enlaces para aportar contexto
- 5.Insertar la cronología publicada en un blog o sitio web para compartirla

Pasos con los padres:

- 1.Guiar a los padres en la exploración de la línea de tiempo y los multimedia asociados.
- 2.Animar a los padres a que aporten sus puntos de vista sobre los acontecimientos históricos.
- 3.Obtener la opinión de los padres sobre el contenido de la actividad y el calendario
- 4.Utilizar la información obtenida para mejorar los plazos y la participación de los padres.

Resultados:

- Desarrollo de atractivos recursos visuales de historia con TimeGraphics• Mayor capacidad para implicar a los padres mediante líneas temporales interactivas.
- Mejora de la enseñanza de la historia y de los recursos a partir de las opiniones de los padres

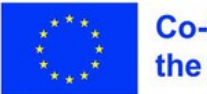

### **Materiales**

## **Ejercicio 4 - Explorar el arte con ArtSteps**

**Ordenador portátil, proyector de vídeo, pantalla, (Un ordenador o smartphone con acceso a Internet)**

En este ejercicio, utilizarás ArtSteps para crear galerías de arte virtuales interactivas que puedan ofrecer a los padres una forma atractiva de experimentar el arte.

Pasos detallados:

- 1.Visite<https://artsteps.com/> y cree una cuenta de educador.
- 2.Cree una colección de imágenes/vídeos que muestren diferentes estilos artísticos, movimientos, técnicas, etc.
- 3.Cree una galería interactiva con escenas envolventes, puntos de acceso, audioguías, etc.

a.También puede utilizar una galería ya creada, como ésta sobre Van Gogh: b. <https://www.artsteps.com/view/63f3885b2cb3dee2c88568a0>

Pasos con los padres:

- 1.Compartir la galería publicada con los padres a través de un enlace directo 2.2. Guiar a los padres en la navegación por la galería utilizando las funciones interactivas. Animar a los padres a dejar comentarios sobre obras concretas.
- 4.Obtener comentarios de los padres sobre la actividad y la experiencia en la galería
- 5.Utilice la información obtenida para mejorar sus galerías interactivas

Resultados:

- Creación de atractivas galerías de arte virtuales con ArtSteps
- Mayor capacidad para proporcionar a los padres un acceso interactivo a las obras de arte Mejora de la enseñanza y los recursos artísticos a partir de las opiniones de los padres.

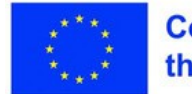

## **Consolidación del aprendizaje**

### **Reflexión: Estrategias a medida para la participación de los padres**

Después de estudiar los ejemplos y herramientas de participación de los padres específicos de cada asignatura, reflexione sobre cómo podrían aplicarse en su contexto. ¿Cómo podría un enfoque adaptado apoyar mejor la participación significativa de los padres? ¿Qué ventajas y retos prevé?

Considera cómo aprovechar herramientas personalizadas como Canva, PhET, Quizlet, etc., alineadas con tu asignatura, podrían enriquecer la enseñanza y la cooperación entre padres y profesores.

#### **Pregunta de evaluación:**

Basándose en los ejemplos concretos que se han tratado, ¿cómo se imagina aprovechar las herramientas y estrategias personalizadas para implicar más eficazmente a los padres en su área de conocimiento? ¿Qué ventajas clave podría ofrecer un enfoque personalizado en términos de relevancia y compromiso? ¿Cómo podría superar las posibles dificultades de aplicación?

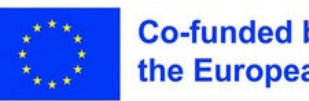

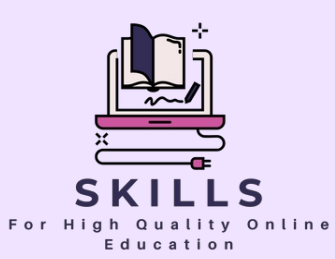

## **Módulo 6 Errores comunes en la educación en línea y cómo evitarlos ellos Socio - ADNAN**

**Durante la pandemia, la enseñanza en línea supuso un reto para administradores, profesores y alumnos. Esta sesión de formación del profesorado pretende alcanzar dos objetivos: identificar los errores más comunes en la enseñanza en línea a través de estudios de casos y reflexiones de educadores experimentados, y proporcionar estrategias prácticas para que los profesores mitiguen estos errores en su enseñanza en línea.**

**Los profesores aprenderán enfoques basados en pruebas para diseñar lecciones en línea eficaces, atraer a los estudiantes, proporcionar instrucciones claras, gestionar debates y evaluaciones, promover la integridad académica y apoyar las diversas necesidades de aprendizaje.**

**A través de actividades interactivas y ejercicios de reflexión, esta sesión capacita a los educadores para aplicar las mejores prácticas y evitar los errores más comunes para lograr una experiencia de aprendizaje satisfactoria en el aula virtual.**

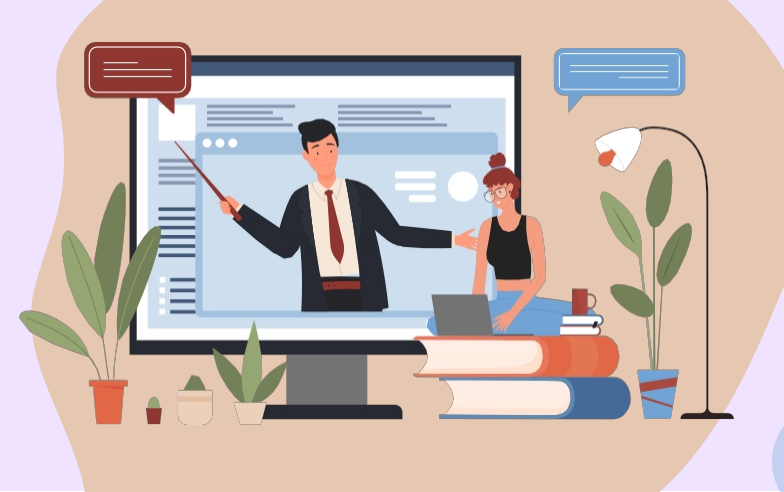

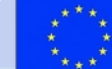

**Co-funded by** the European Union

# **Errores comunes en la educación en línea y cómo evitarlos**

**Socio:** 

**ADNAN**

(Profesor del programa DigiSkills,

¿Le interesa saber cómo abordar eficazmente los errores comunes que los estudiantes suelen encontrar en la educación en línea? Nos complace invitarle a participar en nuestra sesión de formación de profesores sobre "Errores comunes en la educación en línea: Estrategias para una enseñanza eficaz".

Durante esta sesión, tendrá la oportunidad de participar en estrategias de aprendizaje activo, como ejercicios y preguntas de reflexión, para mejorar su comprensión del tema. También aprenderá de estudios de casos y situaciones reales, y obtendrá información de educadores experimentados en este campo.

No se pierda esta valiosa oportunidad de desarrollo profesional.

Este módulo consta de 2 lecciones para las que se ha elaborado un plan detallado. Cada plan de lección consta de tres elementos básicos:

- introducción al tema, ejercicios,
- consolidación de los conocimientos como forma de "debriefing".

El módulo también incluye una base teórica e información adicional (Inspírate) para ampliar tus conocimientos.

Cada elemento de la lección tiene una función importante, así que actúa paso a paso. Aprovecha nuestras sugerencias y estate atento a cualquier consejo.

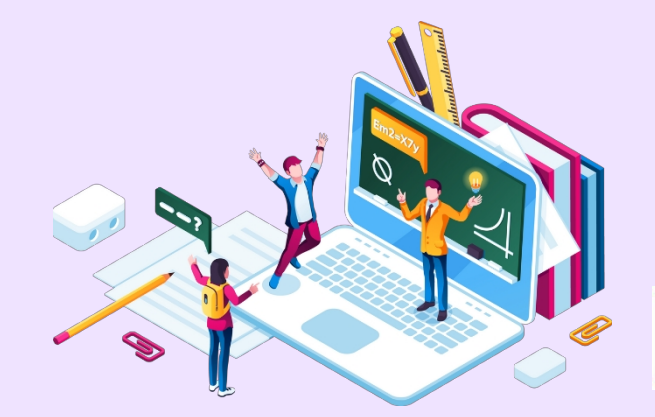

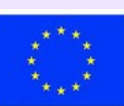

## **Lección 1 - Definición de los errores más comunes en la educación en línea**

### **Palabras clave:**

**Errores comunes, formación del profesorado, compromiso de los alumnos, reflexión, autoevaluación**

### **Objetivos de aprendizaje:**

- **Flexibilidad, pensamiento estratégico:**
- **Las opciones de formación flexibles podrían ser útiles para permitir a los participantes adaptarse a sus necesidades individuales.**

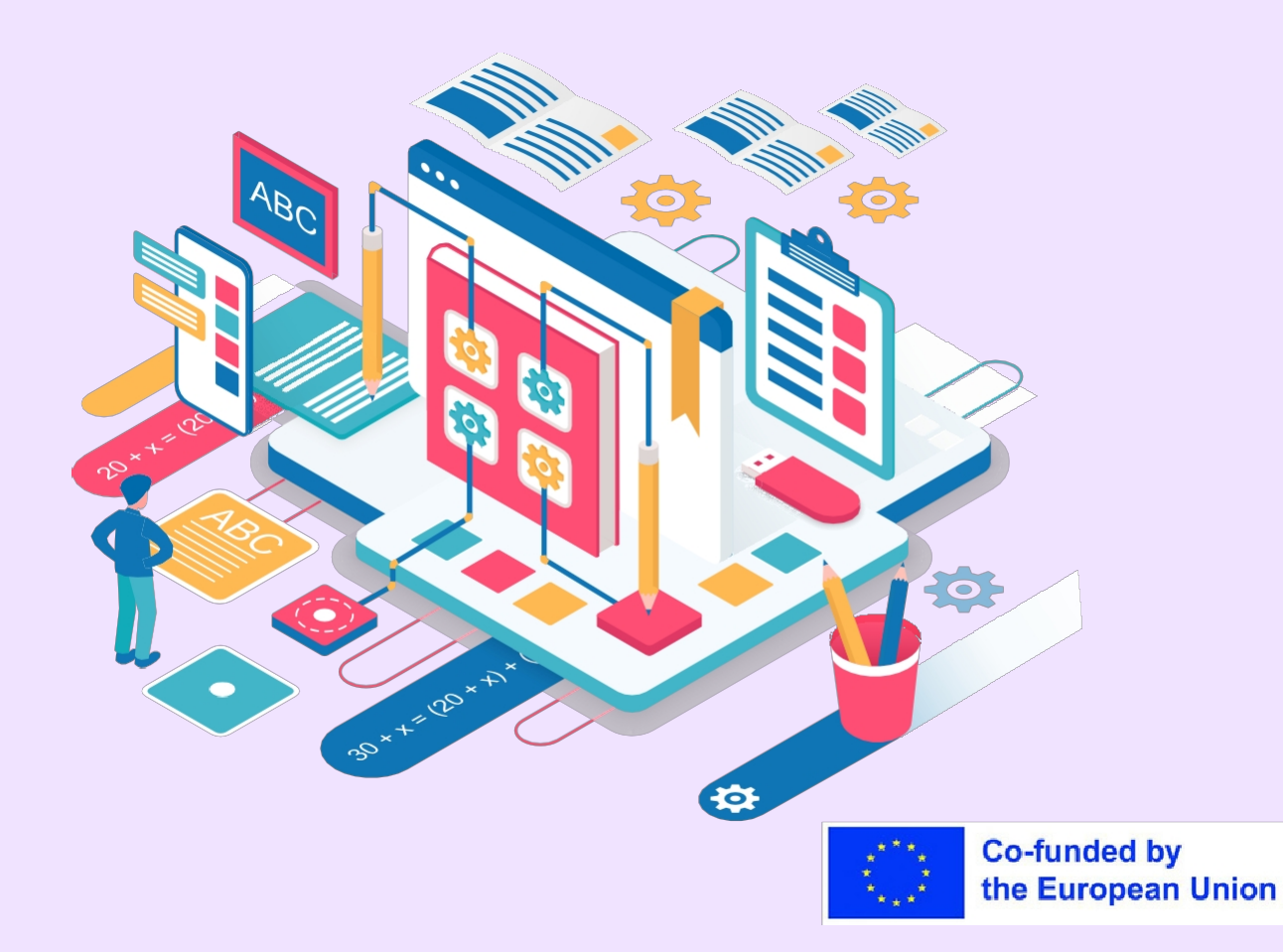

### **Parte teórica**

La teoría que subyace a esta lección sobre errores comunes en la enseñanza en línea para la formación de profesores se basa en los principios de la teoría del aprendizaje de adultos y la pedagogía en línea. Como educadores, los profesores desempeñan un papel fundamental en el diseño y la impartición de una enseñanza en línea eficaz.

La lección reconoce que los profesores pueden encontrarse con errores comunes cometidos por los estudiantes en la educación en línea, como dificultades técnicas, problemas de gestión del tiempo, mala interpretación de las instrucciones y problemas de integridad académica.

La lección reconoce que estos errores pueden afectar al compromiso de los estudiantes, a los resultados del aprendizaje y a la eficacia general de la enseñanza en línea.

Por lo tanto, la lección está diseñada para proporcionar a los profesores una comprensión más profunda de estos errores comunes, sus causas subyacentes y sus posibles soluciones. Al involucrar a los profesores en estrategias de aprendizaje activo, como ejercicios y preguntas de reflexión, la lección tiene como objetivo mejorar sus conocimientos y habilidades para hacer frente a estos desafíos en sus prácticas de enseñanza en línea.

Mediante este enfoque, la lección capacita a los profesores para reconocer, abordar y prevenir eficazmente los errores más comunes en la educación en línea, promoviendo en última instancia experiencias de aprendizaje en línea satisfactorias para sus alumnos.

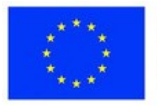

## **Programa de la sesión**

### **Desglose de la sesión**

- Comience la lección con una visión general del tema de los errores comunes en la educación en línea, recogiendo algunas ideas de sus participantes utilizando una herramienta web 2.
- Analice las posibles consecuencias de estos errores en el rendimiento académico, el compromiso y los resultados generales del aprendizaje de los alumnos.

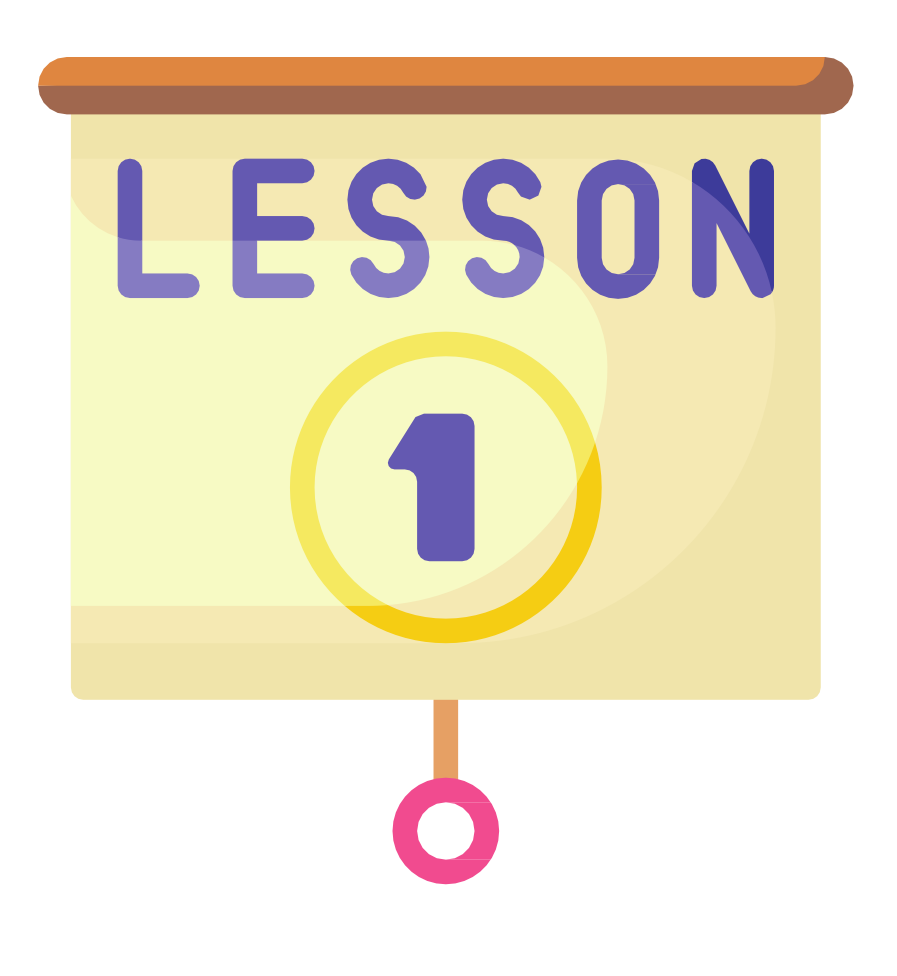

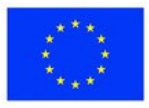

# **Ejercicio 1 - Actividad en grupo**

#### **Materiales**

**Estudios de casos o escenarios, pizarra Opcional: Acceso a herramientas de colaboración en línea, como Google Docs o foros de debate compartidos en línea, para el trabajo en grupo.**

- Divida a los alumnos en pequeños grupos y proporcióneles estudios de casos o escenarios relacionados con errores comunes en la educación en línea.
- Pídeles que analicen y discutan las situaciones, identifiquen los errores y propongan estrategias para superarlos.
- Fomentar la colaboración, el pensamiento crítico y la creatividad en la búsqueda de soluciones.

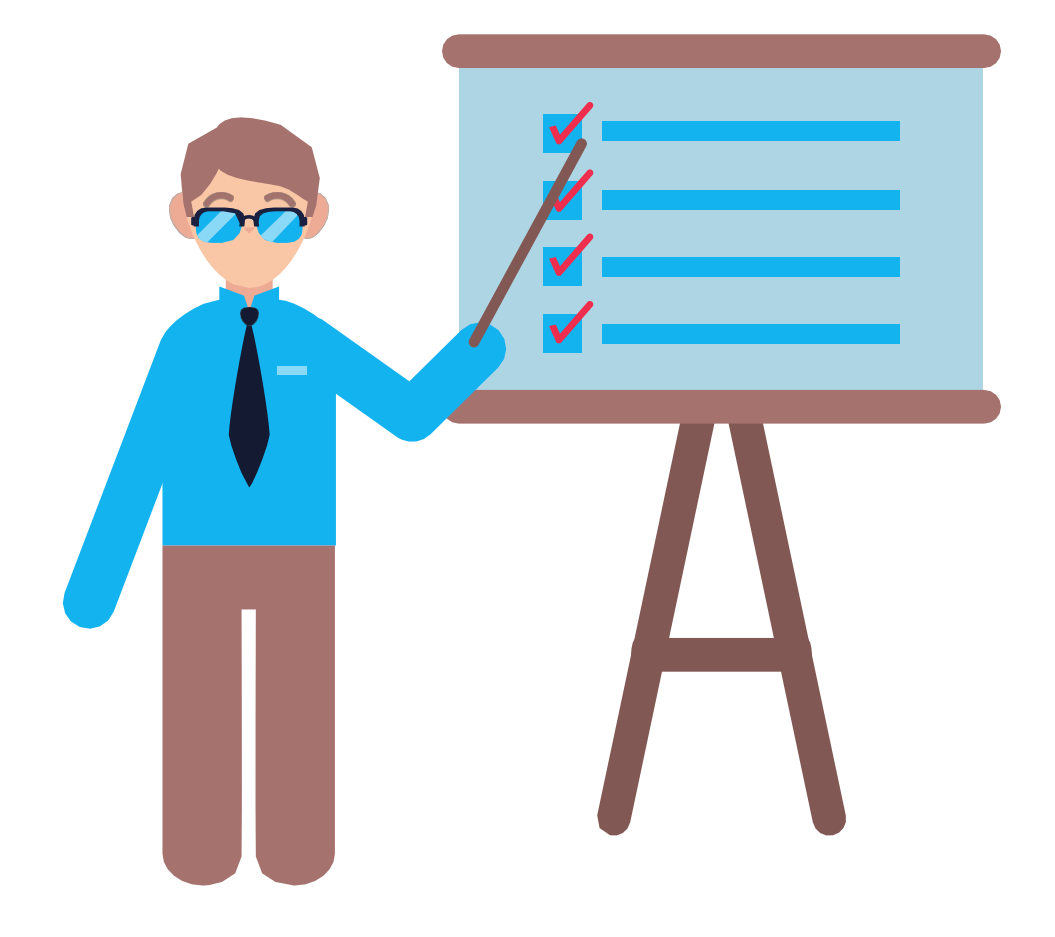

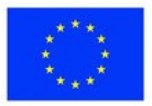

## **Ejercicio 2 - Actividad de autoevaluación**

**Materiales**

**Cuestionario de autoevaluación o lista de control Acceso a herramientas de encuesta o cuestionario en línea**

- Proporcione a los estudiantes un cuestionario de autoevaluación o una lista de comprobación centrada en los errores más comunes de la
- educación en línea. Pídales que reflexionen sobre sus propias experiencias de aprendizaje en
- línea y que evalúen sus puntos fuertes y sus áreas de mejora. Esto puede ayudar a los estudiantes a ser más conscientes de sí mismos y a apropiarse de su proceso de aprendizaje.

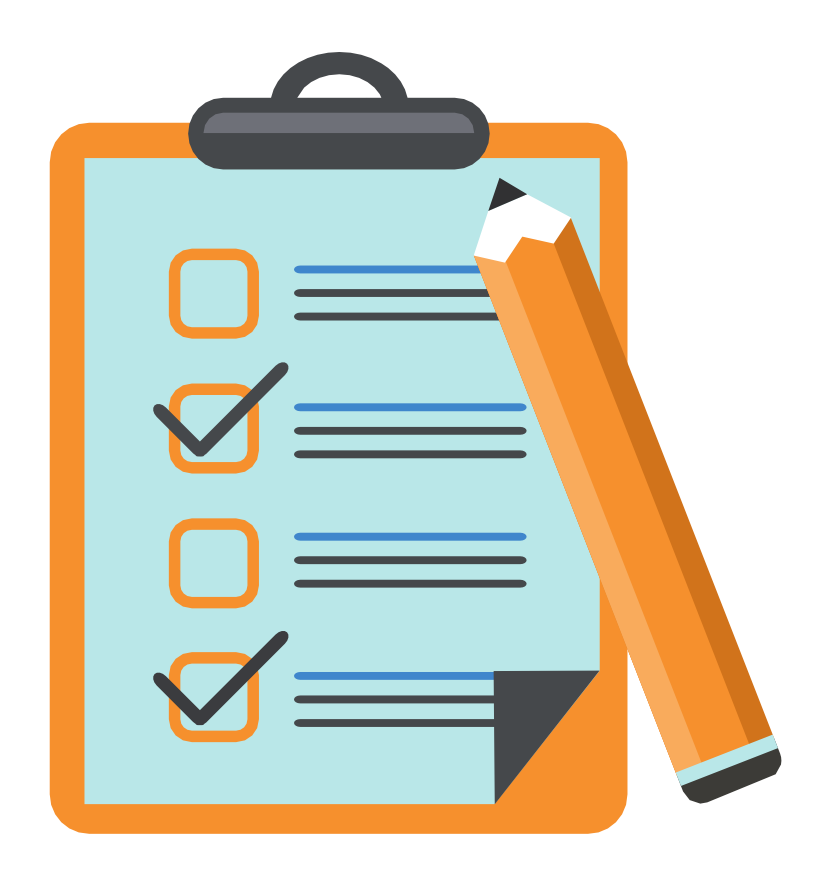

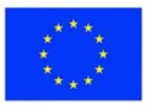

#### **Materiales**

**Ejercicio 2 - Juego de rol**

**Escenarios o guiones Opcional: Atrezzo o vestuario Opcional: Acceso a videoconferencia**

- Asigne papeles a los participantes, como un alumno en línea, un instructor y un estudiante, y pídales que representen situaciones que impliquen errores comunes en la educación en línea.
- Esto puede ayudar a los estudiantes a comprender las perspectivas de las distintas partes interesadas y el impacto de estos errores en el ecosistema general del aprendizaje en línea.

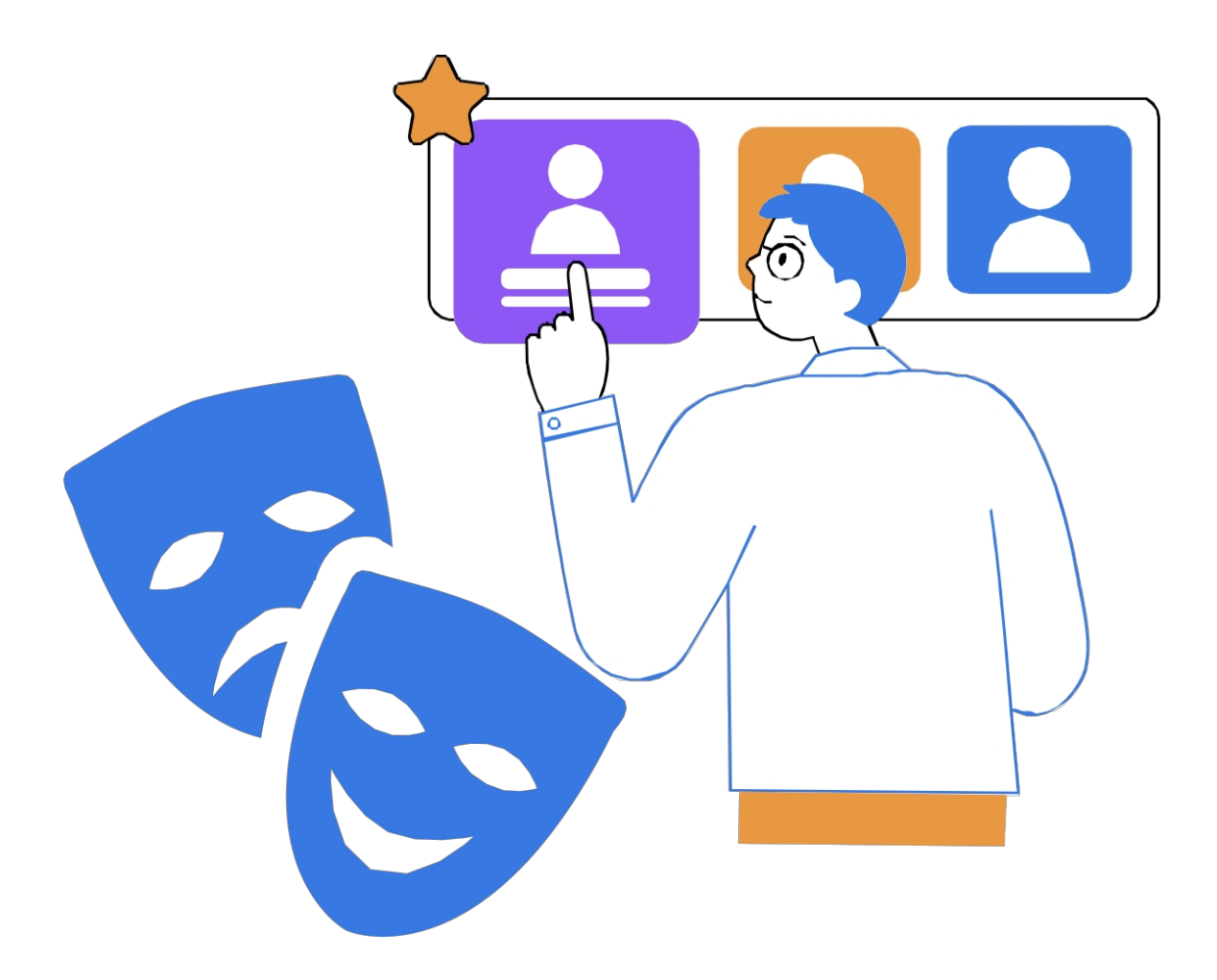

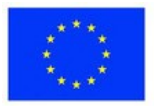

## **Consolidación del aprendizaje**

### **Inspírate**

*El vídeo tutorial que demuestra la correcta aplicación de las estrategias aquí*

*<https://youtu.be/CgTcjNYVEAQ>*

*Una guía de referencia con el método esencial del plan*

[https://drive.google.com/file/d/1w5GzTFwF7LLhzirpc7nN7OR3CM0o2AzT/view?](https://drive.google.com/file/d/1w5GzTFwF7LLhzirpc7nN7OR3CM0o2AzT/view?usp=sharing)  [usp=compartir](https://drive.google.com/file/d/1w5GzTFwF7LLhzirpc7nN7OR3CM0o2AzT/view?usp=sharing)

Un ejemplo de estudio de caso

[https://docs.google.com/document/d/1BclgBnfEqN\\_c9ywQZ3rtA7EGu37I-](https://docs.google.com/document/d/1BclgBnfEqN_c9ywQZ3rtA7EGu37I-4eNlNDH-opWJJY/edit?usp=sharing)[4eNlNDH-opWJJY/edit?usp=sharing](https://docs.google.com/document/d/1BclgBnfEqN_c9ywQZ3rtA7EGu37I-4eNlNDH-opWJJY/edit?usp=sharing)

Cuestionario de autoevaluación

[https://docs.google.com/document/d/1SjNKPx4CHznCV5P3zQ66lH\\_zly5GAxBw](https://docs.google.com/document/d/1SjNKPx4CHznCV5P3zQ66lH_zly5GAxBwbcdNVj0dBcY/edit?usp=sharing)  [bcdNVj0dBcY/edit?usp=sharing](https://docs.google.com/document/d/1SjNKPx4CHznCV5P3zQ66lH_zly5GAxBwbcdNVj0dBcY/edit?usp=sharing)

Escenarios para juegos de rol

[https://docs.google.com/document/d/1zhCpIUcNt3wzEm8xjzmLyoHBD7qELHgz](https://docs.google.com/document/d/1zhCpIUcNt3wzEm8xjzmLyoHBD7qELHgzW3tYLXUaSNg/edit?usp=sharing)  [W3tYLXUaSNg/edit?usp=sharing](https://docs.google.com/document/d/1zhCpIUcNt3wzEm8xjzmLyoHBD7qELHgzW3tYLXUaSNg/edit?usp=sharing)

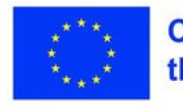

## **Consolidación del aprendizaje**

- Proporciona a los participantes preguntas de reflexión relacionadas con el tema, como "¿Cuáles son algunos de los retos a los que te has enfrentado durante los escenarios y cómo los has superado?"
- Animar a los profesores a pensar de forma crítica y a reflexionar sobre sus propias experiencias, puntos de vista y posibles soluciones.
- Deje tiempo para que los participantes compartan sus reflexiones con la clase, fomentando el debate y el aprendizaje entre iguales.

### EVALUACIÓN

- Ofrecer comentarios y orientación sobre cómo mejorar y evitar errores comunes en futuras experiencias de aprendizaje en línea.
- Fomentar la autorreflexión sobre la eficacia de la lección y las estrategias discutidas para mitigar errores comunes en la educación en línea.

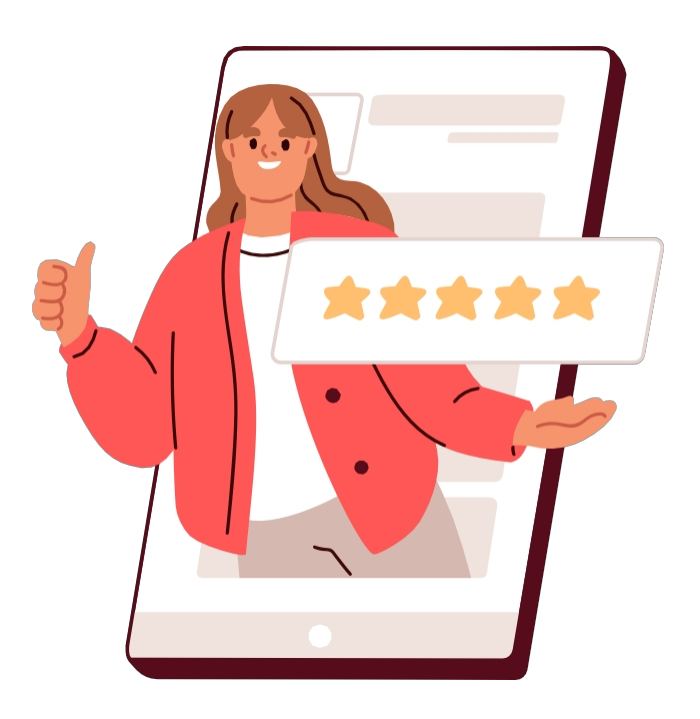

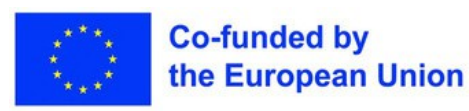

# **Lección 2 - Centrarse en el Estrategias para evitar loserrores más comunes**

### **Palabras clave:**

**Estrategias, evitar los errores más comunes, soluciones a los retos, políticas de inclusión de alumnos con NEE**

### **Objetivos de aprendizaje:**

- **Flexibilidad, pensamiento estratégico:**
- **Las opciones de formación flexibles podrían ser útiles para permitir a los participantes adaptarse a sus necesidades individuales.**

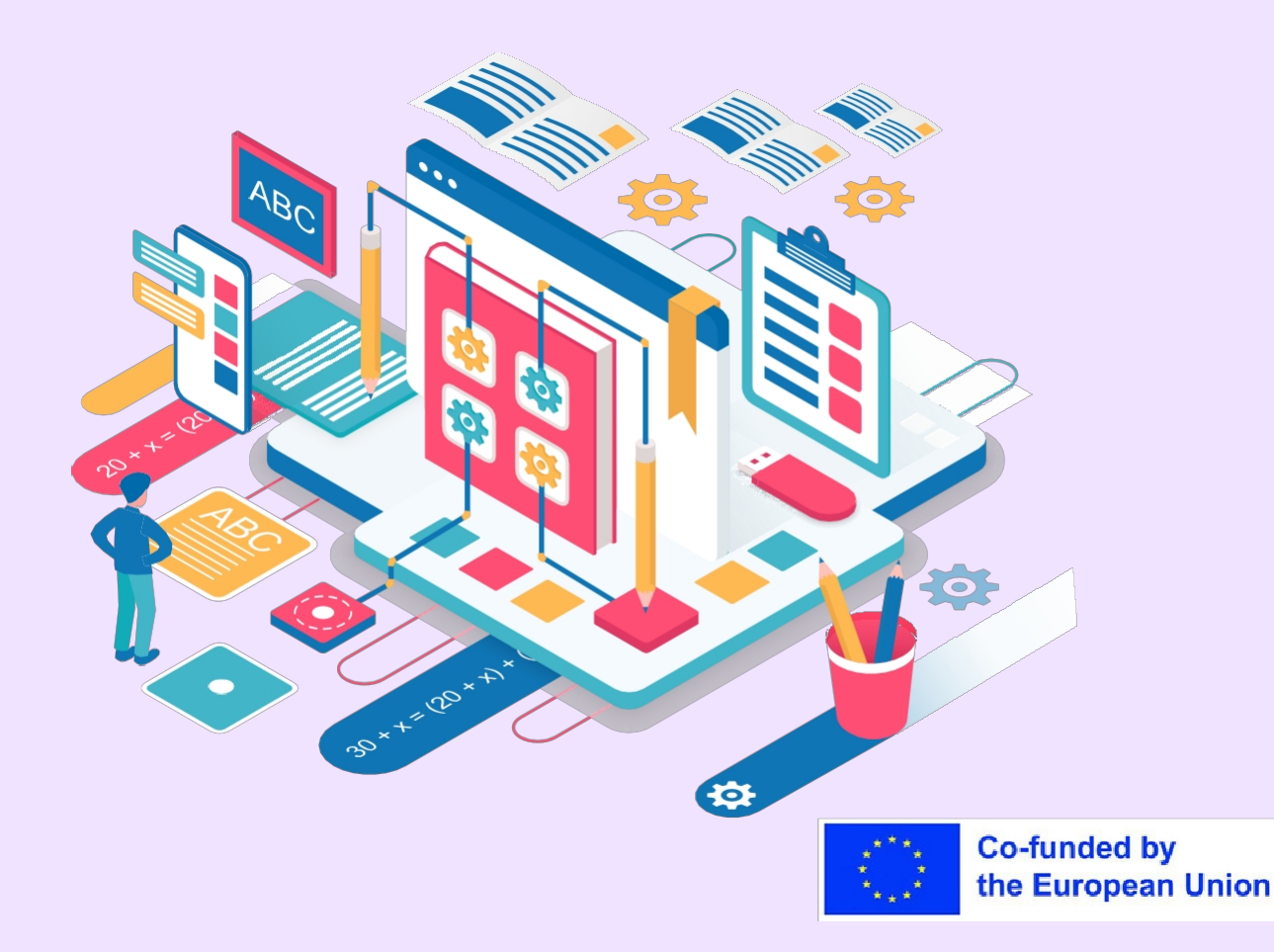

### **Parte teórica**

El trasfondo teórico para centrarse en las estrategias para evitar errores comunes en la educación en línea se basa en la comprensión de que la instrucción en línea eficaz requiere una planificación intencional y medidas proactivas para mitigar los desafíos potenciales.

La educación en línea presenta retos únicos que pueden dar lugar a errores comunes, como dificultades técnicas, problemas de gestión del tiempo, mala interpretación de las instrucciones, impartición de clases largas, dificultades para implicar a los estudiantes en el entorno virtual, no adoptar un enfoque centrado en el estudiante, no pedir ayuda y dificultades para adaptarse a las diversas necesidades de aprendizaje. Mediante la incorporación de estrategias basadas en la evidencia, los profesores pueden crear un entorno de aprendizaje en línea solidario e integrador que promueva el éxito de los alumnos.

Algunos fundamentos teóricos clave que informan las estrategias para evitar errores comunes en la educación en línea incluyen principios de diseño instruccional, como la comunicación clara, el compromiso del alumno, la gestión de la voz y el tono, la grabación de clases en línea y la provisión de materiales de autoaprendizaje, políticas de enseñanza y evaluación flexibles que incluyan a los alumnos con NEE y estrategias de aprendizaje activo.

Las teorías de la accesibilidad y la educación inclusiva destacan especialmente la necesidad de proporcionar adaptaciones y apoyo a los estudiantes con diversas necesidades de aprendizaje, garantizando la igualdad de acceso y oportunidades para todos los alumnos.

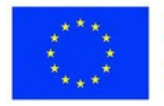

## **Programa de la sesión**

#### **Desglose de la sesión**

- Dar la bienvenida y saludar a los participantes
- Repasar el objetivo de la lección: aprender estrategias prácticas para evitar o mitigar errores comunes en la educación en línea.
- Pida a los participantes que compartan sus experiencias o los retos a los que se han enfrentado en la educación en línea, y debatan brevemente en grupo

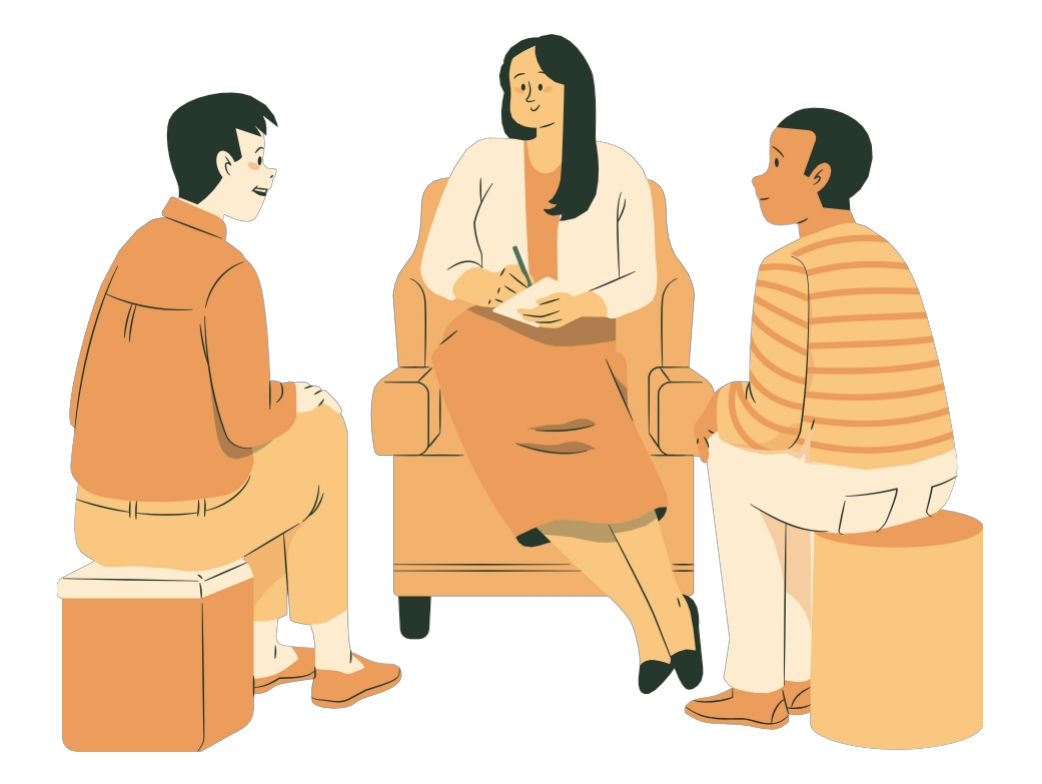

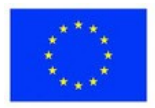

## **Ejercicio 1 - Lluvia de ideas y debate sobre errores comunes**

**Materiales**

**Pizarra blanca, rotafolio u otra superficie para escribir Marcadores o bolígrafos para anotar los errores más comunes**

- Proporcionar una visión general de los errores más comunes en la enseñanza en línea, incluidas las dificultades técnicas, los problemas de gestión del tiempo, la mala interpretación de las instrucciones, las conferencias largas, los problemas para atraer a los estudiantes al entorno virtual, la no adopción de un enfoque centrado en el estudiante, el no pedir
- ayuda y cualquier otro error común identificado durante la introducción Facilitar una sesión de intercambio de ideas para reunir otros errores comunes que los participantes puedan haber encontrado u observado en sus propias experiencias de enseñanza en línea
- Anote los errores más comunes en la pizarra o en el rotafolio
- Facilitar un debate en grupo para profundizar en las causas y repercusiones de estos errores comunes, así como en las posibles estrategias para evitarlos o mitigarlos.

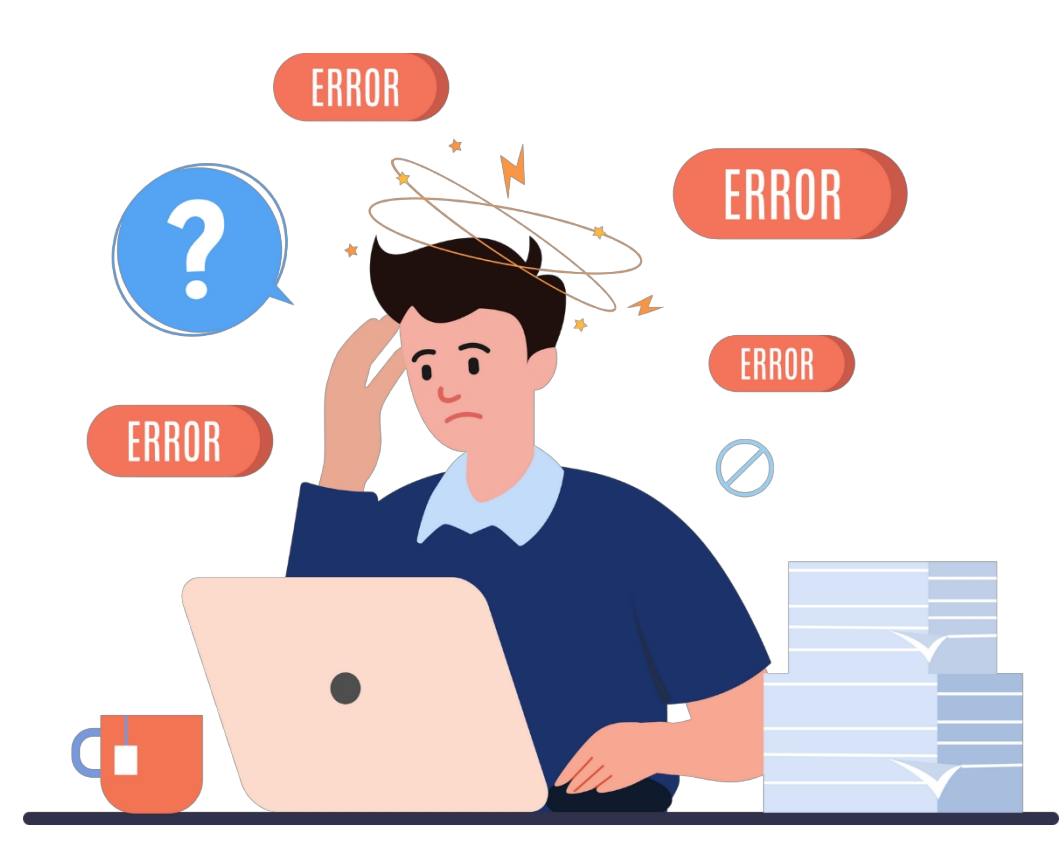

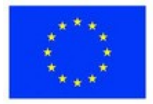
# **Ejercicio 2 - Estrategias para evitar o mitigar errores comunes**

**Materiales**

**Pizarra blanca o rotafolio para la discusión en grupo para escribir la lista de estrategias de referencia**

- Introducir estrategias prácticas para evitar o mitigar estos errores comunes, como proporcionar instrucciones claras, fijar expectativas, establecer canales de comunicación regulares, utilizar métodos de enseñanza interactivos, promover la integridad académica y proporcionar apoyo a los estudiantes con diversas necesidades de aprendizaje.
- Analice cada estrategia en detalle y proporcione ejemplos de cómo pueden aplicarse en la enseñanza en línea.
- Facilitar un debate en grupo para compartir estrategias o experiencias adicionales para evitar errores comunes en la educación en línea.

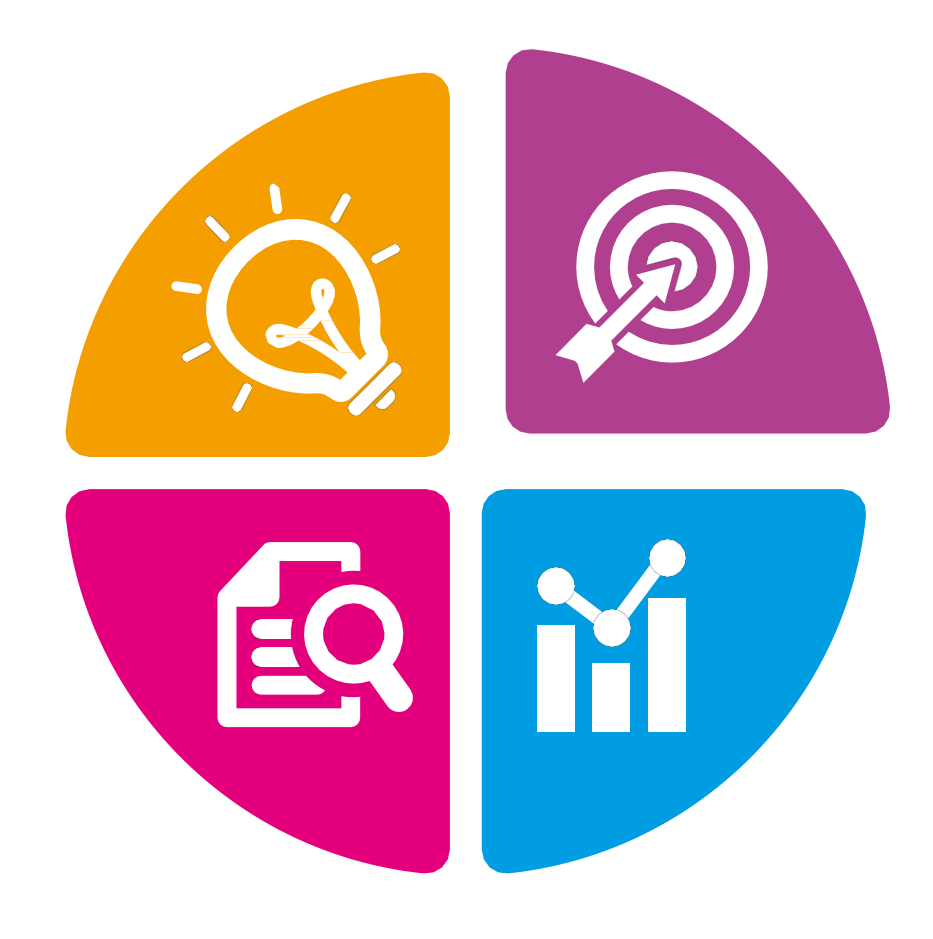

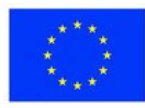

# **Ejercicio 3 - Relacionar los errores comunes con las estrategias en la práctica**

#### **Materiales**

**Un folleto impreso que incluya una tabla vacía de dos columnas, una tabla que muestre las correspondencias sugeridas**

- Divida a los participantes en pequeños grupos o parejas
- Distribuya el folleto u hoja de trabajo que incluye una tabla vacía de dos columnas. La primera columna es para los errores comunes en la educación en línea. En la otra, las estrategias para evitarlos.
- Pida a los participantes que trabajen en grupos o en parejas para hacer una lista de los errores comunes en la primera columna y que pongan en la segunda las estrategias adecuadas que se hayan discutido para evitar o
- mitigar los errores comunes.
- Circular entre los grupos para proporcionar orientación y comentarios Después de la actividad práctica, facilite un debate en grupo para compartir ideas, retos y estrategias utilizadas por los grupos.

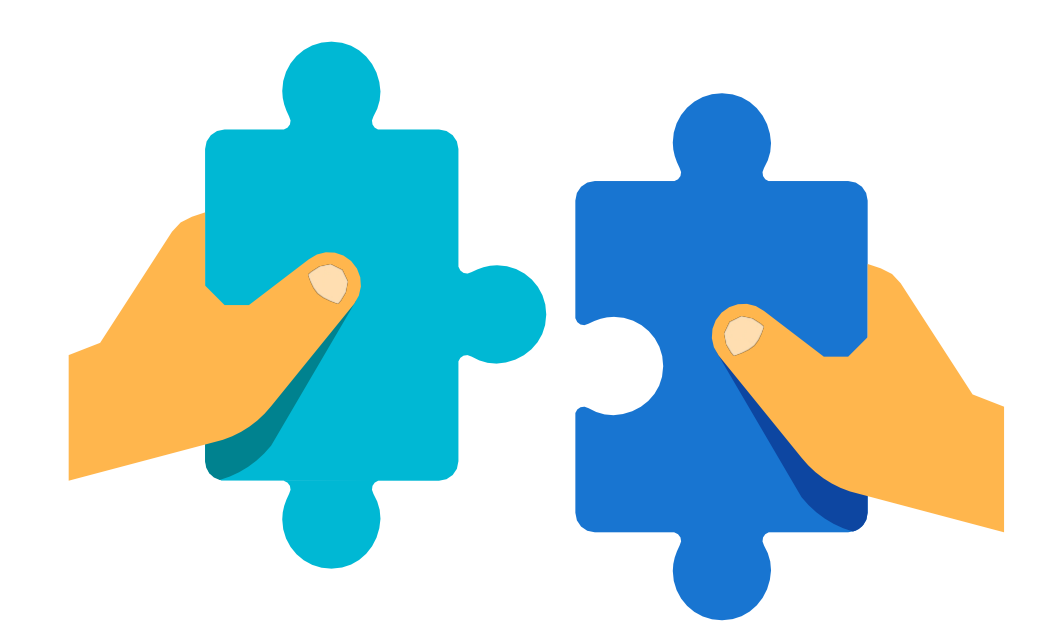

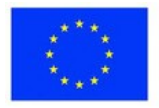

#### **Inspírate**

*El vídeo tutorial que demuestra la correcta aplicación de las estrategias aquí*

*<https://youtu.be/N13GteaOOY4>*

*Una guía de referencia con el método esencial del plan*

*[https://drive.google.com/file/d/1WRdmecZvMYDl\\_tdYfbYxs-T8qVUVD-76/view?](https://drive.google.com/file/d/1WRdmecZvMYDl_tdYfbYxs-T8qVUVD-76/view?usp=sharing)  [usp=compartir](https://drive.google.com/file/d/1WRdmecZvMYDl_tdYfbYxs-T8qVUVD-76/view?usp=sharing)*

*Lista de errores comunes*

*[https://docs.google.com/document/d/1fZPd5Oh3nzfo-dAqQpjGkdTkYr-](https://docs.google.com/document/d/1fZPd5Oh3nzfo-dAqQpjGkdTkYr-I4f94/edit?usp=sharing&ouid=111790351946405162411&rtpof=true&sd=true)[I4f94/edit?usp=sharing&ouid=111790351946405162411&rtpof=true&sd=true](https://docs.google.com/document/d/1fZPd5Oh3nzfo-dAqQpjGkdTkYr-I4f94/edit?usp=sharing&ouid=111790351946405162411&rtpof=true&sd=true)*

*Una lista de estrategias Cómo evitarlos*

*[https://docs.google.com/document/d/16R6utAWenNPCO2qae\\_jTlXjRmePS5Ug](https://docs.google.com/document/d/16R6utAWenNPCO2qae_jTlXjRmePS5UgW/edit?usp=sharing&ouid=111790351946405162411&rtpof=true&sd=true)  [W/edit?usp=sharing&ouid=111790351946405162411&rtpof=true&sd=true](https://docs.google.com/document/d/16R6utAWenNPCO2qae_jTlXjRmePS5UgW/edit?usp=sharing&ouid=111790351946405162411&rtpof=true&sd=true)*

*La tabla vacía de dos columnas [https://docs.google.com/document/d/1SYS0KvAd0g4egZqBO1tf7gRQ-](https://docs.google.com/document/d/1SYS0KvAd0g4egZqBO1tf7gRQ--mAbPTQXKjXI37NGEs/edit?usp=sharing)  [mAbPTQXKjXI37NGEs/edit?usp=sharing](https://docs.google.com/document/d/1SYS0KvAd0g4egZqBO1tf7gRQ--mAbPTQXKjXI37NGEs/edit?usp=sharing)*

*Correspondencia sugerida*

*[https://docs.google.com/document/d/1wzZdGx49aZYMYic0T4oJdogUYGtRyfbX](https://docs.google.com/document/d/1wzZdGx49aZYMYic0T4oJdogUYGtRyfbXS0sTCTQTM1A/edit?usp=sharing)  [S0sTCTQTM1A/edit?usp=compartir](https://docs.google.com/document/d/1wzZdGx49aZYMYic0T4oJdogUYGtRyfbXS0sTCTQTM1A/edit?usp=sharing)*

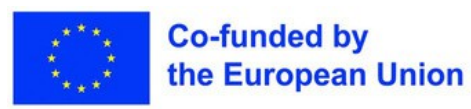

#### **He aquí algunas preguntas que llevan a la reflexión**

- ¿Cómo ha sido hasta ahora su experiencia de enseñanza en línea? ¿Cuáles han sido los mayores retos a los que se ha enfrentado y cómo los ha superado?
- En su opinión, ¿cuáles son los errores más comunes que suelen cometer los profesores en línea? ¿Cómo pueden evitarse?
- ¿Cómo garantizar que todos los alumnos, incluidos los que tienen necesidades especiales?
- En esta lección, exploramos los errores comunes que los profesores pueden encontrar en el entorno de la educación en línea y cómo estos errores pueden afectar a la eficacia del aprendizaje en línea, tanto para los profesores como para los alumnos.

A través de atractivos ejercicios, debatimos estrategias y técnicas para evitar estos errores y mejorar la calidad de la enseñanza en línea. Reflexionamos sobre nuestras propias prácticas docentes e identificamos áreas de mejora para garantizar que los estudiantes participen activamente y reciban apoyo en su viaje de aprendizaje en línea. Aprovechando las herramientas tecnológicas, colaborando con colegas y evaluando continuamente nuestras prácticas, pretendemos ofrecer una experiencia educativa en línea más eficaz y atractiva para todos los alumnos, incluidos aquellos con necesidades educativas especiales.

#### **EVALUACIÓN**

- Para evaluar la eficacia del plan de la lección a la hora de evitar errores comunes en la educación en línea, se pueden utilizar evaluaciones formativas como observaciones del profesor, autoevaluación y evaluación entre compañeros durante las actividades de la lección.
- Además, al final de la lección pueden administrarse evaluaciones sumativas, como cuestionarios o trabajos escritos.

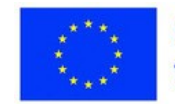

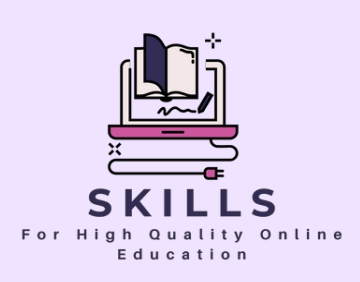

# **Módulo 7 Gestión del estrés**

### **Socio - EDUKOPRO**

**La gestión del estrés de los profesores es esencial, sobre todo cuando se trata de enseñar. A veces, ser profesor puede ser estresante y abrumador. El estrés afecta a las personas de diversas formas mentales y físicas; sin embargo, la gestión del estrés puede ayudar a reducir estos efectos y facilitar la enseñanza. Es fundamental comprender cómo te afecta el estrés para determinar qué estrategias de afrontamiento funcionan mejor para ti. Los profesores deben ser capaces de gestionar sus niveles de estrés y los de sus alumnos.**

#### **Definición de estrés**

**Seguro que alguna vez has oído a un adulto expresar su estrés. ¿Qué implica esto? El estrés es la forma en que nuestro cuerpo reacciona ante situaciones abrumadoras o aterradoras. ¿Sabías que el estrés no es sólo un problema de los adultos? Así es. Los niños también pueden sufrir estrés. El estrés puede deberse a demasiados deberes o a algo más grave, como la pérdida de un ser querido. Por desgracia, no vivimos en un mundo sin estrés. Pero hay esperanza.**

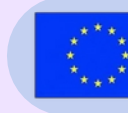

**Co-funded by** the European Union

# **Gestión del estrés EDUKOPRO**

### **Socio:**

Estimados profesores,

Esperamos que te vaya bien en medio de tus dedicados esfuerzos en nuestro programa de formación Digiskills. Como educadores, comprendemos la importancia de la gestión del estrés, especialmente en el exigente campo de la enseñanza. Por ello, nos complace invitarte a nuestro módulo educativo sobre Gestión del estrés.

El estrés nos afecta a todos de diversas maneras, tanto mental como físicamente. Puede desbordar la enseñanza y obstaculizar nuestra capacidad de ofrecer el mejor apoyo a nuestros alumnos. Sin embargo, mediante técnicas eficaces de gestión del estrés, podemos reducir su impacto y hacer de la enseñanza una experiencia más agradable.

En este módulo exploraremos la definición de estrés y su influencia en nuestro bienestar. Identificaremos los desencadenantes del estrés cotidiano y aprenderemos a gestionarlos eficazmente. Además, profundizaremos en técnicas de relajación como la meditación, los ejercicios de respiración profunda y la relajación muscular progresiva para traer paz a nuestra mente y nuestro cuerpo.

Comprender la gestión del estrés es crucial para nuestro bienestar y para crear un entorno de aprendizaje positivo para nuestros alumnos. Podemos afrontar los retos sin sentirnos abrumados o impotentes si dominamos las técnicas de gestión del estrés. Este módulo te capacitará para identificar las mejores estrategias para ti e incorporarlas a tu vida diaria.

Saludos cordiales,

**Lección 1 - Respiración profunda Ejercicio (respiración abdominal)**

#### **Palabras clave:**

**Relajación progresiva, Relajación muscular profunda, Técnica de reducción del estrés, Relajación, Grupos musculares, Demostración/modelo, Instrucciones, Liberación de tensiones, Relajación corporal.**

### **Objetivos de aprendizaje:**

**"Ejercicio de respiración profunda (respiración abdominal)" introduce a los estudiantes en la práctica de la respiración abdominal como técnica de relajación, fomentando la reducción del estrés a través de respiraciones profundas concentradas e intencionadas.**

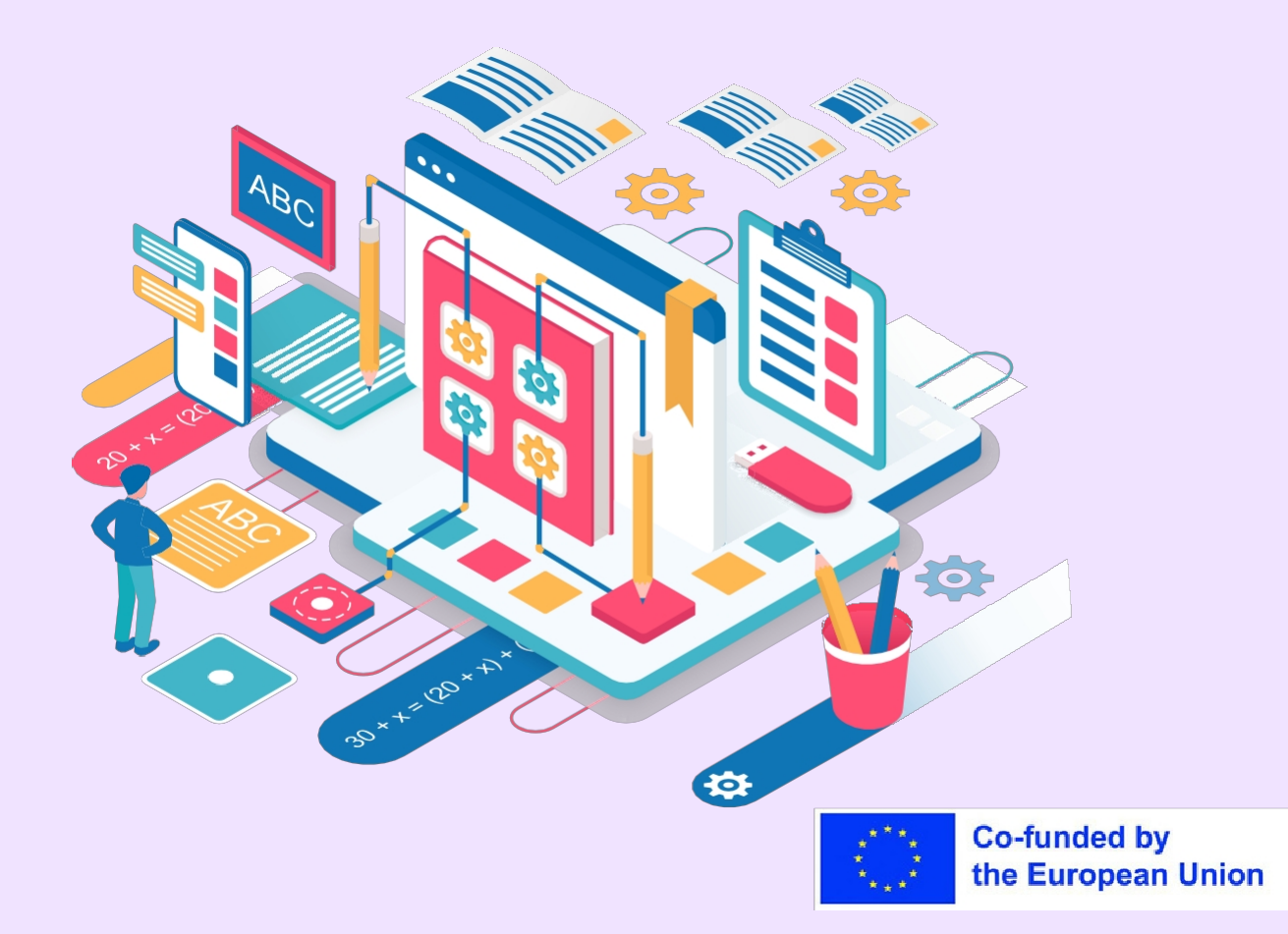

#### **Parte teórica**

La teoría que subyace a esta lección sobre errores comunes en la enseñanza en línea para la formación de profesores se basa en los principios de la teoría del aprendizaje de adultos y la pedagogía en línea. Como educadores, los profesores desempeñan un papel fundamental en el diseño y la impartición de una enseñanza en línea eficaz.

La lección reconoce que los profesores pueden encontrarse con errores comunes cometidos por los estudiantes en la educación en línea, como dificultades técnicas, problemas de gestión del tiempo, mala interpretación de las instrucciones y problemas de integridad académica.

La lección reconoce que estos errores pueden afectar a la participación de los alumnos, a los resultados del aprendizaje y a la eficacia general de la enseñanza en línea. Por lo tanto, la lección está diseñada para proporcionar a los profesores una comprensión más profunda de estos errores comunes, sus causas subyacentes y posibles soluciones.

Al involucrar a los profesores en estrategias de aprendizaje activo, como ejercicios y preguntas de reflexión, la lección pretende mejorar sus conocimientos y habilidades para abordar estos retos en sus prácticas de enseñanza en línea. Mediante este enfoque, la lección capacita a los profesores para reconocer, abordar y prevenir eficazmente errores comunes en la enseñanza en línea, promoviendo en última instancia experiencias de aprendizaje en línea satisfactorias para sus alumnos.

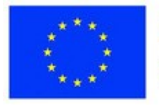

## **Programa de la sesión**

#### **Desglose de la sesión**

- En esta lección, hablaremos de las técnicas para aliviar el estrés como medio para hacer frente a los errores comunes en la educación en línea.
	- Es fundamental comprender la importancia de gestionar el estrés para el éxito del aprendizaje en línea.
- Exploraremos las posibles consecuencias de descuidar el alivio del estrés en el rendimiento académico, el compromiso y los resultados generales del aprendizaje de los estudiantes.
	- Para que este tema resulte cercano, también compartiremos ejemplos y anécdotas de la vida real que ponen de relieve la importancia de las técnicas para aliviar el estrés en la educación en línea.

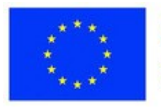

# **Ejercicio 1 - Tema: Clase social**

#### **Materiales**

**(No se necesitan materiales para esta lección sobre el alivio del estrés mediante la respiración profunda).**

Curso:4º-9º El tema de la lección: aliviar el estrés

#### Descripción

El profesor/facilitador hace que todos los alumnos se pongan de pie con suficiente espacio entre ellos o se sienten en una silla. Da a los alumnos las siguientes instrucciones:

- 1. Ponte de pie con los pies separados a la altura de los hombros.
- 2. Brazos y manos ligeramente relajados hacia abajo
- 3. El cuerpo está tranquilo.
- 4. Ojos cerrados

6. Inspira lenta y profundamente por las fosas nasales, imaginando que el globo se infla lentamente (se hace más grande) y mantén la respiración unos segundos.

7. Exhala lentamente por la boca, imaginando que el globo se desinfla suavemente (se hace más pequeño, se encoge); expulsa el aire por la boca como si apagaras una vela.

8. Consejo: Coloca la mano sobre el bajo vientre y muévela arriba y abajo para asegurarte de que no respiras por el pecho.

9. Hazlo al menos diez veces. Pregunta a los alumnos cómo se sienten después del ejercicio.

(¿Parecen más relajados/tranquilos? ¿Se sienten más ligeros? ¿Genial? ¿Cansados?)

Ampliación: Practique con la clase varias veces hasta que se sientan cómodos con la respiración profunda. Anime a los alumnos a practicar de forma independiente (por ejemplo, mientras esperan en la cola para comprar algo, sentados en el autobús que les lleva al colegio, a la hora de acostarse,

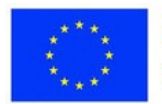

etc.).

Los alumnos deben enseñar a un amigo o familiar la técnica de respiración profunda. Los alumnos entrarán automáticamente en modo de respiración profunda y relajación una vez que desarrollen este hábito.

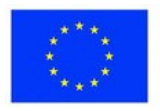

# **Ejercicio 2 - Asignatura: Educación Física, Comunidad de Clase**

#### **Materiales**

**Disponer de ayudas visuales como diagramas o ilustraciones de músculos humanos puede ser útil para que los alumnos identifiquen y visualicen los grupos musculares durante el ejercicio.**

Grado: Esta actividad se adapta a todos los niveles.

Relajación Progresiva es el tema de la lección (Relajación Muscular Profunda) El objetivo es que los alumnos aprendan la relajación muscular profunda como técnica sencilla de reducción del estrés.

#### **Sugerencia**

No se necesitan materiales. (Consejo: Muestre a los alumnos diagramas/ilustraciones/modelos de músculos humanos como preparación para el ejercicio para ayudarles a identificar/visualizar los grupos musculares).

Contenido: El profesor/facilitador introduce el concepto de relajación como medio para reducir el estrés. Informa a los alumnos de que van a participar en una actividad que les ayudará a relajarse tensando y destensando varios grupos musculares del cuerpo. Los alumnos pueden sentarse o tumbarse boca arriba (dependiendo del espacio). Como preparación para su participación, demuestre o modele cada paso para los alumnos. A continuación, para cada dirección, lea y modele las siguientes instrucciones a sus alumnos dos veces:

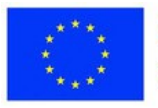

1. Levanta y arruga las cejas. Intente llevar las cejas hasta la línea del cabello. Aguanta 5 segundos... y luego relájate.

2. Pon cara triste. Mantenla durante 5 segundos... y luego relájate.

3. Cierra los ojos todo lo que puedas. Cierra los labios y lleva las comisuras hacia atrás. Aguanta 5 segundos... y relájate.

4. Extiende los ojos y la boca todo lo que puedas. Aguanta 5 segundos y relájate. Siente el calor y la tranquilidad en tu rostro.

5. Extiende los brazos hacia delante. Aprieta fuerte el puño.

Manténgalo apretado durante 5 segundos y relájese. Siente el calor y la tranquilidad en tus manos.

6. Extiende los brazos hacia los lados. Imagina que tus manos empujan una pared invisible. Aguanta 5 segundos... y relájate.

7. Flexiona los codos y contrae los músculos de la parte superior del brazo. Mantén la contracción 5 segundos y relaja. Siente cómo se disipa la tensión en los brazos.

8º. Levanta los hombros. Intente llevar los hombros hasta las orejas. Mantén la posición durante 5 segundos... luego relaja. 9. Apóyese en el respaldo de la silla (o en el suelo). Aguante 5 segundos... y relájese.

10. Arquea la espalda. Empújala contra el respaldo de la silla (o contra el suelo). Aguanta 5 segundos... y relájate. Siente cómo se libera la tensión de la espalda.

- 11. Tensa los músculos del estómago. Mantenga la tensión durante 5 segundos antes de relajarse.
- 12. Contraiga los músculos de los glúteos y la cadera. Aguanta 5 segundos... y luego relaja.

13. Contraiga los músculos de los muslos apretando las piernas al máximo. Aguanta 5 segundos... y luego relaja.

14. Acerca los tobillos al cuerpo lo máximo posible. Mantén la posición durante 5 segundos... y luego relaja.

15. Dobla los dedos de los pies hacia abajo todo lo que puedas. Mantén la posición durante 5 segundos y relájate. Siente cómo se disipa la tensión en las piernas.

16. Contrae cada músculo de tu cuerpo. Mantén la tensión durante diez segundos y relájate. Permita que todo su cuerpo se sienta pesado y tranquilo. Durante unos minutos, siéntate tranquilamente (o túmbate tranquilamente) y disfruta de la sensación de relajación.

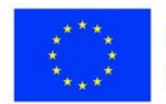

#### **Inspírate**

Webgrafía [https://www.edutopia.org/sites/default/files/resources/stw-glenview](https://www.edutopia.org/sites/default/files/resources/stw-glenview-stress-reduction-activities.pdf)[stress-reduction-activities.pdf](https://www.edutopia.org/sites/default/files/resources/stw-glenview-stress-reduction-activities.pdf)

#### **Imágenes**

- [https://www.emag.ro/kit-2-roboti-dash-dot-cu-aplicatie-wonder-workshop-cu](https://www.emag.ro/kit-2-roboti-dash-dot-cu-aplicatie-wonder-workshop-cu-bluetooth-dash02/pd/DM63H4BBM/)[bluetooth-dash02/pd/DM63H4BBM/](https://www.emag.ro/kit-2-roboti-dash-dot-cu-aplicatie-wonder-workshop-cu-bluetooth-dash02/pd/DM63H4BBM/)
- [https://in.pinterest.com/nanoo962016/%D8%AA%D8%B5%D8%A7%D9%85](https://in.pinterest.com/nanoo962016/%D8%AA%D8%B5%D8%A7%D9%85%D9%8A%D9%85-%D9%84%D9%84%D9%81%D9%88%D8%AA%D9%88%D8%B4%D9%88%D8%A8/) [%D9%8A%D9%85-](https://in.pinterest.com/nanoo962016/%D8%AA%D8%B5%D8%A7%D9%85%D9%8A%D9%85-%D9%84%D9%84%D9%81%D9%88%D8%AA%D9%88%D8%B4%D9%88%D8%A8/) [%D9%84%D9%84%D9%81%D9%88%D8%AA%D9%88%D8%B4%D9%88](https://in.pinterest.com/nanoo962016/%D8%AA%D8%B5%D8%A7%D9%85%D9%8A%D9%85-%D9%84%D9%84%D9%81%D9%88%D8%AA%D9%88%D8%B4%D9%88%D8%A8/) [%D8%A8/](https://in.pinterest.com/nanoo962016/%D8%AA%D8%B5%D8%A7%D9%85%D9%8A%D9%85-%D9%84%D9%84%D9%81%D9%88%D8%AA%D9%88%D8%B4%D9%88%D8%A8/)
- [https://pngtree.com/freepng/hand-drawn-cartoon-thinking-light-bulb-gradient](https://pngtree.com/freepng/hand-drawn-cartoon-thinking-light-bulb-gradient-illustration_5368197.html)[ilustracion\\_5368197.html](https://pngtree.com/freepng/hand-drawn-cartoon-thinking-light-bulb-gradient-illustration_5368197.html)
- [https://www.freepik.com/free-vector/woman-checking-giant-check](https://www.freepik.com/free-vector/woman-checking-giant-check-list_4105860.htm#page%3D3%26query%3Devaluation%26position%3D0%26from_view%3Dkeyword)list 4105860.htm#page=3&query=evaluation&position=0&from\_view=keywo [rd](https://www.freepik.com/free-vector/woman-checking-giant-check-list_4105860.htm#page%3D3%26query%3Devaluation%26position%3D0%26from_view%3Dkeyword)

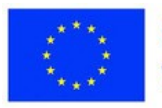

- Proporcione a los profesores preguntas de reflexión relacionadas con el tema, como "¿Cuáles son algunos de los retos a los que se ha enfrentado en la educación en línea y cómo los superó?" o "¿Qué estrategias puede poner en práctica para evitar errores comunes en el aprendizaje en línea?".
- Anime a los estudiantes a pensar de forma crítica y a reflexionar sobre sus propias experiencias, puntos de vista y posibles soluciones.
- Deje tiempo para que los alumnos compartan sus reflexiones con la clase, fomentando el debate y el aprendizaje entre iguales.

#### **EVALUACIÓN**

- En lo que respecta a la prevención y gestión del estrés, los participantes deben familiarizarse con el módulo y lo encontrarán útil. El módulo debe considerarse digno de atención y esencial para los participantes, y permitirles empezar por prestar atención a las mayores fuentes de estrés y aprender a evitarlas. Si descubren que las metodologías y herramientas propuestas son fáciles de aplicar, será una forma de que aprendan a no ser víctimas del estrés y a no experimentar el agotamiento.
- El módulo debe estar bien diseñado y abarcar los mayores problemas de estrés y las fuentes de estrés que experimentan los participantes, además de ofrecer sus reacciones positivas. Los ejercicios deben corresponder a las necesidades de relajación y de un entorno agradable, y las metodologías deben ser fáciles de utilizar. Si los participantes reconocen la importancia de este tema, les resultará más fácil aplicar el módulo y los ejercicios que contiene.

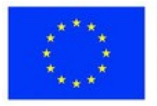

#### **Palabras clave:**

**Relajación muscular progresiva, Imaginería guiada, Círculo de gratitud, Técnicas de gestión del estrés, Ejercicios de relajación, Respiración profunda, Exploración sensorial consciente, Cultivar la gratitud, Bienestar, Actividades en el aula para reducir el estrés.**

**Lección 2 - Gestión del estrés y técnicas de relajación en el aula**

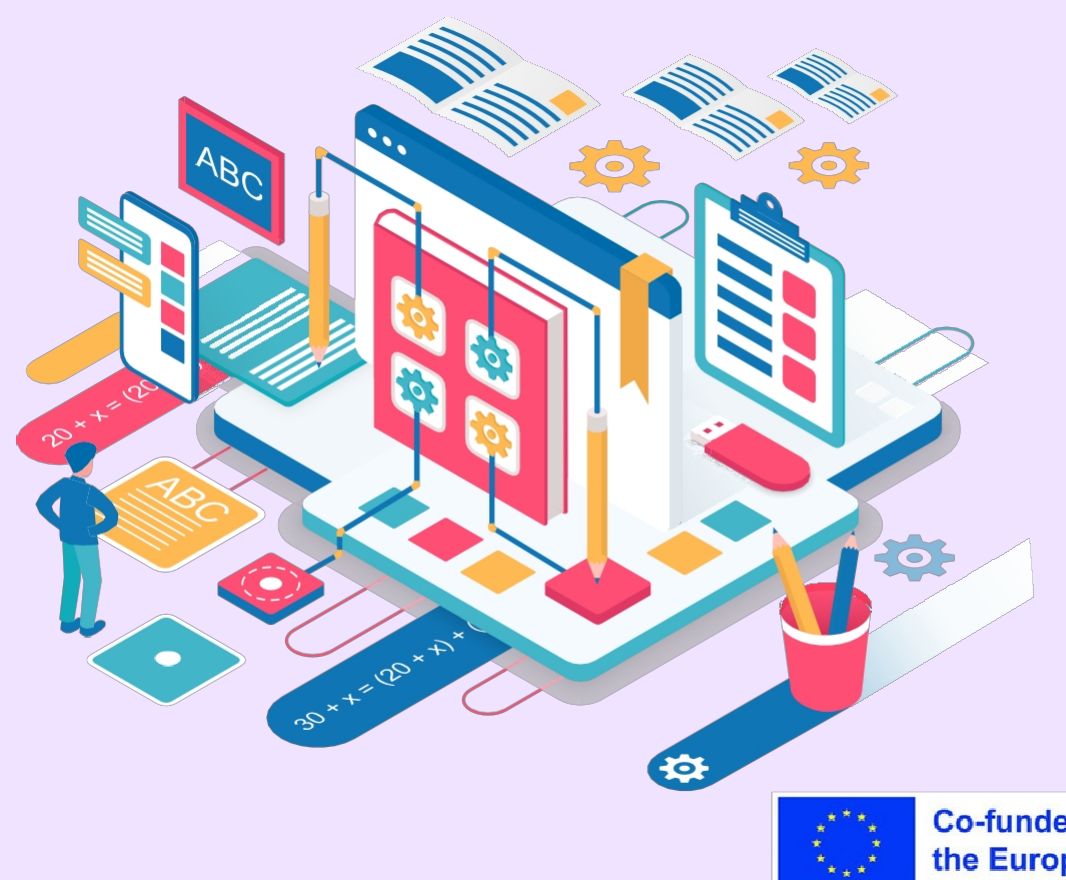

**Co-funded by** the European Union

#### **Parte teórica**

La gestión del estrés es crucial en el entorno del aula para favorecer el bienestar de los estudiantes, promover una atmósfera de aprendizaje positiva y optimizar el rendimiento académico. Esta base teórica explora los principios subyacentes y las teorías relacionadas con los métodos de relajación para la gestión del estrés en el aula.

La respuesta de relajación es un estado fisiológico de descanso profundo que contrarresta los efectos del estrés en el cuerpo y la mente. Activa el sistema nervioso parasimpático, que favorece la relajación, reduce el ritmo cardíaco, disminuye la tensión arterial y reduce la tensión muscular. La respuesta de relajación es la piedra angular de diversos métodos de relajación para controlar el estrés.

El sistema nervioso autónomo (SNA) desempeña un papel crucial en la respuesta del organismo al estrés. Tiene dos ramas: el sistema nervioso simpático (SNS) y el sistema nervioso parasimpático (PNS). El SNS activa la respuesta de "lucha o huida" del cuerpo, mientras que el PNS desencadena la respuesta de relajación. Al activar el SNP mediante métodos de relajación, los alumnos pueden contrarrestar los efectos del estrés.

Los métodos de relajación para controlar el estrés reconocen la intrincada conexión entre la mente y el cuerpo. El estrés y la ansiedad suelen manifestarse físicamente; en cambio, las técnicas de relajación dirigidas al cuerpo pueden influir positivamente en los estados mentales y emocionales. La mente hace lo propio al promover la relajación a través del cuerpo, aliviando el estrés y fomentando una sensación de bienestar.

Los enfoques cognitivo-conductuales hacen hincapié en el papel de los pensamientos, las emociones y los comportamientos en la gestión del estrés. Las técnicas de relajación basadas en principios cognitivoconductuales se centran en la identificación y el cambio de patrones de pensamiento negativos, la mejora de la autoconciencia y la promoción de estrategias de afrontamiento adaptativas. Estos enfoques capacitan a los estudiantes para gestionar el estrés y desarrollar activamente la resiliencia.

- [https://www.nccih.nih.gov/health/relaxation-techniques-what-you-need-to](https://www.nccih.nih.gov/health/relaxation-techniques-what-you-need-to-know)[saber](https://www.nccih.nih.gov/health/relaxation-techniques-what-you-need-to-know)
- [https://www.mayoclinic.org/healthy-lifestyle/stress-management/in](https://www.mayoclinic.org/healthy-lifestyle/stress-management/in-depth/relaxation-technique/art-20045368)[profundidad/técnica-relajación/art-20045368](https://www.mayoclinic.org/healthy-lifestyle/stress-management/in-depth/relaxation-technique/art-20045368) $x^{\star}$   $\star$   $\star$ **Co-funded by**

## **Programa de la sesión**

#### **Desglose de la sesión**

- Dar la bienvenida y saludar a los participantes
- Repasar el objetivo de la lección: aprender estrategias prácticas para evitar o mitigar errores comunes en la educación en línea.
- Pida a los participantes que compartan sus experiencias o los retos a los que se han enfrentado en la educación en línea, y debatan brevemente en grupo

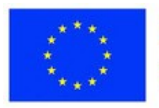

# **Ejercicio 1 - Relajación muscular progresiva para controlar el estrés**

**Materiales**

**Sillas o asientos cómodos para los estudiantes (si no se han proporcionado ya)**

- 1.Reúna a los alumnos en círculo o pídales que se sienten cómodamente en sus pupitres.
- 2.Explica a los alumnos que les guiarás a través de un ejercicio de relajación llamado Relajación Muscular Progresiva (RMP), que ayuda a reducir el estrés y la tensión en el cuerpo.
- 3.Indique a los alumnos que se sienten con la espalda recta y los pies apoyados en el suelo.
- 4.Empieza guiando a los alumnos para que inspiren profundamente y, al exhalar, anímales a liberar cualquier tensión que puedan tener en el cuerpo.
- 5.Empezando por las manos, pida a los alumnos que aprieten los puños con fuerza y los mantengan apretados durante unos segundos. A continuación, pídales que aflojen la tensión y dejen que las manos se relajen por completo. Anímales a prestar atención a las sensaciones de tensión y relajación.
- 6.Pase al siguiente grupo muscular, los brazos. Pide a los alumnos que levanten los brazos, tensando los músculos. Mantenlos así unos segundos y, a continuación, guíales para que aflojen la tensión y dejen que los brazos queden sueltos y relajados.
- 7.Continúe avanzando por diferentes grupos musculares, como la frente, las cejas, los ojos, las mejillas, la mandíbula, los hombros, el pecho, el estómago, las nalgas, las piernas y los pies. Para cada grupo muscular, pida a los alumnos que tensen los músculos, los mantengan tensos brevemente y, a continuación, los suelten por completo.

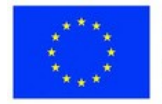

# **Ejercicio 1 - Relajación muscular progresiva para controlar el estrés**

**Materiales**

**Sillas o asientos cómodos para los estudiantes (si no se han proporcionado ya)**

- 1.Mientras guía a los alumnos por cada grupo muscular, recuérdeles que deben centrarse en el contraste entre tensión y relajación. Anímales a prestar atención a las sensaciones físicas que experimentan durante el ejercicio.
- 2.Después de repasar todos los grupos musculares, guía a los alumnos para que respiren profundamente y permitan que todo su cuerpo se relaje. Anímales a soltar cualquier tensión restante y a disfrutar de la sensación de relajación que se extiende por todo el cuerpo.
- 3.Dedica un momento a que los alumnos se sienten en silencio y observen cómo se siente su cuerpo después del ejercicio. Permíteles reflexionar sobre cualquier cambio en su nivel de relajación o cualquier diferencia que puedan haber notado.
- 4.Abra un breve debate para que los alumnos compartan sus experiencias si se sienten cómodos. También puede pedirles que escriban un diario sobre su experiencia o que hagan un dibujo que represente su estado de relajación.
- 5.Recuerde a los alumnos que la PMR es una técnica que pueden utilizar siempre que se sientan estresados, abrumados o necesitados de relajación. Anímeles a practicarla de forma independiente, en casa o en otras situaciones en las que puedan beneficiarse de la reducción del estrés.

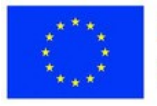

**Ejercicio 2 - Imaginería guiada para la gestión del estrés en elaula**

#### **Materiales**

**Asientos cómodos para los alumnos (sillas o pupitres) Luces regulables (si se dispone de ellas) o iluminación alternativa para crear un ambiente tranquilo. Opcional: Música suave de fondo o sonidos de la naturaleza para mejorar la experiencia de relajación (por ejemplo, música instrumental suave o sonidos de la naturaleza).**

**Opcional: Utensilios de escritura y diarios para que los alumnos anoten sus reflexiones (si lo desean).**

- 1.Empiece por crear un ambiente tranquilo y cómodo en el aula. Atenúa las luces, si es posible, y reduce al mínimo las distracciones.
- 2.Reúna a los alumnos en círculo o pídales que se sienten cómodamente en sus pupitres.
- 3.Explica a los alumnos que les guiarás a través de un ejercicio de relajación llamado imaginación guiada, que les ayudará a controlar el estrés y a sentirse más tranquilos.
- 4.Pide a los alumnos que cierren los ojos y respiren profundamente para relajar el cuerpo y la mente.
- 5.Guíe a los alumnos para que imaginen un lugar tranquilo y sereno. Puede sugerir ejemplos como una playa, un bosque, un jardín o la cima de una montaña. Anímales a usar su imaginación y a crear imágenes mentales vívidas.
- 6.Anime a los alumnos a utilizar sus sentidos en la visualización. Anímales a que se fijen en los colores, sonidos y olores del lugar imaginado. Por ejemplo: "Imagina el sonido de las suaves olas, el calor del sol sobre tu piel y el aroma de las flores frescas".

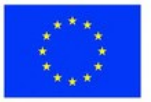

**Ejercicio 2 - Imaginería guiada para la gestión del estrés en elaula**

#### **Materiales**

**Asientos cómodos para los alumnos (sillas o pupitres) Luces regulables (si se dispone de ellas) o iluminación alternativa para crear un ambiente tranquilo. Opcional: Música suave de fondo o sonidos de la naturaleza para mejorar la experiencia de relajación (por ejemplo, música instrumental suave o sonidos de la naturaleza).**

**Opcional: Utensilios de escritura y diarios para que los alumnos anoten sus reflexiones (si lo desean).**

- 1.Anime a los alumnos a explorar el lugar imaginado. Pídales que den un paseo virtual, toquen objetos y se sumerjan por completo en la experiencia.
- 2.Durante la visualización, guíe a los alumnos para que se liberen de cualquier tensión o preocupación que puedan tener. Anímales a imaginar que esos sentimientos negativos se liberan y son sustituidos por una profunda sensación de relajación y calma.
- 3.Permita que los alumnos permanezcan en su lugar de paz durante unos minutos, disfrutando de la tranquilidad y serenidad que les proporciona.
- 4.Haz que los alumnos vuelvan lentamente al momento presente guiando suavemente su conciencia de vuelta al aula. Anímales a respirar profundamente unas cuantas veces más y a abrir lentamente los ojos.
- 5.Después del ejercicio, deje unos momentos para que los alumnos reflexionen y compartan sus experiencias si se sienten cómodos haciéndolo. Esto puede hacerse mediante un breve debate o permitiéndoles anotar sus pensamientos en un diario.
- 6.Recuerda a los alumnos que pueden utilizar esta técnica de imaginación guiada siempre que se sientan estresados o agobiados, y anímales a practicarla de forma independiente fuera del aula.

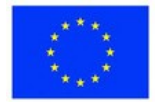

# **Ejercicio 3 - Círculo de gratitud para la gestión del estrés en el aula**

**Materiales**

**Sillas o asientos cómodos para los estudiantes (si no se han proporcionado ya)**

- 1.Puedes empezar reuniendo a los alumnos en círculo o haciendo que se sienten cómodamente en sus pupitres.
- 2.¿Podría explicar a los alumnos que van a participar en un círculo de gratitud en el que todos pueden compartir algo por lo que están agradecidos?
- 3.Comienza el ejercicio compartiendo algo por lo que estés agradecido, como una persona, una experiencia o incluso un simple placer.
- 4.Anima a los alumnos a pensar en algo por lo que estén agradecidos.
- 5.Alrededor del círculo, invita a cada alumno a compartir su gratitud en voz alta. Haz hincapié en que la gratitud de cada uno es valiosa y que no hay respuestas correctas o incorrectas.
- 6.Anima a los alumnos a dar detalles concretos sobre aquello por lo que están agradecidos y por qué tiene significado para ellos. Por ejemplo, en lugar de decir: "Estoy agradecido por mi familia", podrían decir: "Estoy agradecido por mi familia porque me apoya y me quiere incondicionalmente".
- 7.Respete la elección de cada alumno si prefiere mantener su turno en privado. Nadie debe sentirse presionado a participar.
- 8.Después de que cada alumno comparta su opinión, invite a la clase a reconocer y apreciar la gratitud colectiva. Esto puede hacerse mediante un simple gesto como una suave inclinación de cabeza o un "gracias" en voz baja.
- 9.Si el tiempo lo permite, puedes repetir el círculo de agradecimiento para dar a los alumnos más oportunidades de expresar su gratitud.
- 10.Concluya el ejercicio haciendo hincapié en el impacto positivo de la gratitud en el bienestar mental y animando a los alumnos a cultivar el hábito de la gratitud en su vida diaria. Explique que centrarse en los aspectos positivos de la vida puede ayudar a reducir el estrés y mejorar la felicidad general.
- 11.Anima a los alumnos a practicar la gratitud fuera del aula llevando un diario de gratitud, donde puedan anotar regularmente las cosas por las que están agradecidos.
- 12.Recuerda a los alumnos que pueden volver a visitar el círculo de gratitud en cualquier momento futuro, ya sea como clase o individualmente, para

recordar los aspectos positivos de sus vidas.

#### **Inspírate**

*Relajación muscular progresiva [https://www.verywellmind.com/how-do-i-practice-progressive-muscle-relaxation-](https://www.verywellmind.com/how-do-i-practice-progressive-muscle-relaxation-3024400)[3024400](https://www.verywellmind.com/how-do-i-practice-progressive-muscle-relaxation-3024400)*

*Atención sensorial <https://www.happify.com/hd/use-sensory-experiences-to-build-mindfulness/>*

*[Gratitud](https://greatergood.berkeley.edu/article/item/gratitude_activities_for_the_classroom)  [https://greatergood.berkeley.edu/article/item/gratitude\\_activities\\_for\\_the\\_classro](https://greatergood.berkeley.edu/article/item/gratitude_activities_for_the_classroom)  [om](https://greatergood.berkeley.edu/article/item/gratitude_activities_for_the_classroom) <https://www.colorincolorado.org/gratitude>*

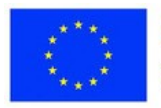

#### **Ejercicio de respiración profunda:**

Posibles preguntas: ¿Cómo te ha hecho sentir la respiración profunda? ¿Cuándo podrías utilizar la respiración profunda en tu vida diaria para controlar el estrés?

#### **Exploración sensorial consciente:**

Posibles preguntas: ¿Qué has observado durante el ejercicio de exploración sensorial consciente? ¿Cómo puedes aplicar la atención plena y la conciencia sensorial fuera del aula?

#### **Círculo de gratitud:**

Posibles preguntas: ¿Qué es lo que más te ha gustado de participar en el círculo de gratitud? ¿Cómo puedes cultivar el hábito de la gratitud en tu vida diaria?

#### **Actividad de fin de clase**

Pida a los alumnos que reflexionen sobre lo que se han llevado de cada ejercicio y que lo escriban o lo compartan con un compañero. Anímales a pensar cómo pueden incorporar estas técnicas a su vida diaria para gestionar el estrés y promover el bienestar.

#### **EVALUACIÓN**

Los profesores pueden incorporar mejor estos ejercicios

- Proporcionar instrucciones claras y modelar los ejercicios para los alumnos.
- Permitir variaciones y adaptaciones en función de la edad y las necesidades de los alumnos.
- Crear un entorno seguro y propicio en el que los alumnos se sientan cómodos participando.
- Fomentar la práctica regular dentro y fuera del aula para reforzar los beneficios de la gestión del estrés y el bienestar.

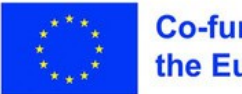

#### **RESUMEN**

La "Caja de herramientas de formación" del proyecto DigiSkills está meticulosamente diseñada para capacitar a los profesores en el mundo en rápida evolución de la educación digital, abarcando las diversas facetas de la integración de la tecnología en el aula.

- El módulo 1 profundiza en la digitalización de la educación, arroja luz sobre su poder transformador e insta a los educadores a aprovechar las herramientas digitales para alcanzar objetivos pedagógicos.
- El módulo 2 se centra en las estrategias de enseñanza en línea, dotando a los profesores de los matices de la pedagogía virtual, fomentando la comprensión de las dinámicas de aprendizaje en línea y cultivando habilidades para la enseñanza digital inclusiva.
- El módulo 3 proporciona una hoja de ruta de las herramientas web para elaborar contenidos educativos y evaluaciones en línea, reforzando la
- confianza y la competencia digital de los educadores. El módulo 4 subraya la esencia de la motivación de los estudiantes a través de las carpetas digitales, animándoles a establecer puntos de referencia, reflexionar sobre los hitos y aprovechar la tecnología para elevar sus logros académicos.
- El módulo 5 aboga por actividades de colaboración dirigidas a la participación de los padres, fortaleciendo la alianza entre padres y educadores en la misión compartida del desarrollo holístico del alumno.
- El módulo 6 llama la atención sobre los escollos más frecuentes en la enseñanza en línea, ofreciendo soluciones pragmáticas para sortearlos y fomentando un sólido entorno de enseñanza digital.
- El módulo 7 aborda el tema fundamental de la gestión del estrés, guiando a los educadores para discernir los factores desencadenantes del estrés perjudicial y dotándoles de estrategias para gestionar y mitigar sus efectos.

Le agradecemos sinceramente su participación activa en esta iniciativa de formación.

Financiado por la Unión Europea. No obstante, los puntos de vista y opiniones expresados son exclusivamente los del autor o autores y no reflejan necesariamente los de la Unión Europea ni los de la Agencia Ejecutiva en el Ámbito Educativo y Cultural Europeo (EACEA). Ni la Unión Europea ni la EACEA pueden ser consideradas responsables de las mismas. Por favor, tenga en cuenta el medio ambiente antes de imprimir.

### https://digitalskills.edukopro.com/

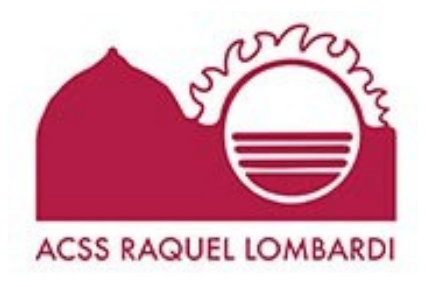

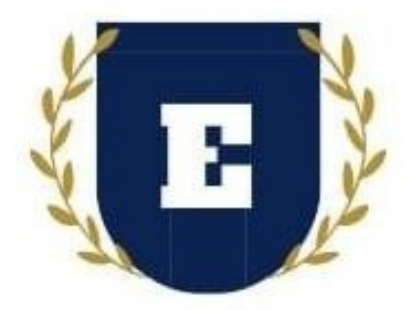

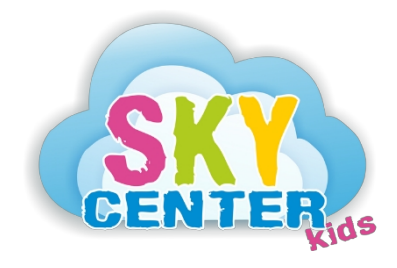

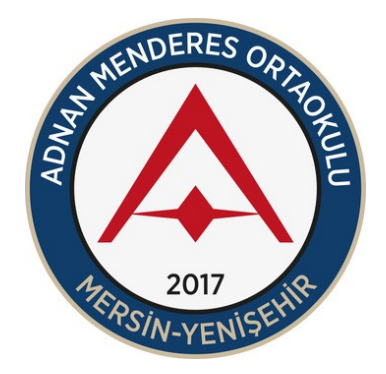

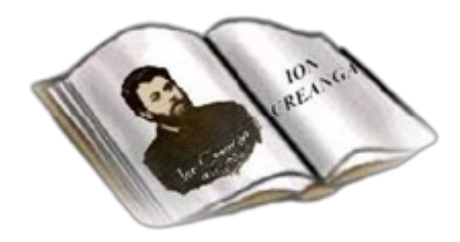

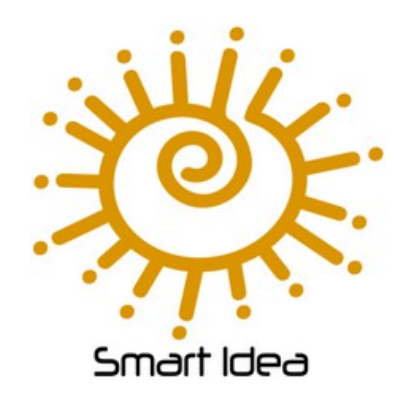

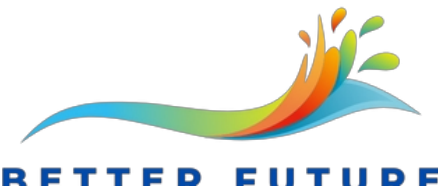

**TER FUTURE** KSENIJA STRAŽIŠNIK S.P.

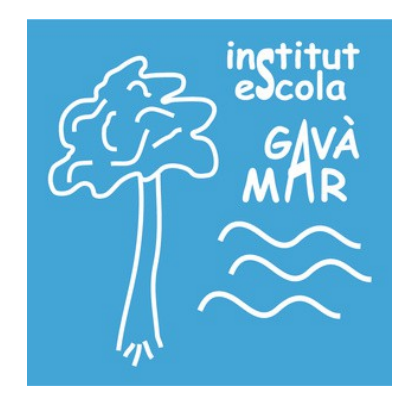

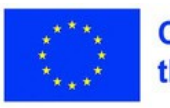